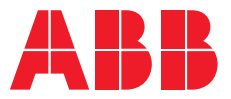

—ABB DRIVES FOR WATER

# ACQ580 pump control program Quick start-up guide

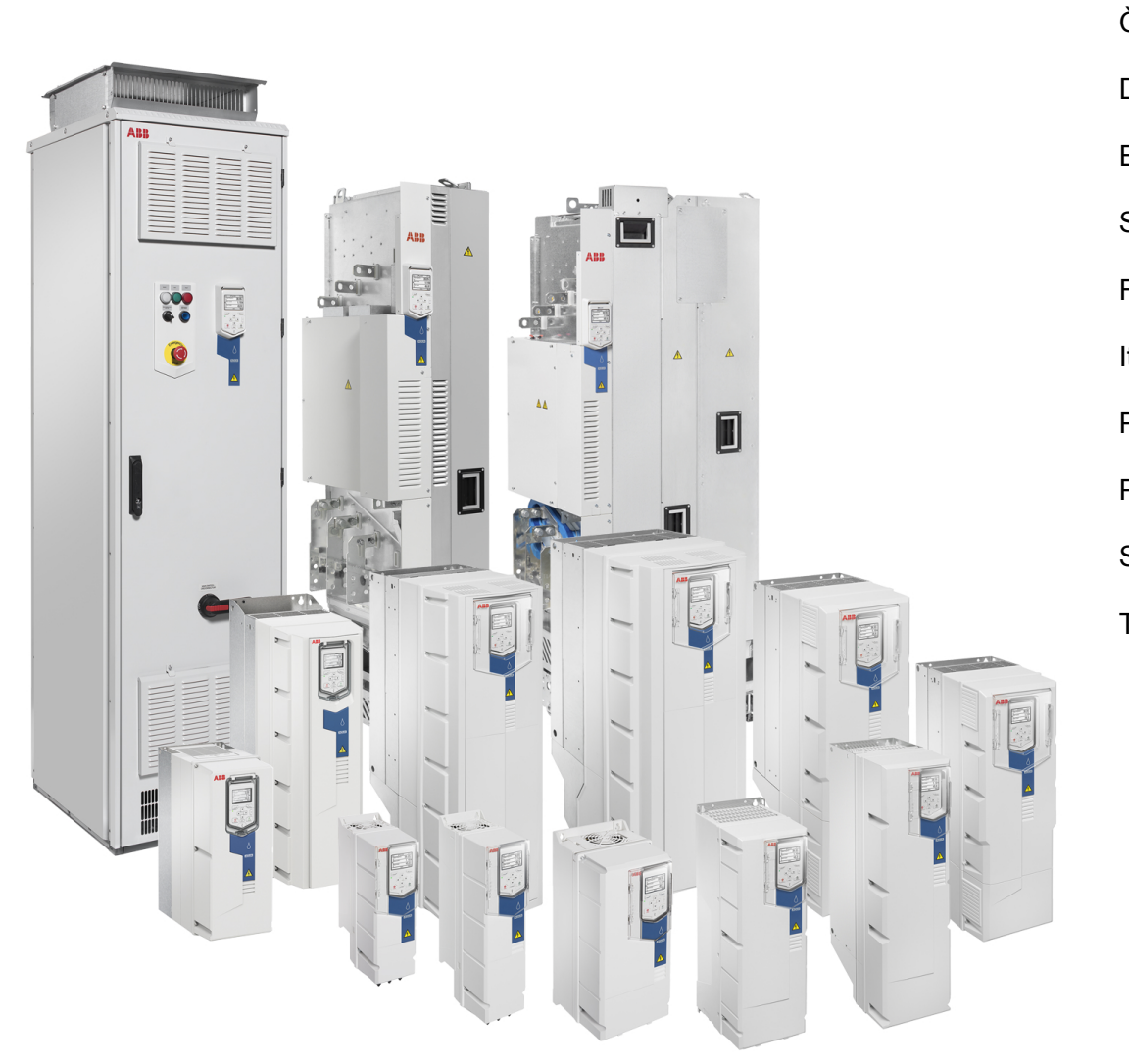

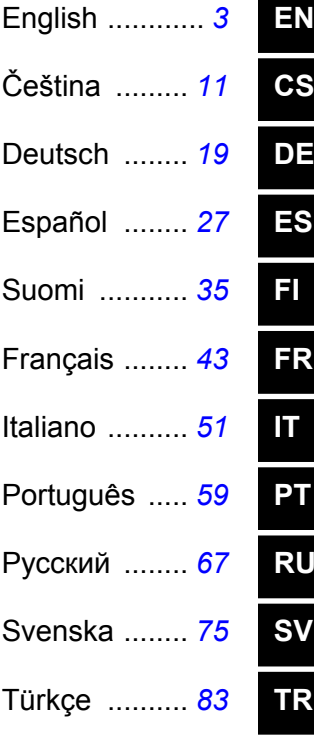

# <span id="page-2-0"></span>**EN – Quick start-up guide** *EN – Quick start-up guide 3*

<u>Filade</u><br>This guide describes how to start-up the drive using the First start assistant on the Hand-Off-Auto control panel.

For complete information on start-up, see ACQ580 firmware manual (3AXD50000035867 [English]). Hand-Off-Auto control panel. For complete information on start-up, see *ACQ580 firmware manual* (3AXD50000035867 [English]).

#### **Safety Start-up with the First start assistant on a Hand-Off-Auto**

 $\Box$ 

**control panel**  $\Box$ Make sure that the installation work is complete. Make sure that cover of the drive and the cable box, if included, are on place.

**Safety** 

Check that the starting of the motor does not cause any danger. **De-couple the driven machine** if there is a risk of damage in case of an incorrect direction of rotation.

#### Using the Hand-Off-Auto control panel **Hints on using the assistant control panel**

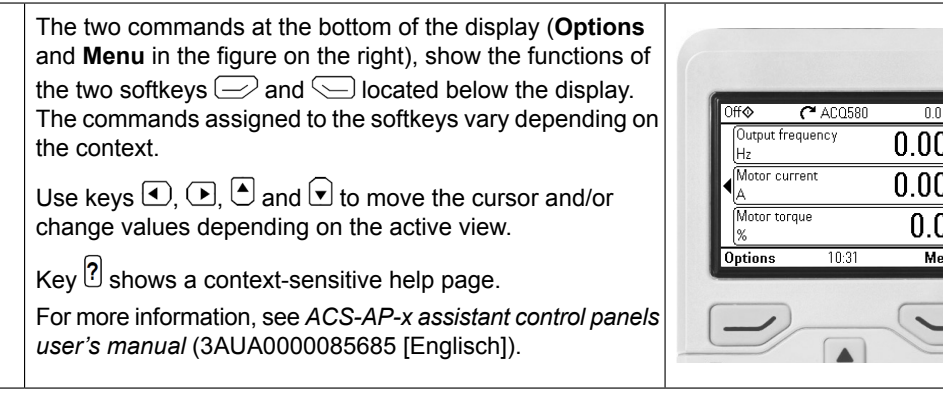

## **Selecting the supply voltage (ACQ580-31 and ACQ580-34 drives only)**

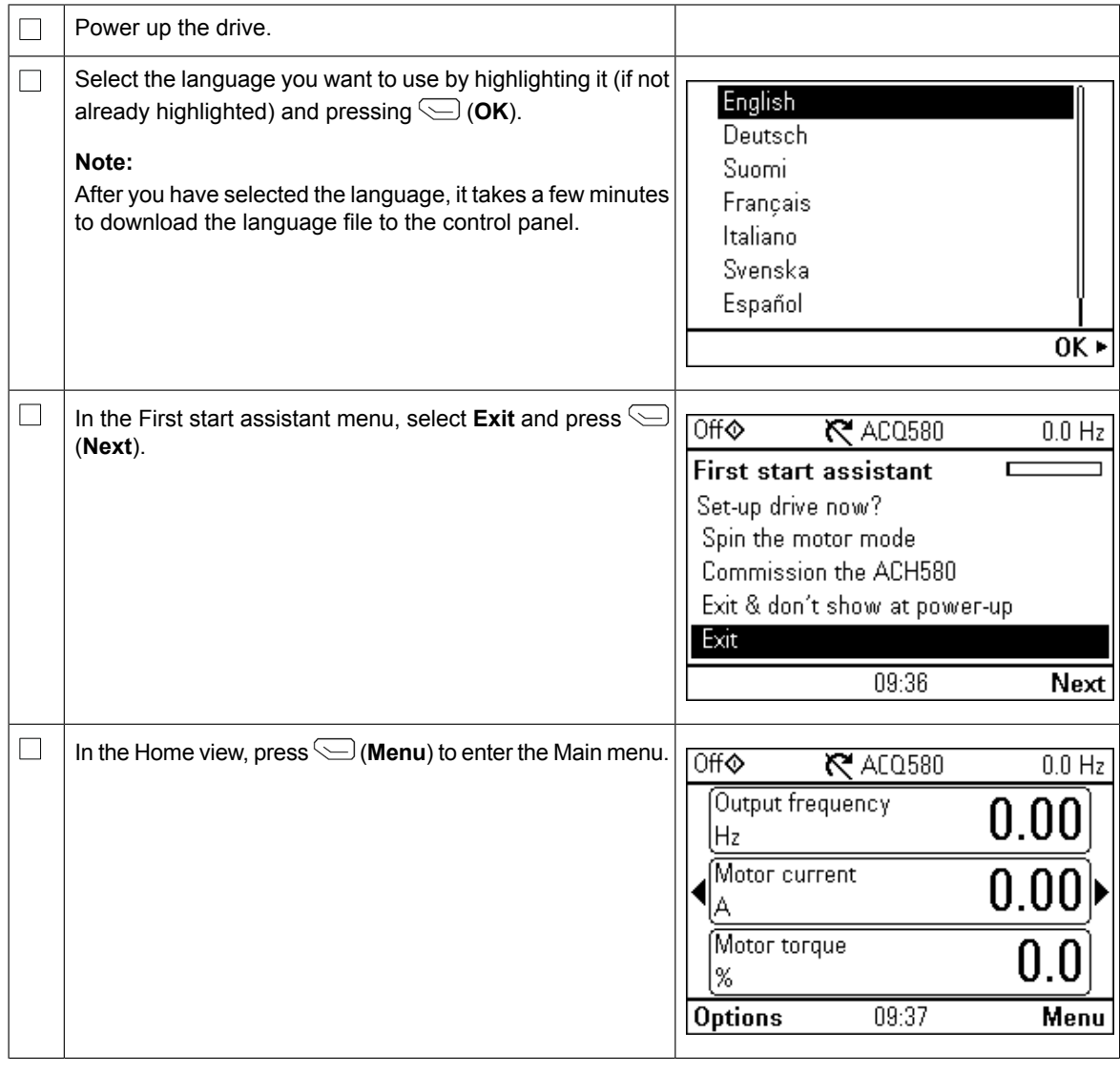

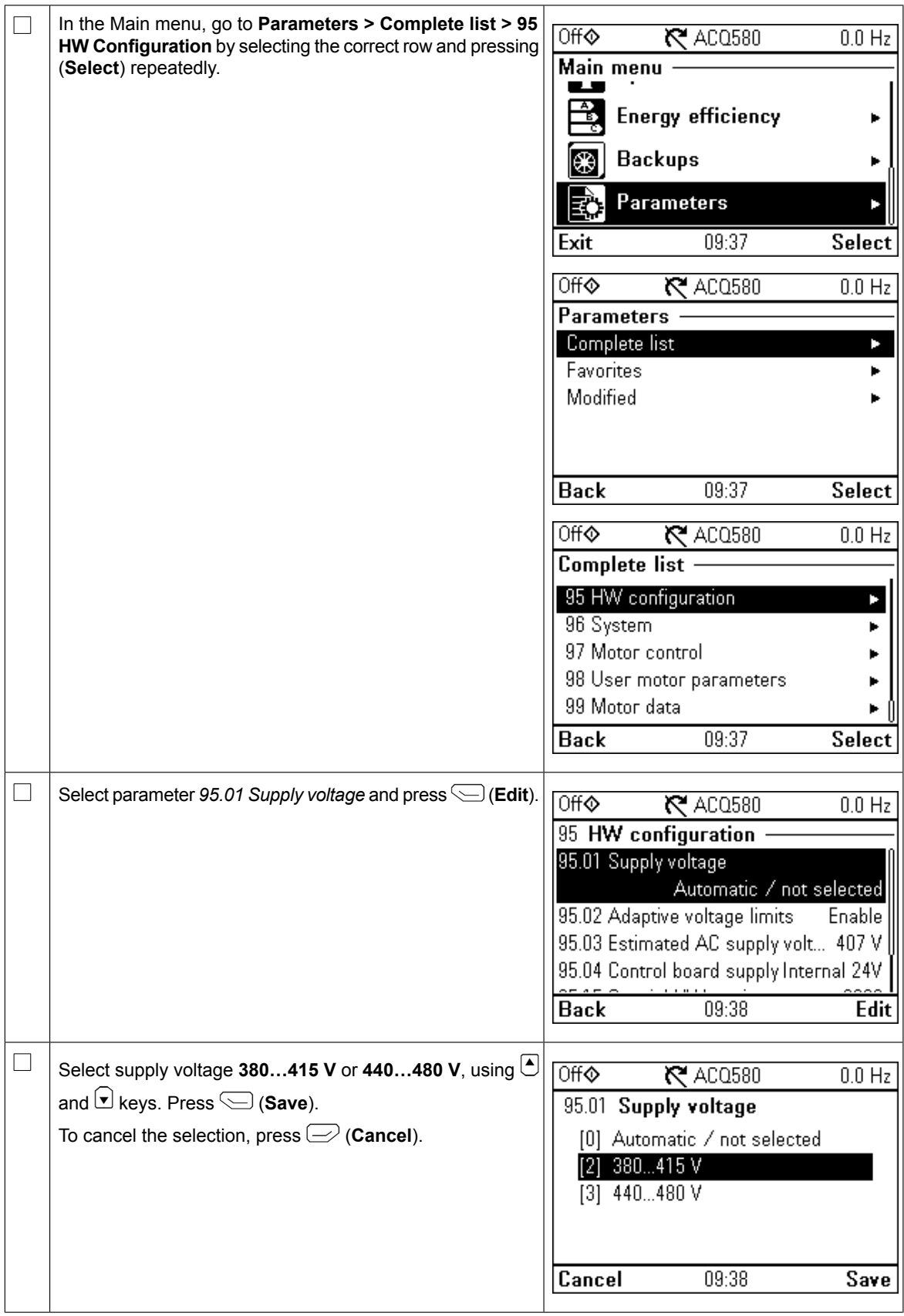

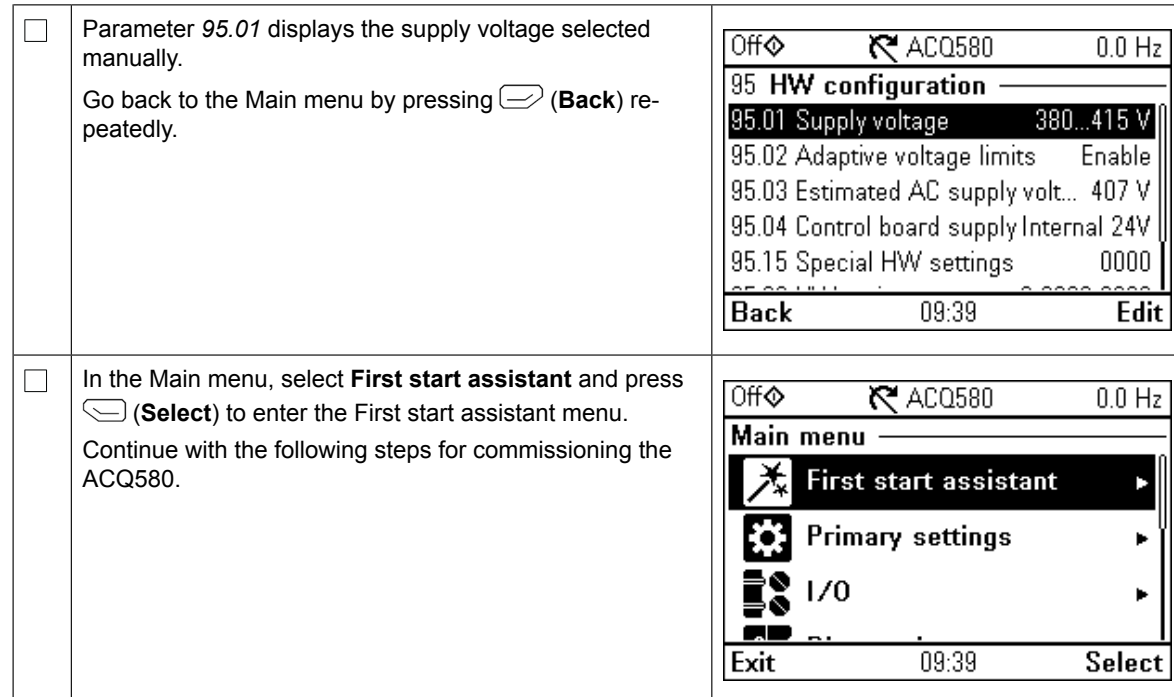

# **Start-up with the First start assistant**

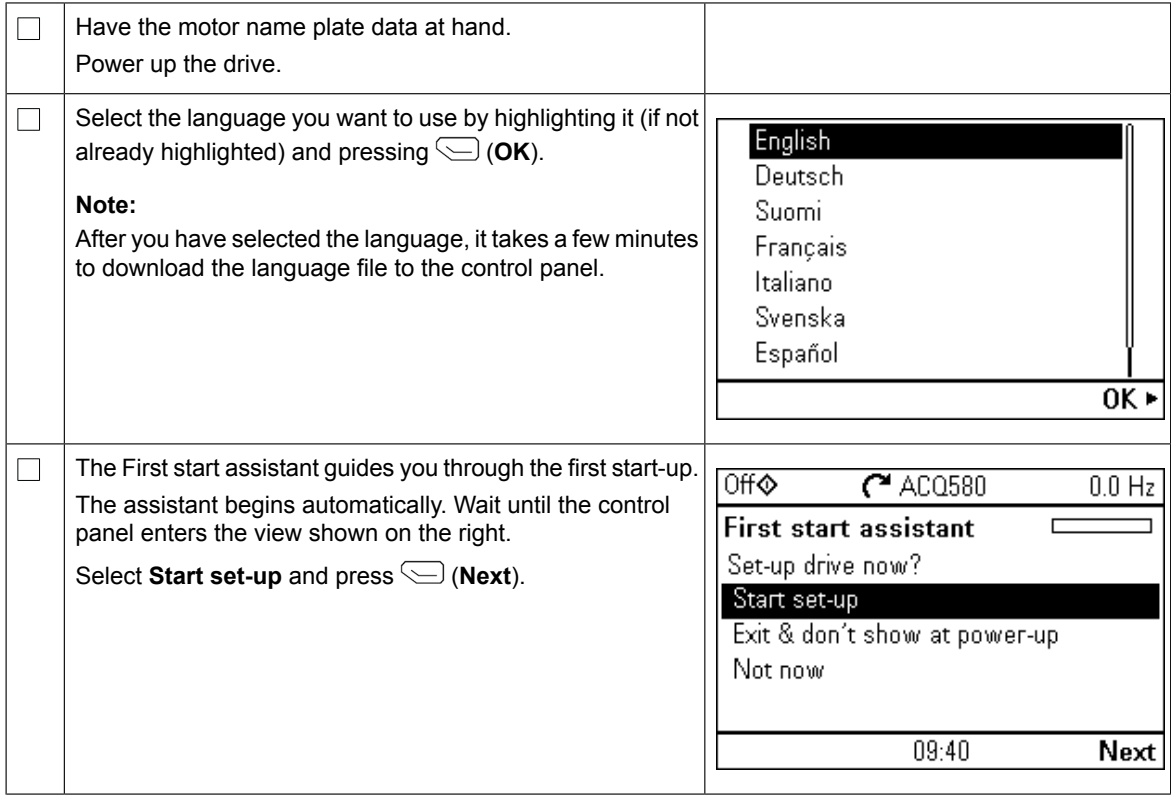

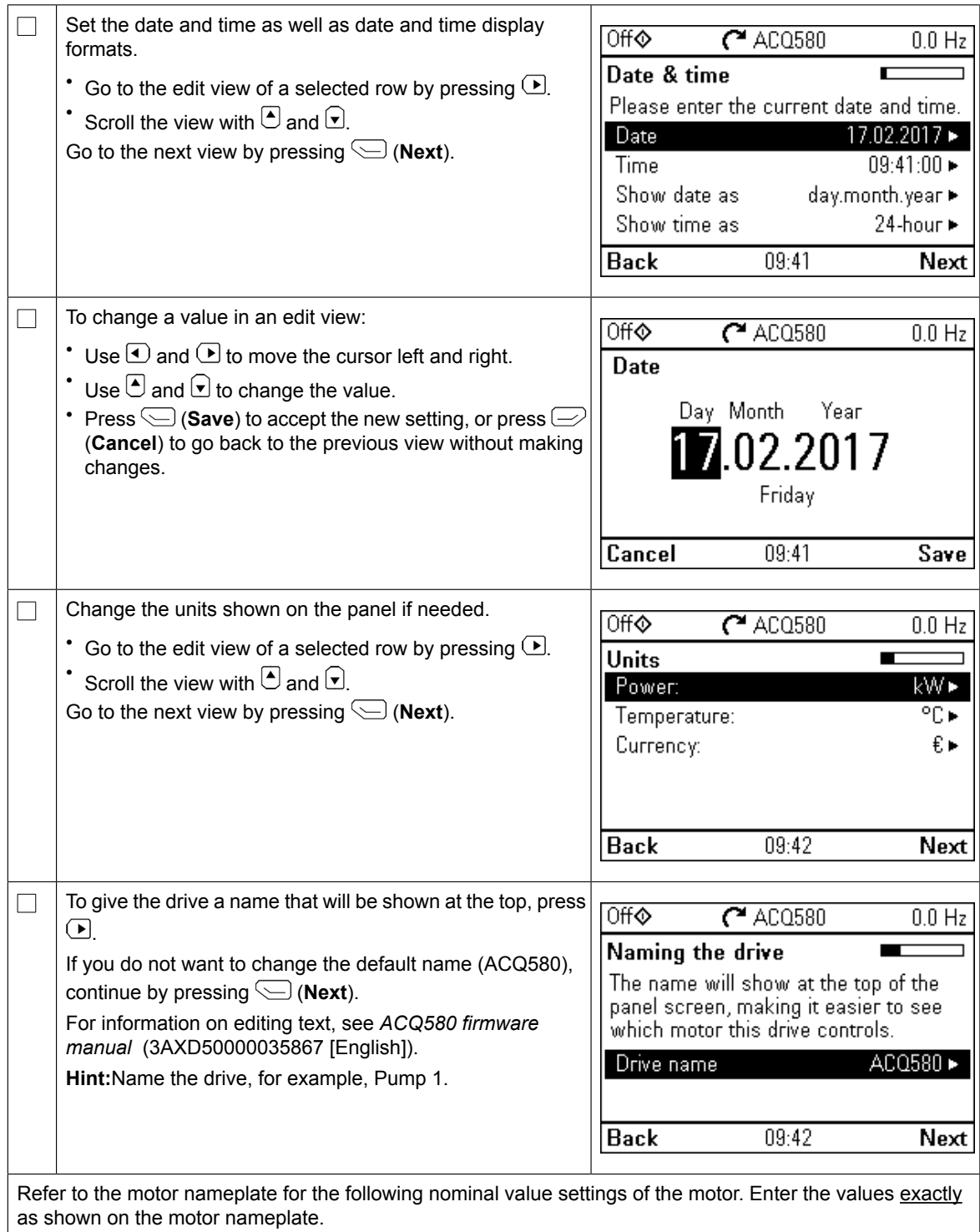

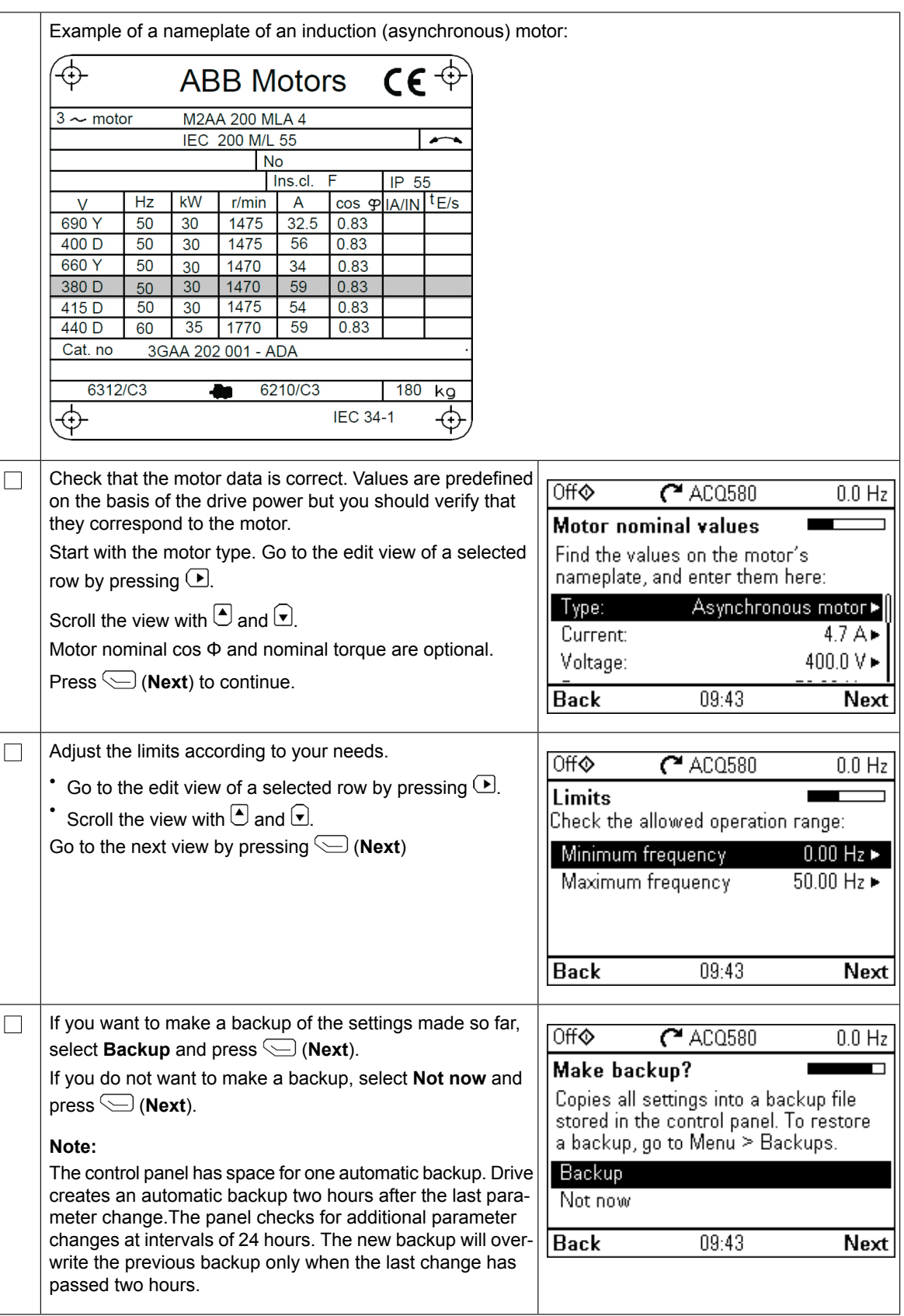

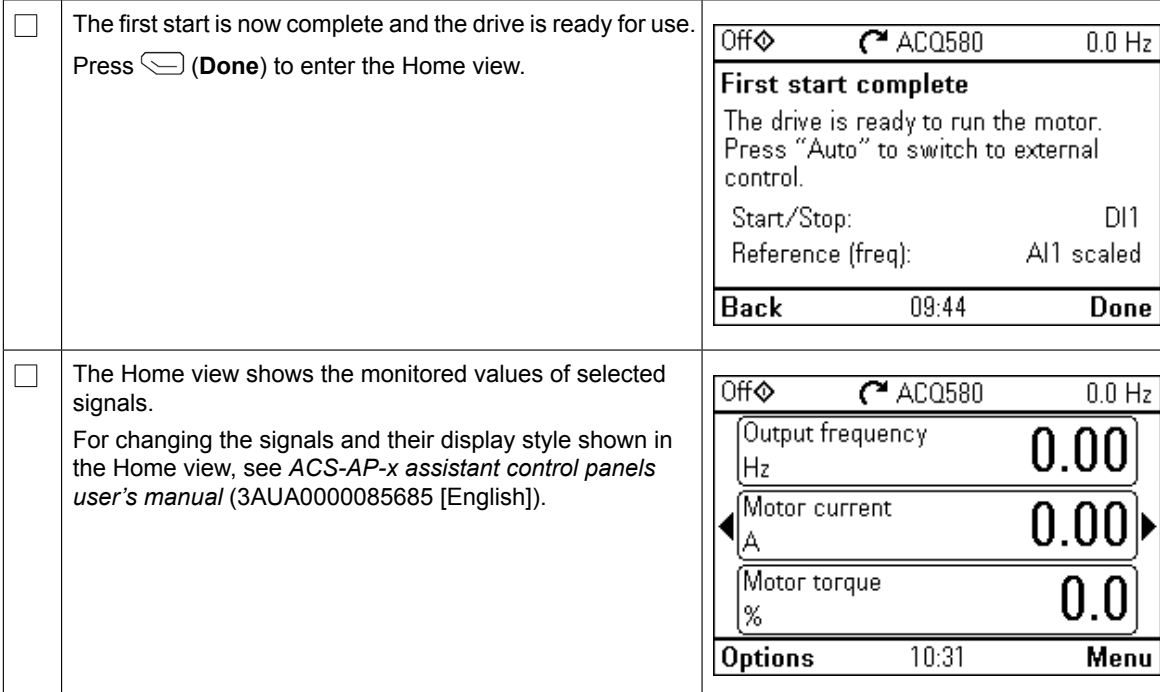

# **Additional settings in the Primary settings menu**

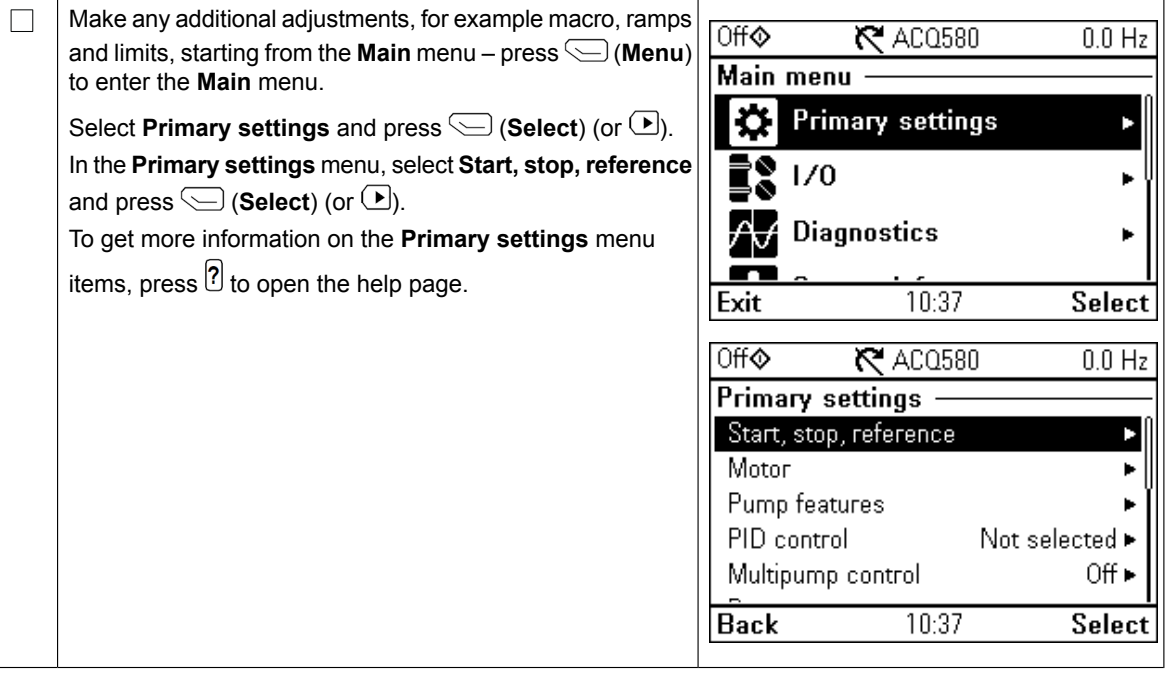

#### **Hand/Off/Auto operation**  $\overline{\phantom{a}}$ Auto mode – Drive is controlled **remotely** from the

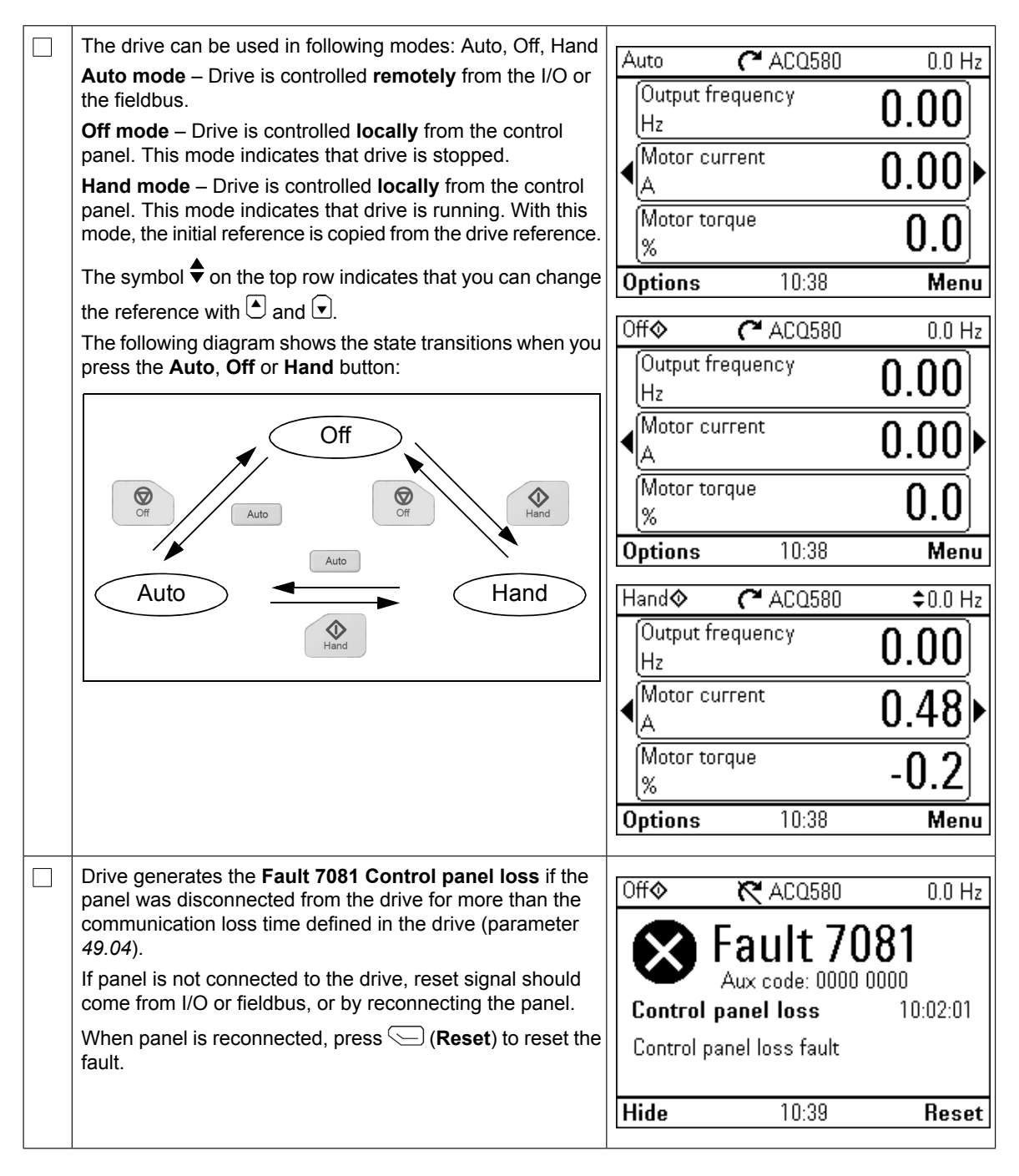

# <span id="page-10-0"></span>**CS – Stručná příručka spuštění**

Tato příručka popisuje, jak můžete spustit pohon pomocí Asistenta prvního spuštění na ovládacím panelu Manuálně-Vypnuto-Automaticky.<br>De pro váš rychlý starté pro váš rychlý startí starte pro váš rychládatelní starte pro válezné pro válezné pro

Pro úplné informace o spuštění viz *příručka firmware ACQ580* (3AXD50000035867 [angličtina]).

#### na ovládacím panelu Ručně-Vypnuto-Automatický ručně-Vypnuto-Automatický ručně-Vypnuto-Automatický ručně-Vypnutonajdete v *ACQ580 firmware manual* (3AXD50000035867 [English]).

 $\Box$ 

 $\Box$ 

Ujistěte se, že instalace je dokončena. Zkontrolujte, jestli kryt měniče a skříň s kabely (jestliže jsou sou-<br><sup>žástí) jsou na místě</sup> částí) jsou na místě. **Rubits Rubits**<br> **Rubits** 

**1 – Nastavení naváděná asistentem prvního startu:**

Zkontrolujte, zda spuštění motoru není nebezpečné. **Odpojte poháněný stroj**, pokud existuje riziko poškození v případě nesprávného směru otáčení.<br>**Bez** 

#### Používání ovládacího panelu **Manuální/Vypnuto/Automatický** Ujistěte se, že montážní práce byly ukončeny. Zkontrolujte, jestli kryt měniče a skříň s kabely / skříň přivaděče (jestliže jsou součástí) jsou na místě. **Rady pro používání ovládacího panelu asistenta**

Dva příkazy v dolní části displeje (Možnosti a Nabídka v obrázku vpravo) představují funkce dvou tlačítek  $\overline{\smash{\smash{\vartriangle}}\vphantom{\smash{\triangle}}\vphantom{\smash{\triangle}}\vphantom{\vartriangle}}\vphantom{\widetilde{\mathsf{E}}}\vphantom{\widetilde{\mathsf{E}}\vphantom{\widetilde{\mathsf{E}}}}$ nacházejících se pod displejem. Příkazy spojené s tlačítky se liší v závislosti na kontextu.

 $P$ oužijte tlačitka  $\cup$ ,  $\cup$ ,  $\cup$  a  $\cup$  pro pohyb kuržon změnu hodnot v závislosti na aktivním náhledu. Používejte tlačítka (ف, الحاب a pro pohyb kurzoru a/nebo

Tlačítko <sup>[?]</sup> zobrazí stránku nápovědy dle kontextu. Pro více informací viz *příručka uživatele pro ovládací panel* kontextem. *asistenta ACS-AP-x* (3AUA0000085685 [angličtina]).

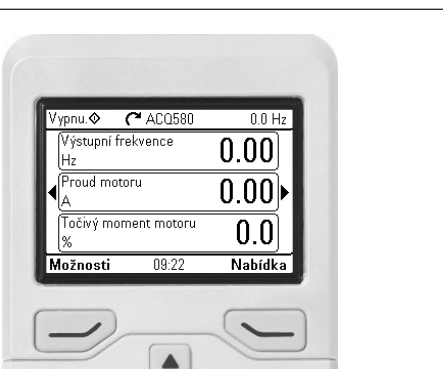

## **Výběr napájecího napětí (pouze pohon ACQ580-31 a ACQ580-34)**

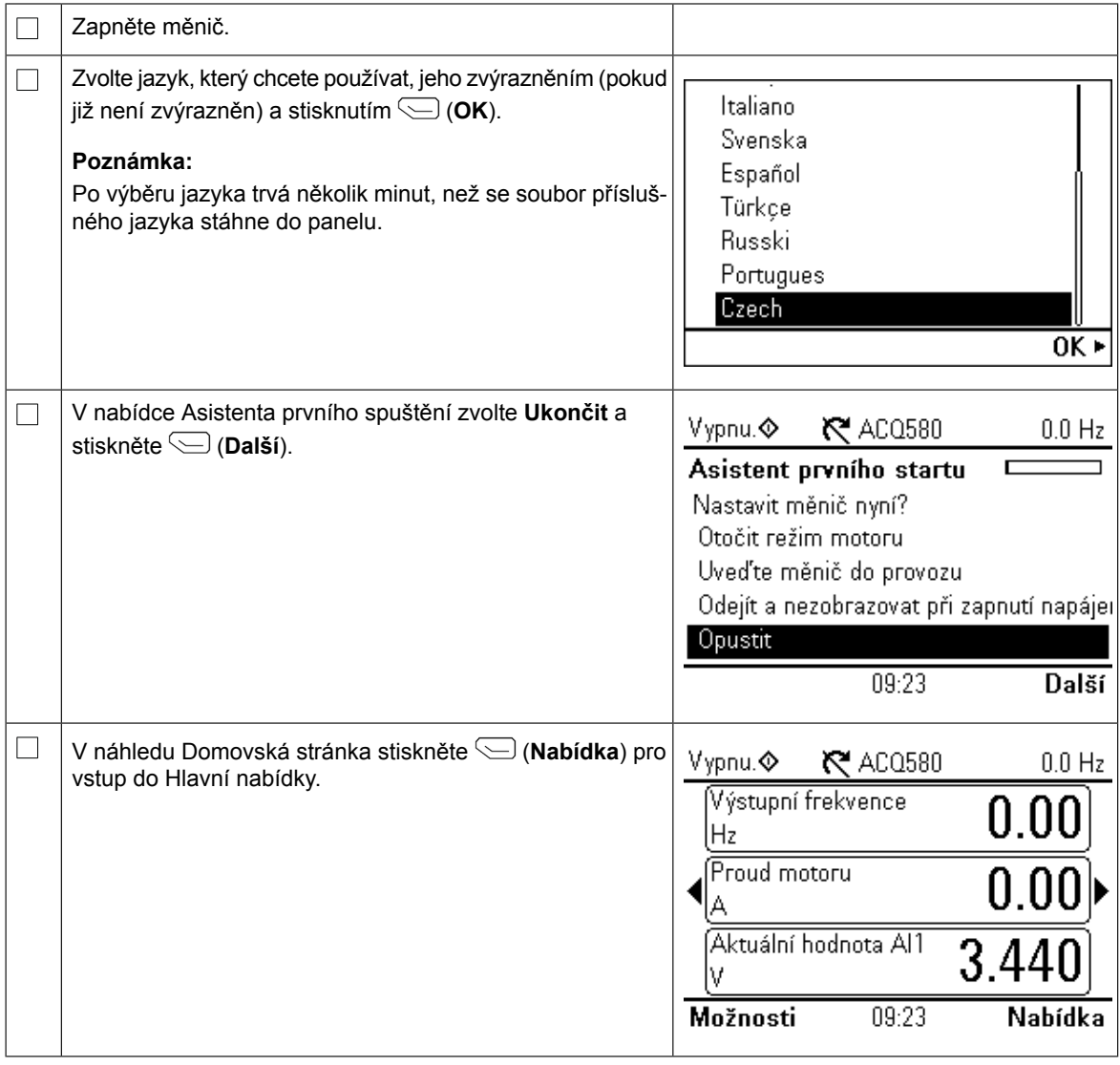

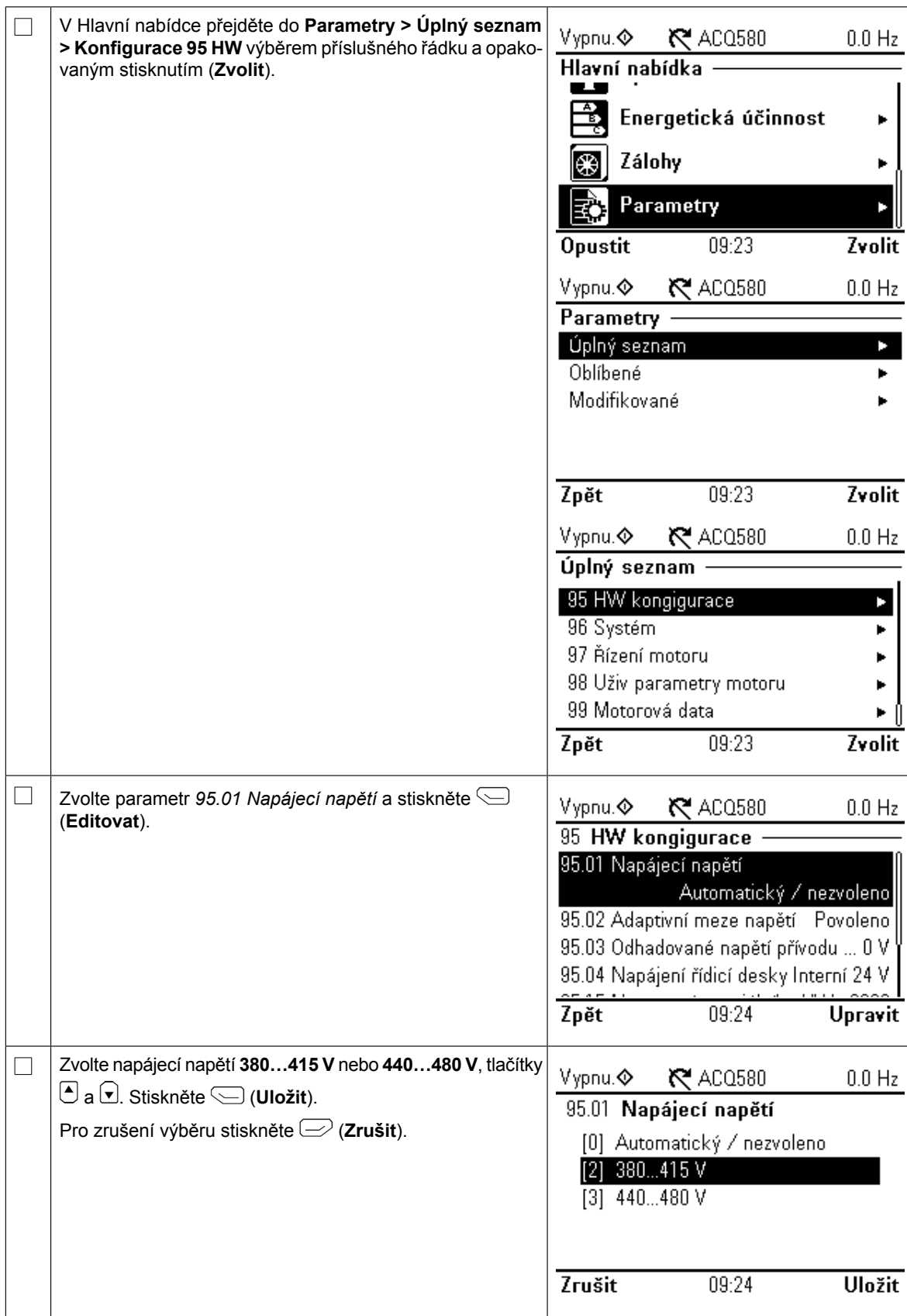

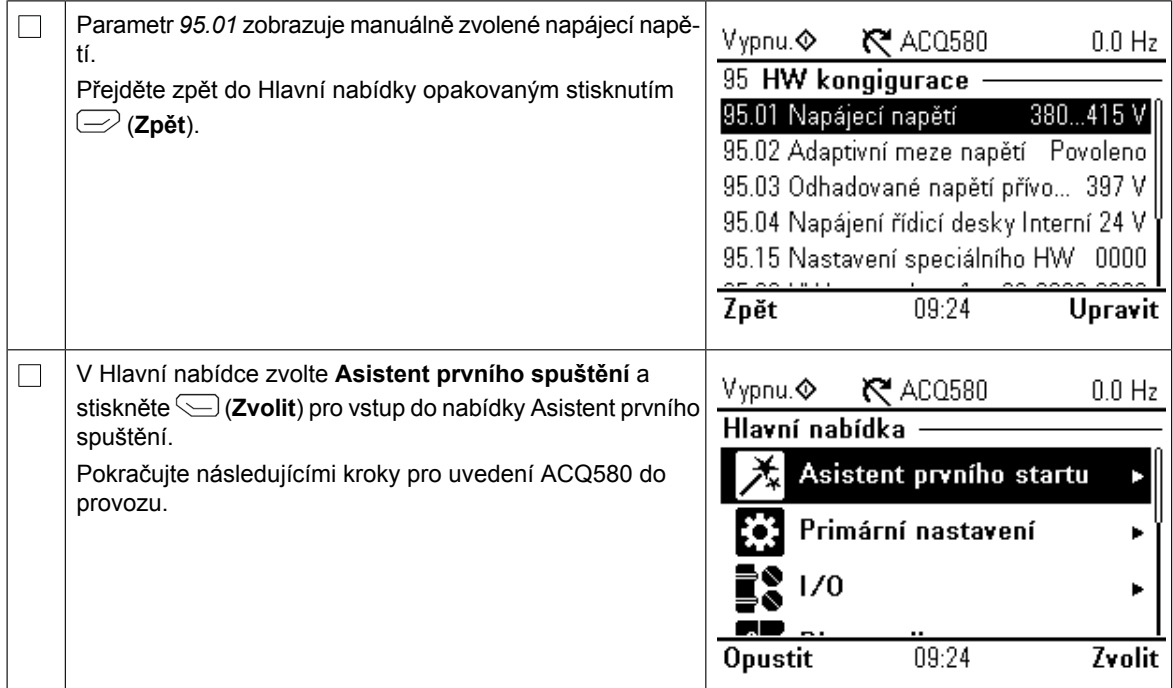

# **Spuštění s Asistentem prvního spuštění**

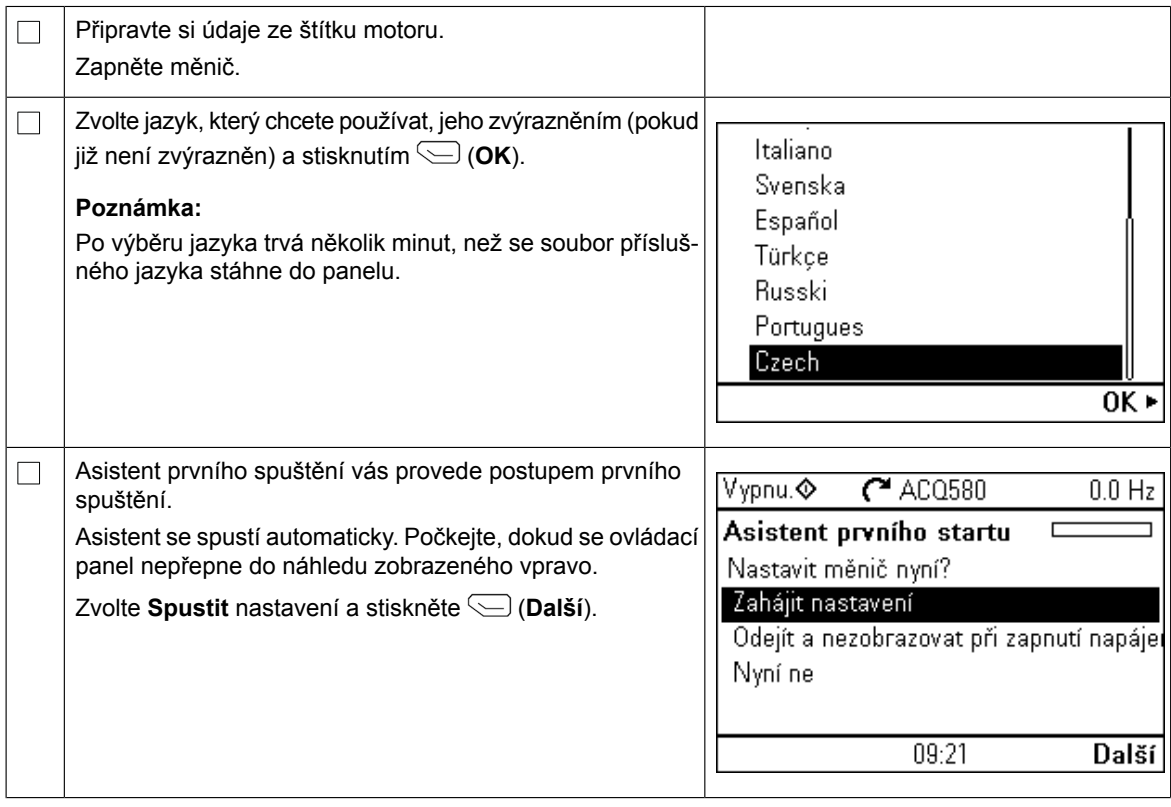

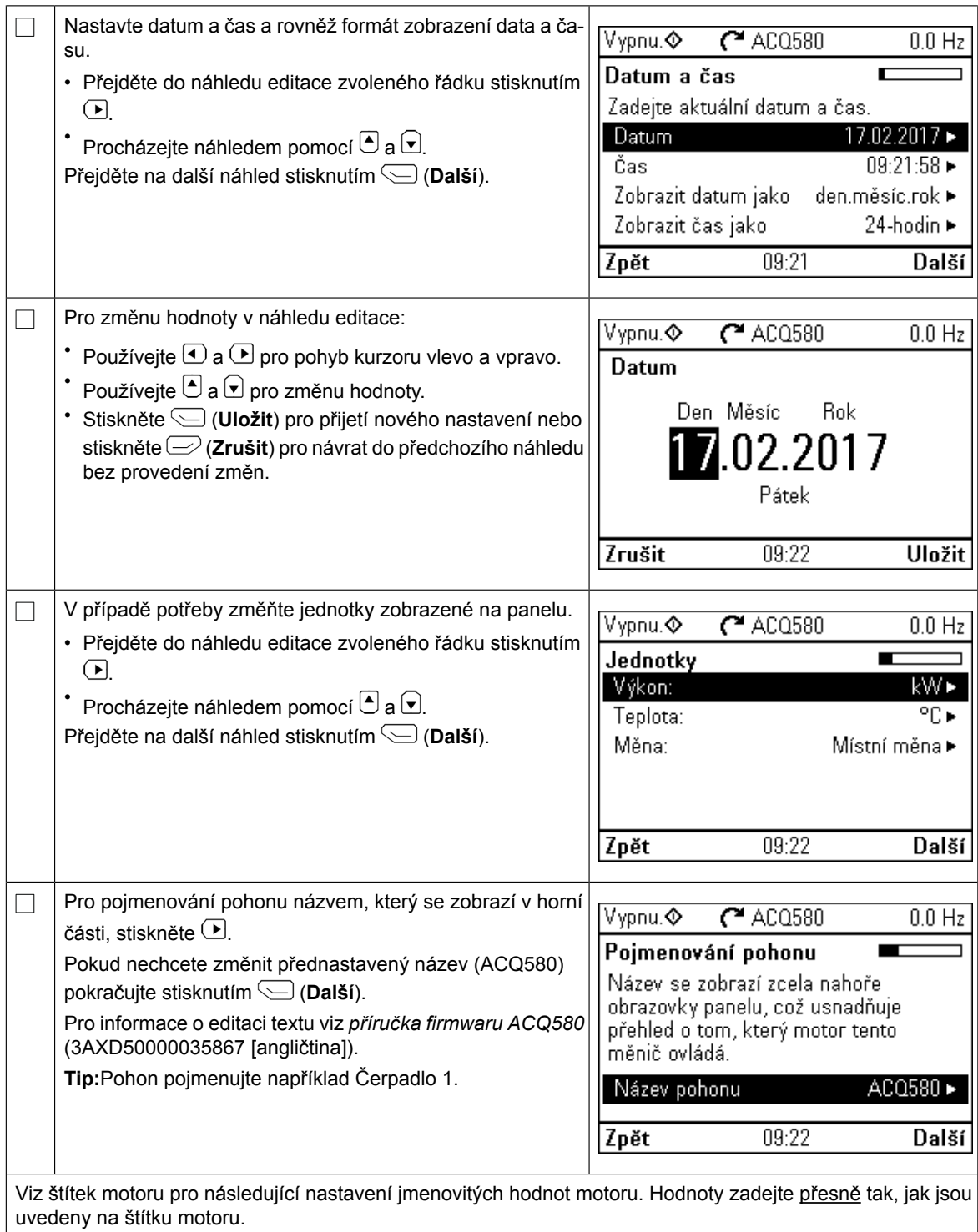

**CS**

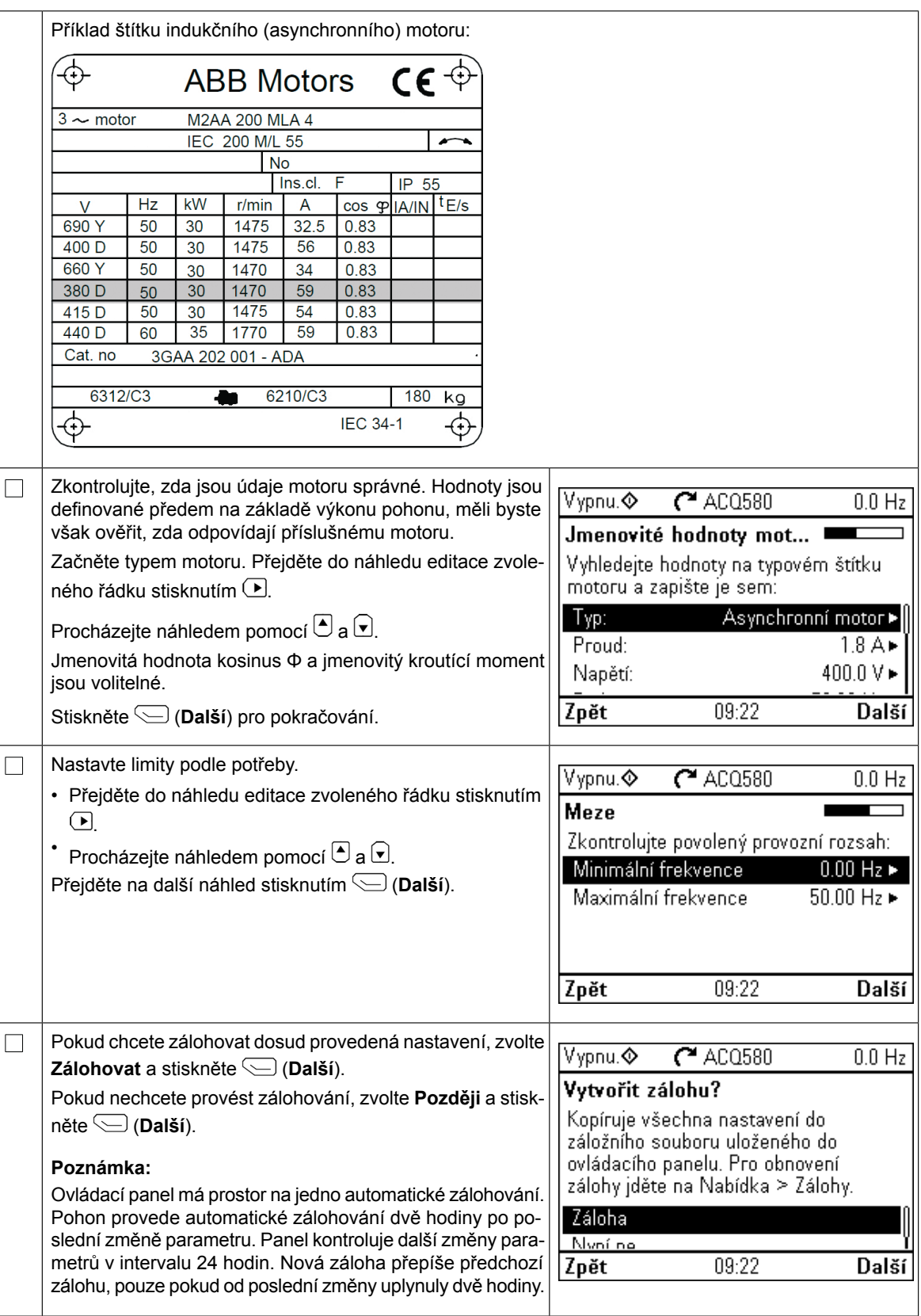

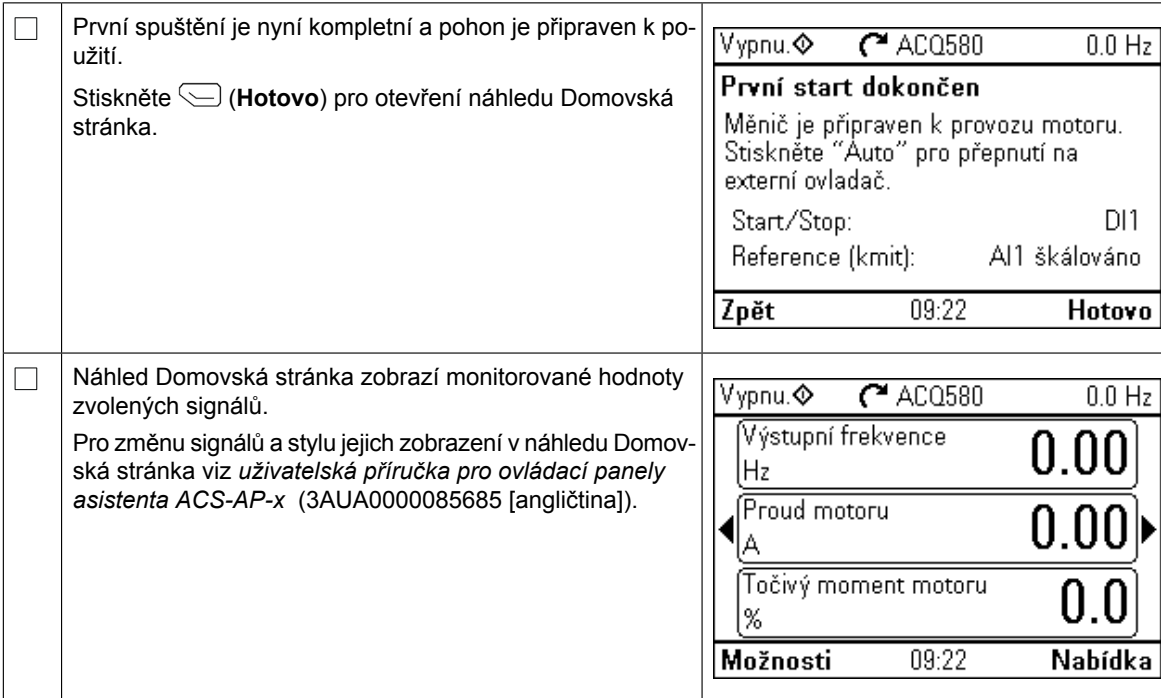

# **Doplňková nastavení v nabídce Primární nastavení**

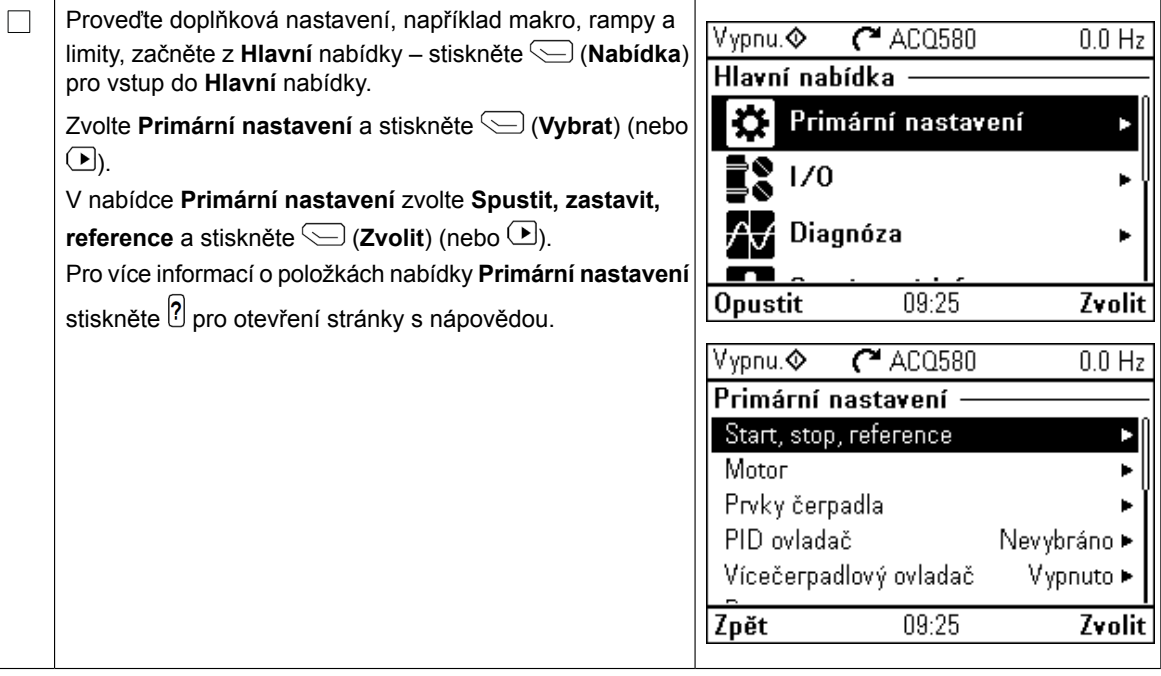

#### Provoz Manuální/Vypnuto/Automatický režimech: Automaticky, Vypnuto, Ručně Režim automaticky - Měnič je ovládán **dálkově** od

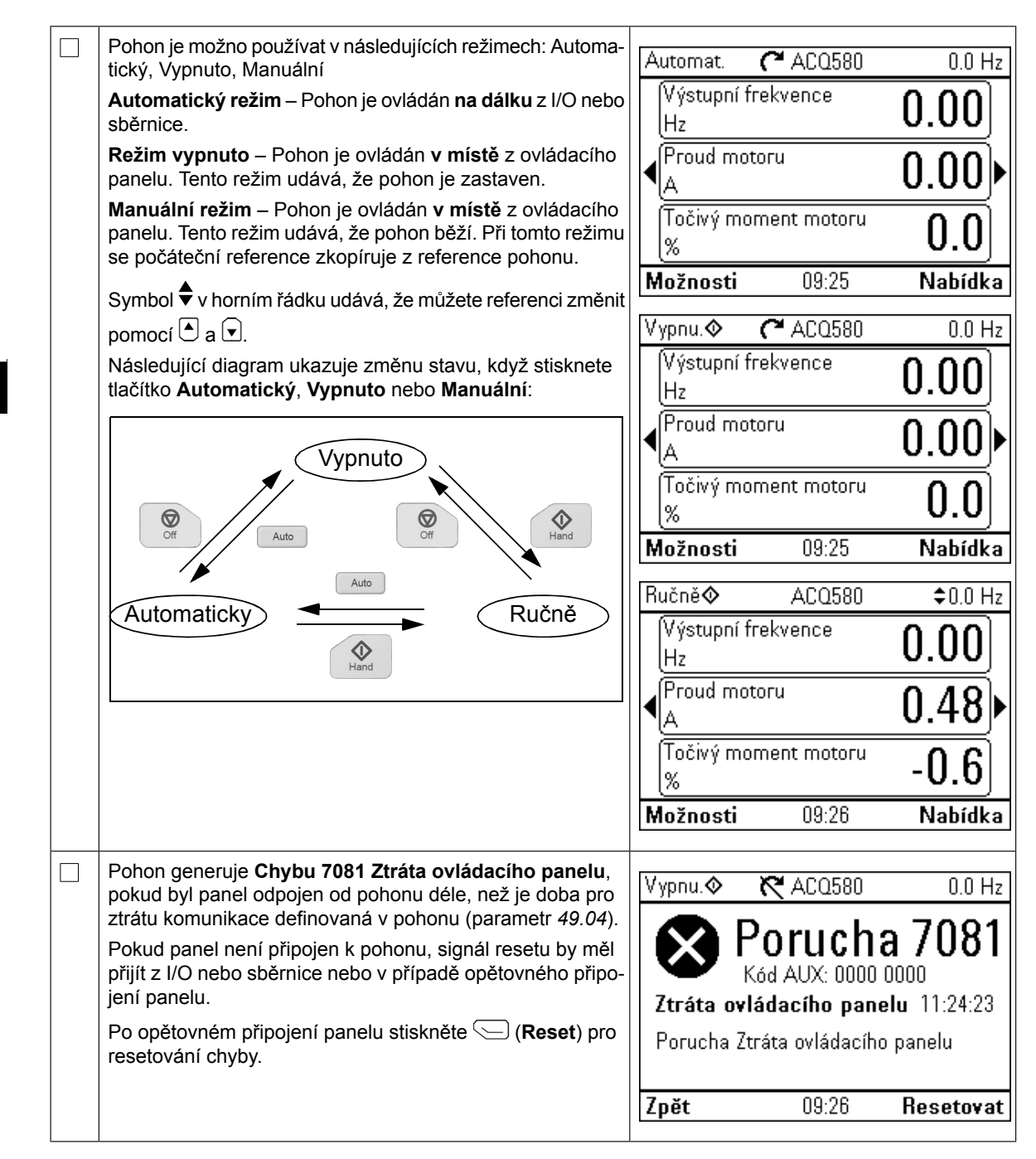

### <span id="page-18-0"></span>**DE – Kurzanleitung für die Inbetriebnahme Inbetriebnahme DE – Kurzanleitung für die**

Diese Anleitung beschreibt die Inbetriebnahme des Frequenzumrichters ACQ580 mit dem<br>Inhetriebnahme Assistanter des Usad Aus Aute Pedispressels Inbetriebnahme-Assistenten des Hand-Aus-Auto-Bedienpanels. Inbetriebnahme-Assistenten des Hand-Aus-Auto-Bedienpanels. Die kompletten

Die kompletten Informationen für die Inbetriebnahme enthält das ACQ580 firmware manual (3AXD50000044869 [Deutsch]). *manual* (3AXD50000035867 [Englisch]).

#### **Sicherheit Erstinbetriebnahme mit dem Assistenten des Hand-Aus-Autority**

 $\Box$ 

 $\Box$ 

Stellen Sie sicher, dass die Installationsarbeiten abgeschlossen sind. Stellen Sie sicher, dass die Abdeckungen des Frequenzumrichters und des Kabelanschlusskastens, falls vorhanden, montiert sind. **Sicherheit**

Prüfen Sie, dass durch den Start des Motors keine Gefährdungen entstehen. Koppeln Sie die **sangetriebene Maschine ab**, wenn durch eine falsche Drehrichtung eine Gefährdung entsteht. Pruien Sie, dass durch den Start des Motors keine Gelanrdungen entstehen. **Kopp** 

#### **Verwendung des Hand-Aus-Auto-Bedienpanels Hinweise zur Verwendung des Komfort-Bedienpanels**

Die zwei Befehlsanzeigen am unteren Rand des Die zwei Befehlsanzeigen am unteren Rand des Displays zeigen die Funktionen der zwei Funktionstasten  $\varsupseteq$  und an, die unter dem Display sind (in dem Bild rechts **Op**tionen und Menü). Die den Funktionstasten zugeordneten Befehlsanzeigen sind vom Betriebszustand abhängig. zeigen sind vom Betriebszustand abhängig.

Mit den Tasten (U, U, C) und V können Sie, je nach aktiver Ansicht, den Cursor bewegen und/oder Werte ändern.

Taste  $\overline{?}$  zeigt eine kontextsensitive Hilfe-Seite an.

Taste zeigt eine kontextsensitive Hilfe-Seite **?** Für weitere Informationen siehe *ACS-AP-x assistant control* an. *panels user's manual* (3AUA0000085685 [English]).

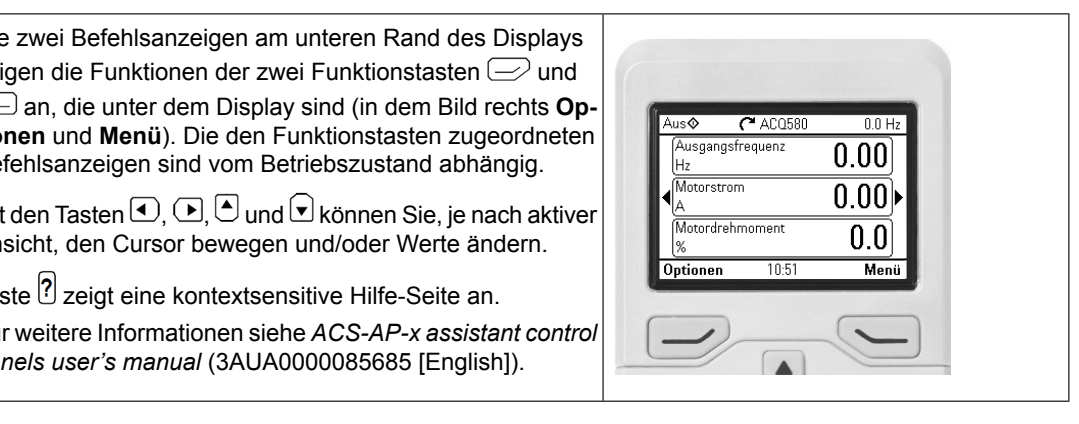

### **Einstellung der Versorgungsspannung (nur ACQ580-31 und ACQ580-34 Frequenzumrichter)**

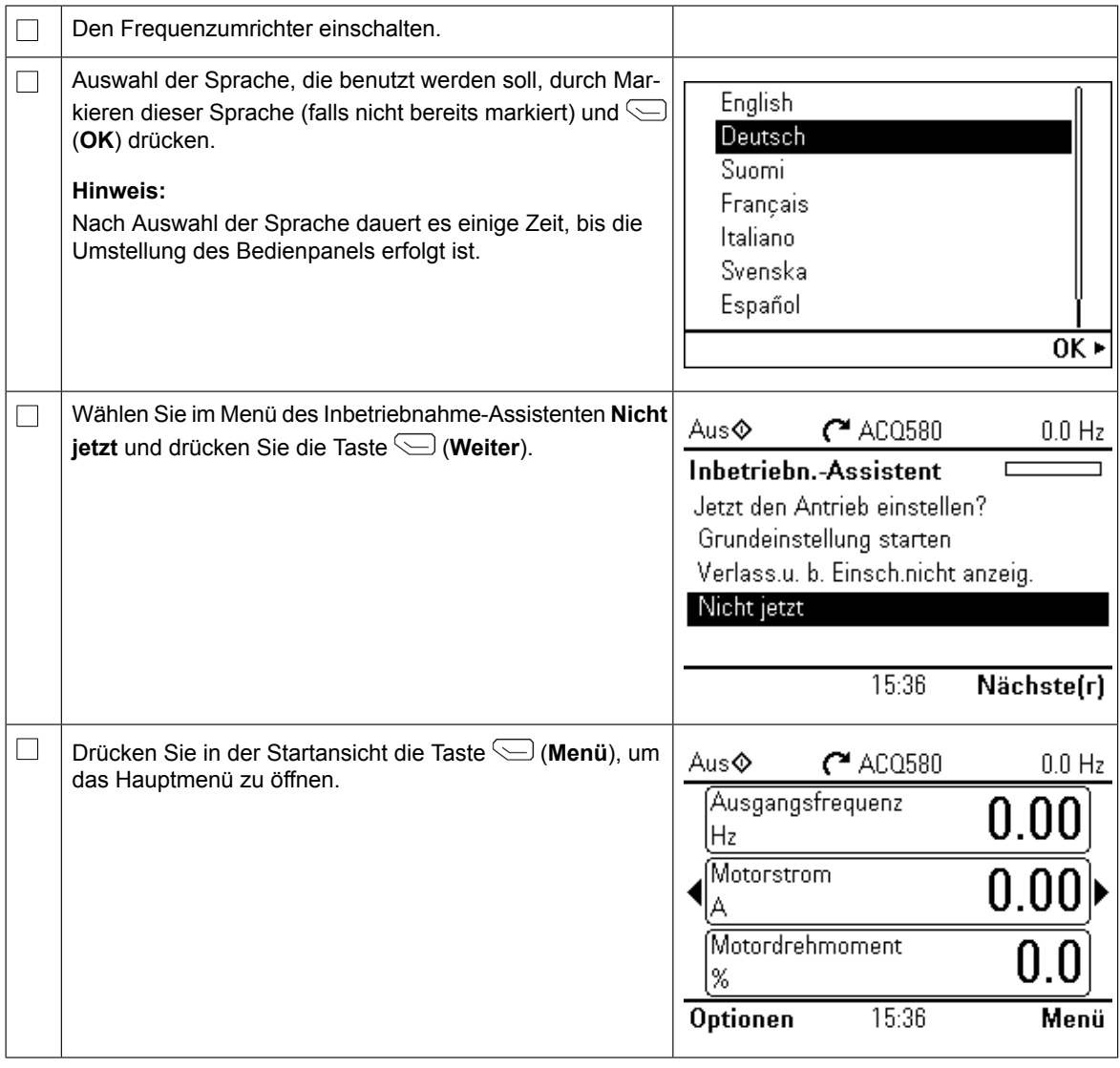

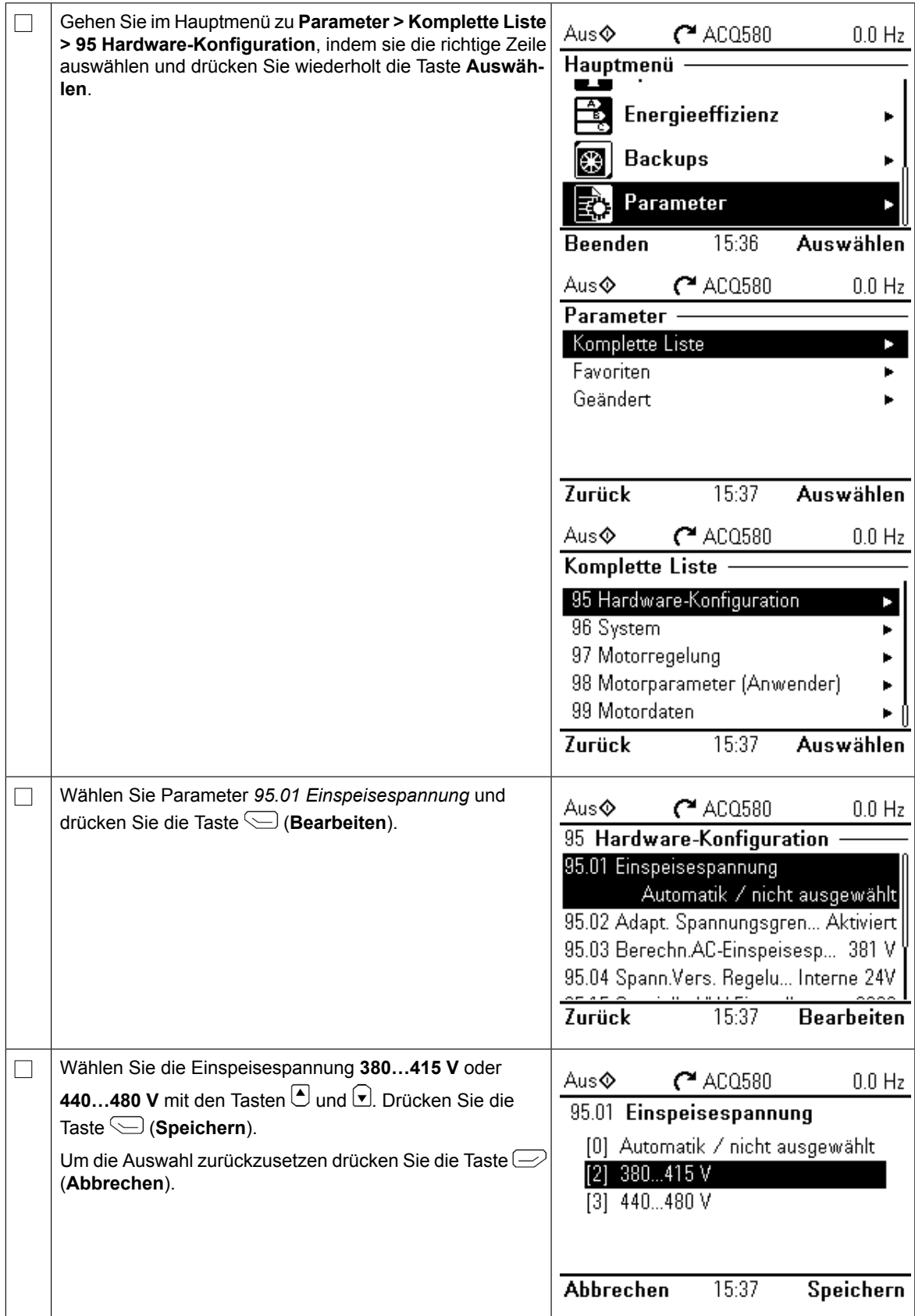

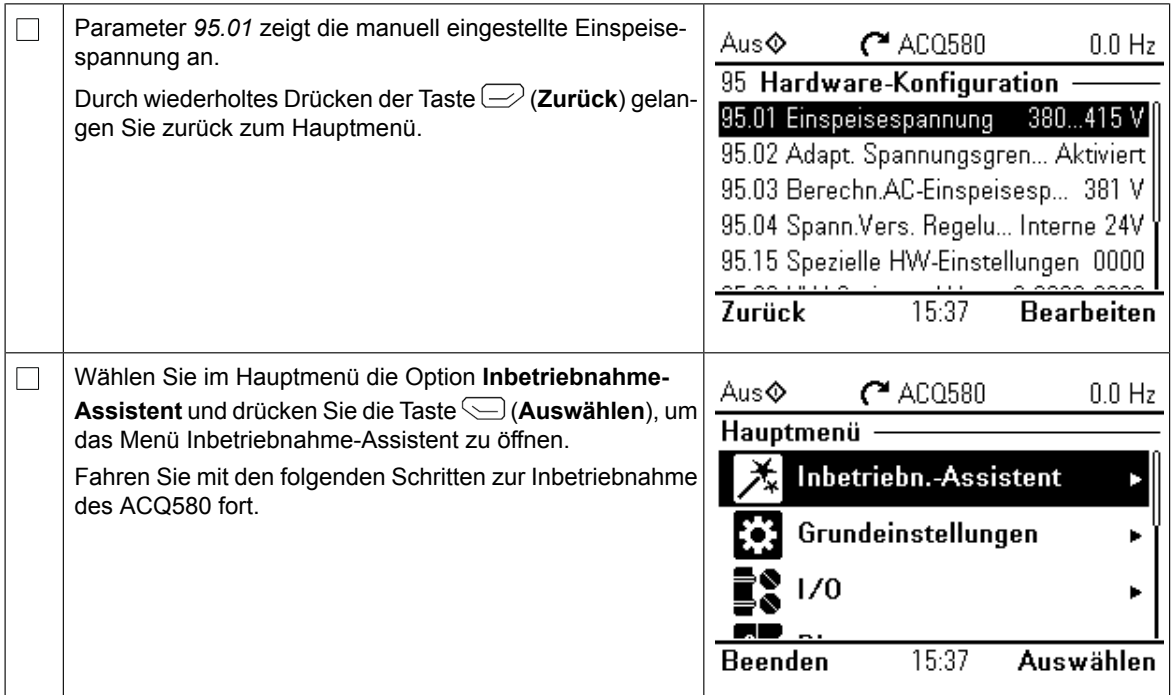

#### **Erstinbetriebnahme mit dem Inbetriebnahme-Assistenten**

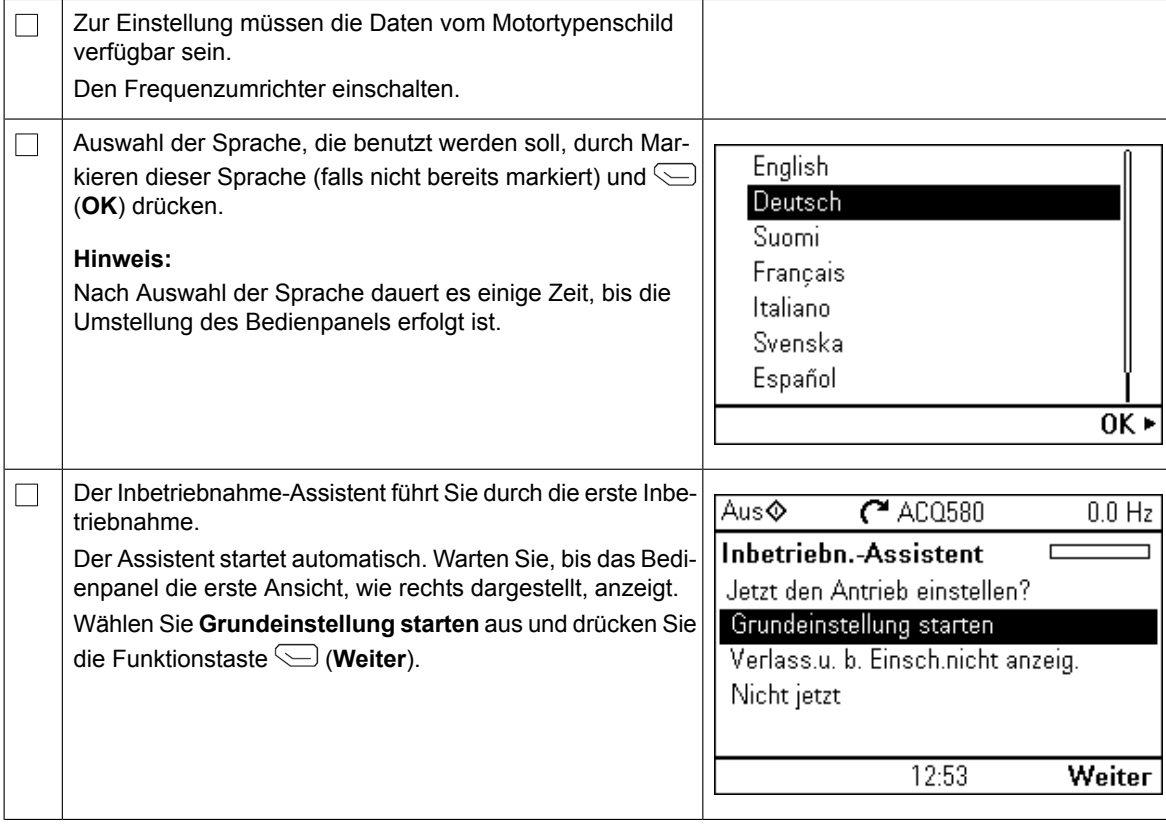

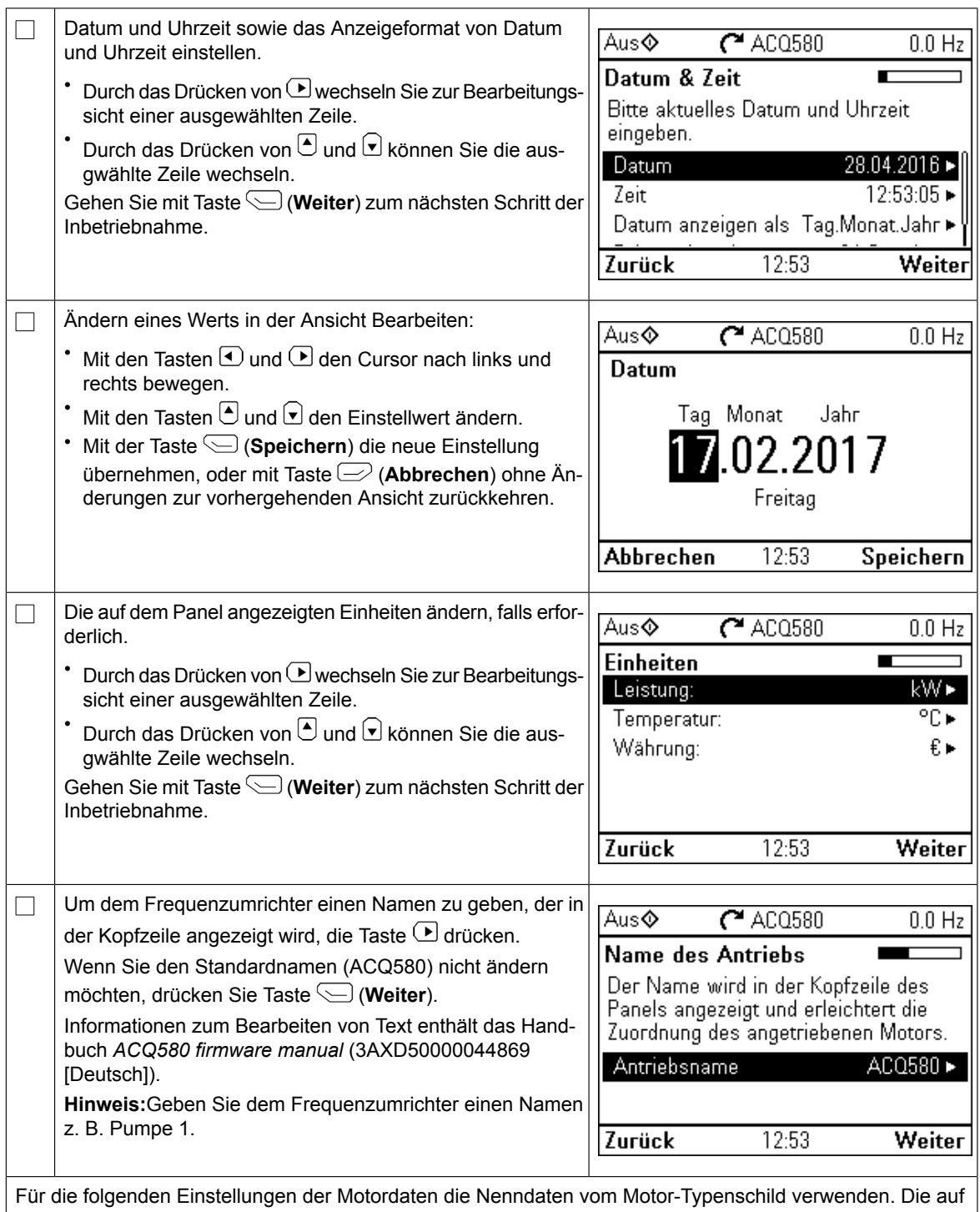

dem Motor-Typenschild angegeben Werte genau eingeben.

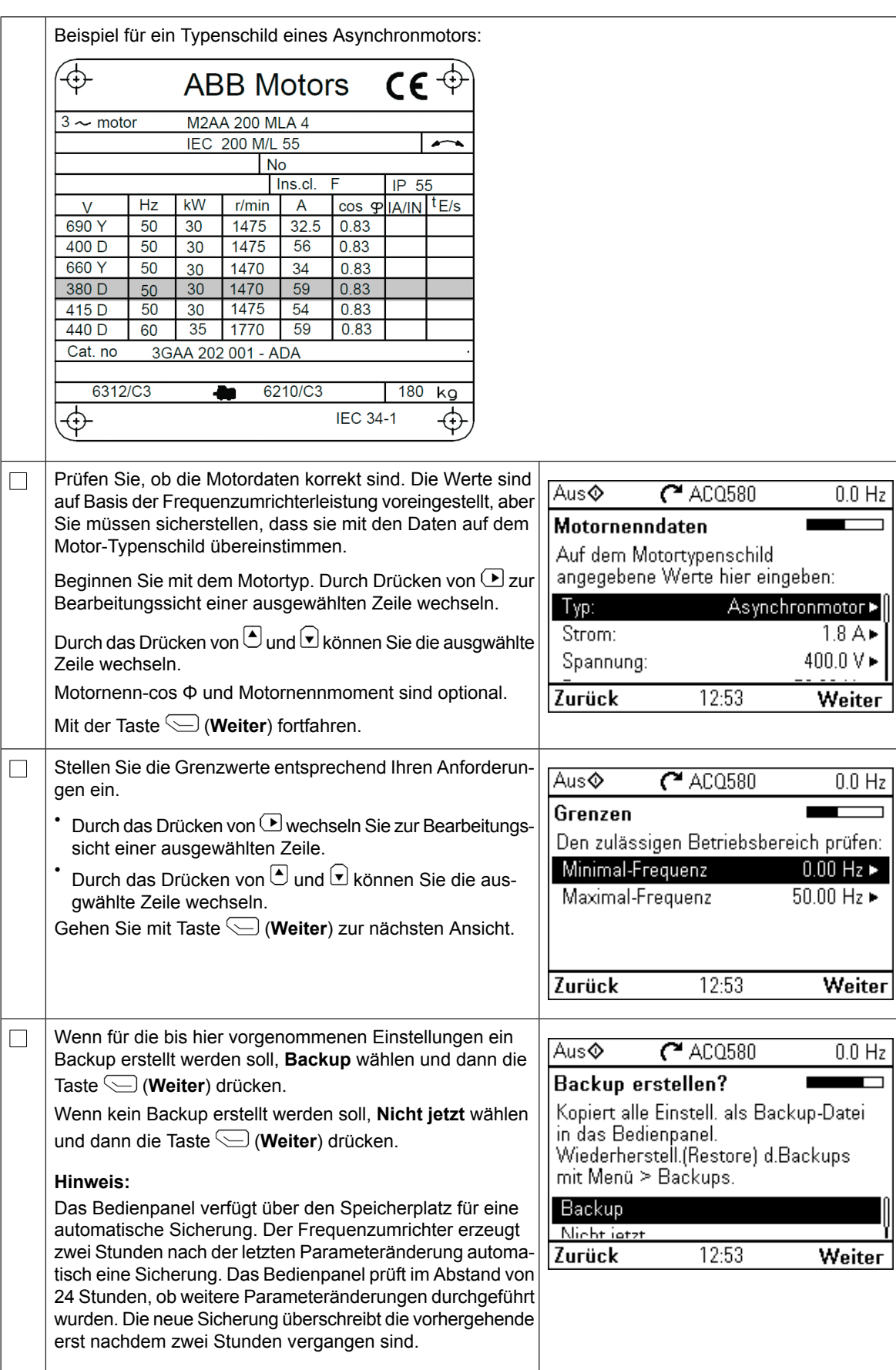

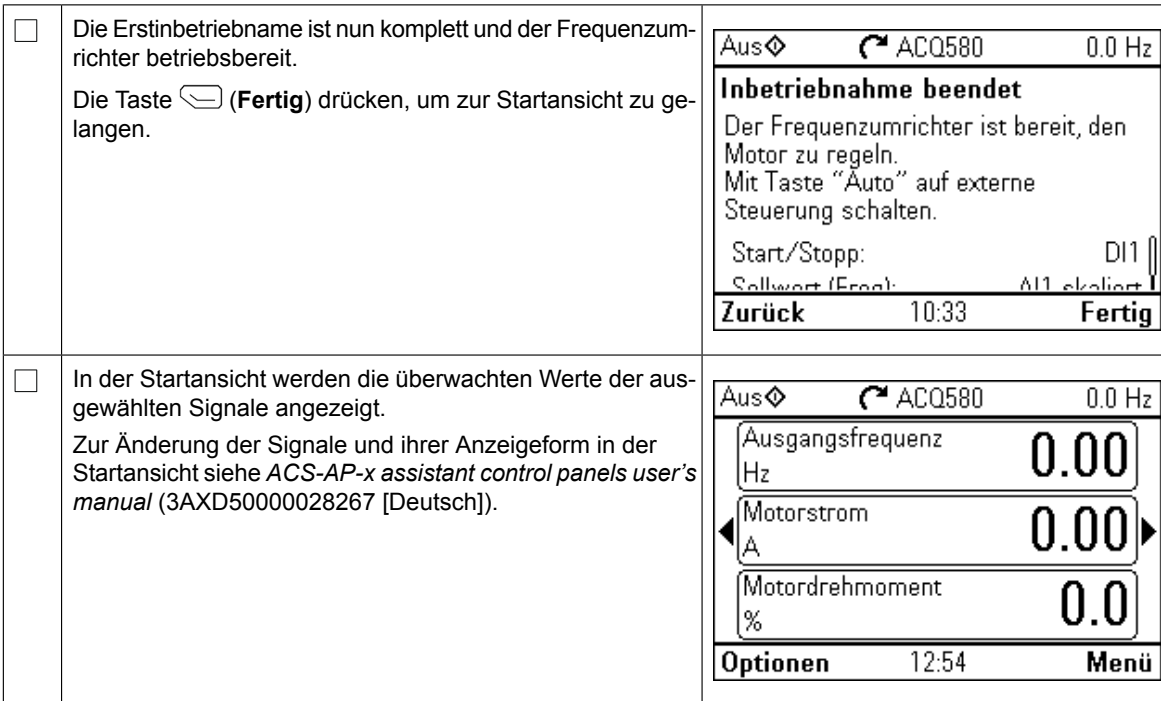

#### **Zusätzliche Einstellungen im Menü Grundeinstellungen**

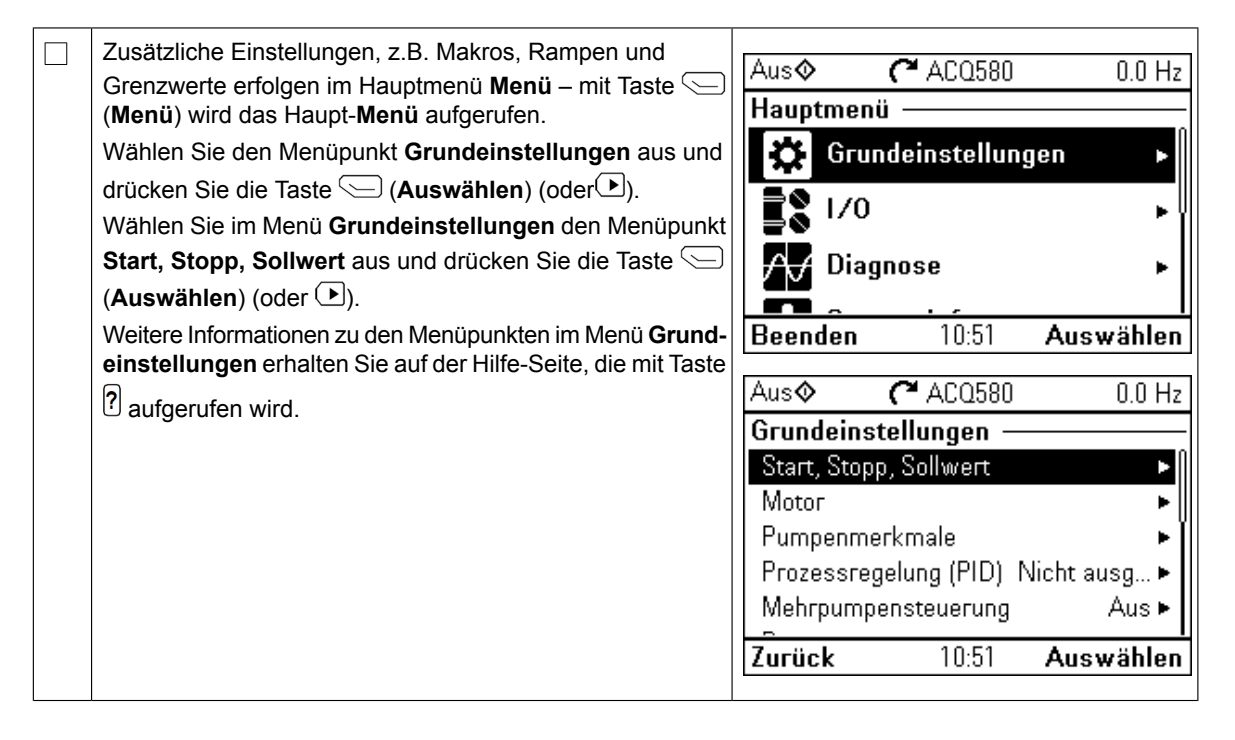

#### **Hand/Off/Auto-Bedienung**  $\overline{\phantom{a}}$ Auto mode – Drive is controlled **remotely** from the  $\mathbf{u}$  den E/A oder den Feldbus gesteuert.

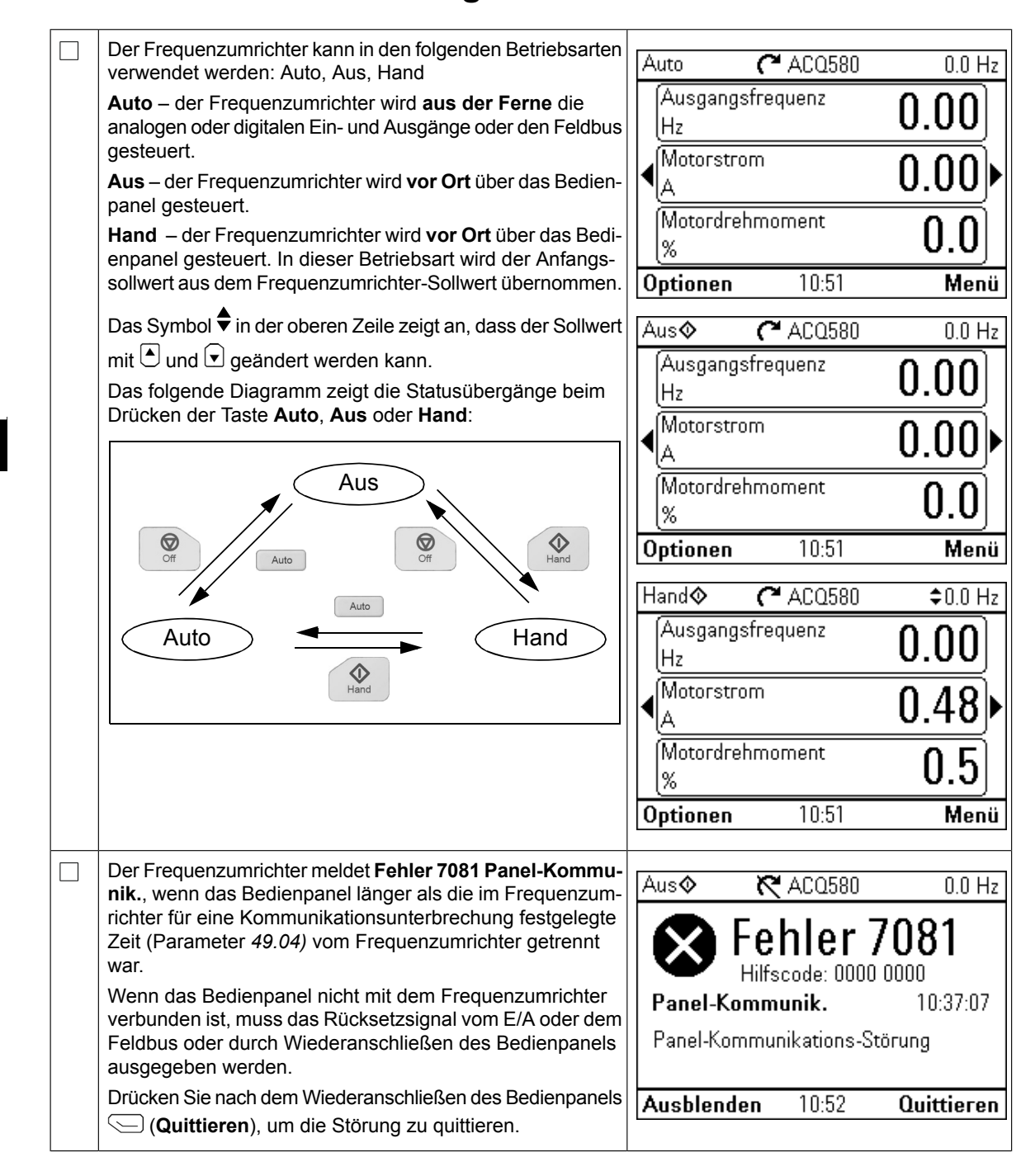

### <span id="page-26-0"></span>**ES – Guía rápida de puesta en marcha ES – Guía rápida de puesta en marcha**

Esta guía describe la puesta en marcha del convertidor usando el Asistente de primera puesta en marcha en el panel de control Hand-Off-Auto.

Consulte la documentación completa sobre puesta en marcha en el ACQ580 firmware *manual* (3AXD50000035867 [Inglés]). Desactivado-Auto). Consulte la documentación completa sobre la puesta en marcha en el *ACQ580 firmware manual* (3AXD50000035867 [Inglés]).

### **Seguridad Puesta en marcha con el Asistente de primera puesta en**

 $\Box$ 

 $\Box$ 

Asegúrese de que se hayan completado las tareas de instalación. Asegúrese de que se hayan colocado la cubierta del convertidor y la caja de entrada de cables, si está incluida. **marcha con un panel de control Hand-Off-Auto** 

<u>Seguridade de la contrada de la contrada de la contrada de la contrada de la contrada de la contrada de la con</u>

Compruebe que la puesta en marcha del motor no entrañe ningún peligro. **Desacople la ma**tomplebe que la puesta en maicha del motor no entrane imigun peligio. **Desacopie la ma-**<br>**ENICIO quinaria accionada** si existe riesgo de daños en caso de que la dirección de giro sea incorrecta. **hayan convertidor de c**ubierta del convertidor de canos en caso de que la dirección de giro sea inc

#### Uso del panel de control Hand-Off-Auto **Sugerencias al usar el panel de control asistente**

Los dos comandos de la parte inferior de la pantalla Los dos comandos de la parte inferior de la pantalla (**Opcio-**(**Opciones** y **Menú** en la imagen de la derecha) **nes** y **Menú** en la imagen de la derecha) muestran las funciones de los dos botones multifunción  $\supseteq$  y  $\supseteq$  situados debajo de la pantalla. Los comandos asignados a los botones multifunción varían en función del contexto. multifunción varían en función del contexto.  $U$ s botones  $\subseteq$ ,  $\subseteq$ ,  $\subseteq$  y  $\subseteq$  para mover el carsor  $\subseteq$ cambiar los valores en función de la vista activa. El botón <sup>[?]</sup> muestra una página de ayuda que depende del  $exto.$ Para más información, consulte la *ACS-AP-x assistant* Use los botones  $\blacktriangleleft$ ,  $\blacktriangleright$ ,  $\blacktriangleright$  y  $\blacktriangleright$  para mover el cursor y contexto. *control panels user's manual* (3AUA0000085685 [inglés]).

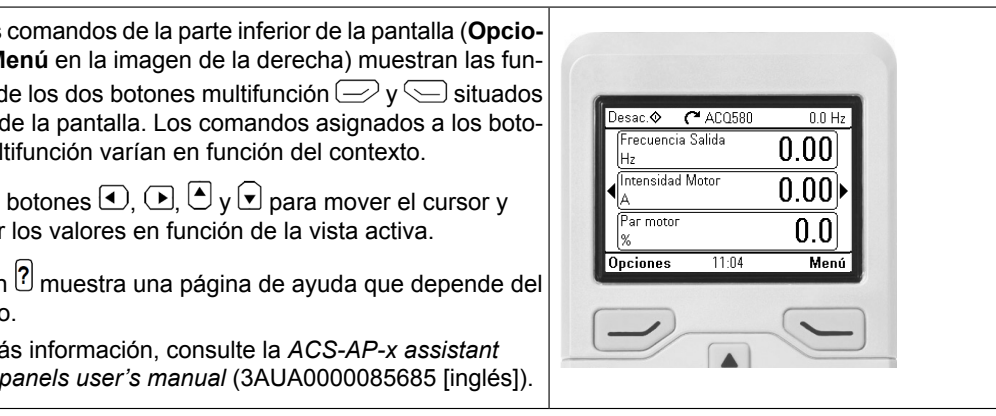

**DE**

### **Selección de la tensión de alimentación (solo convertidores ACQ580-31 y ACQ580-34)**

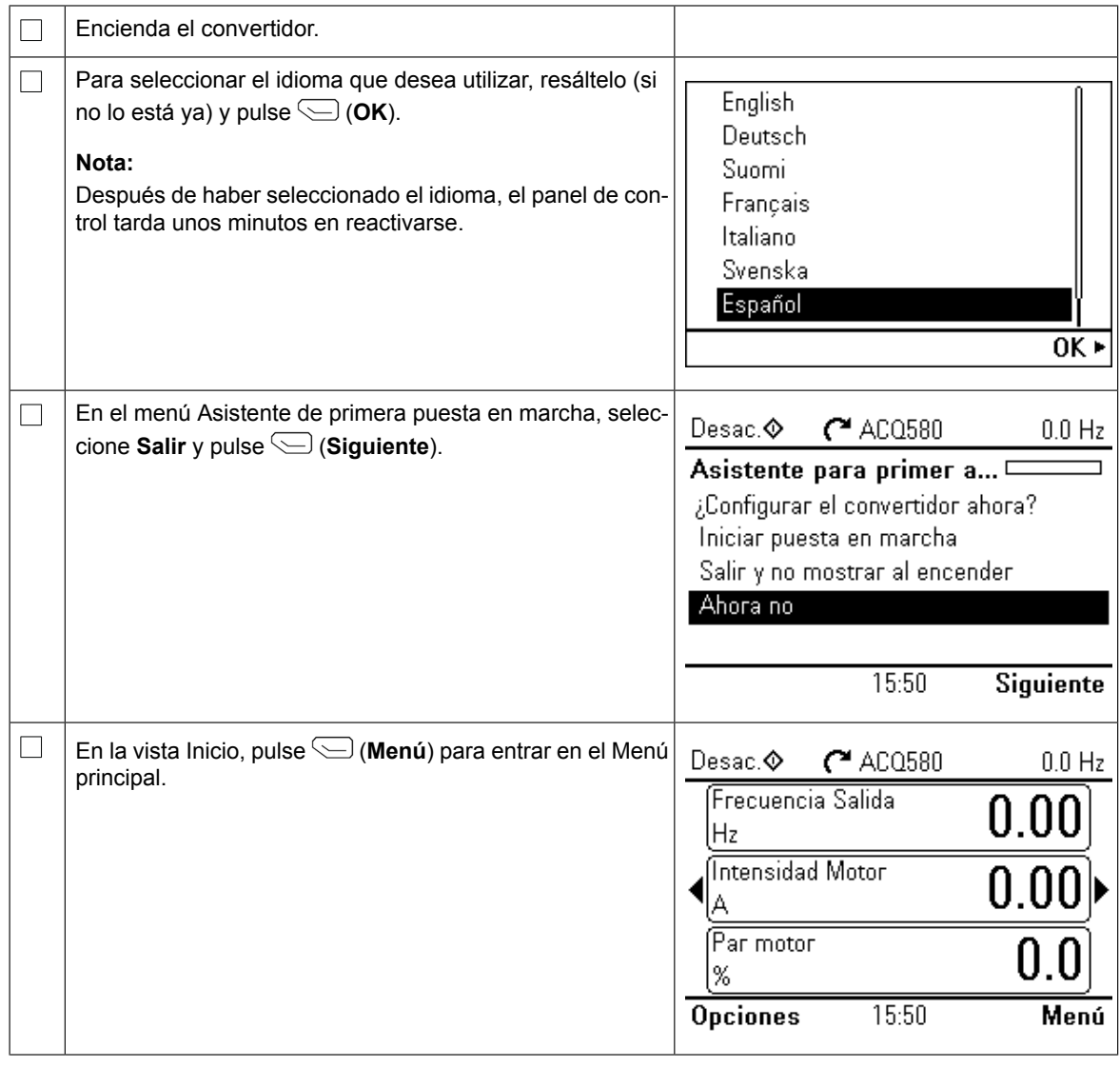

**ES**

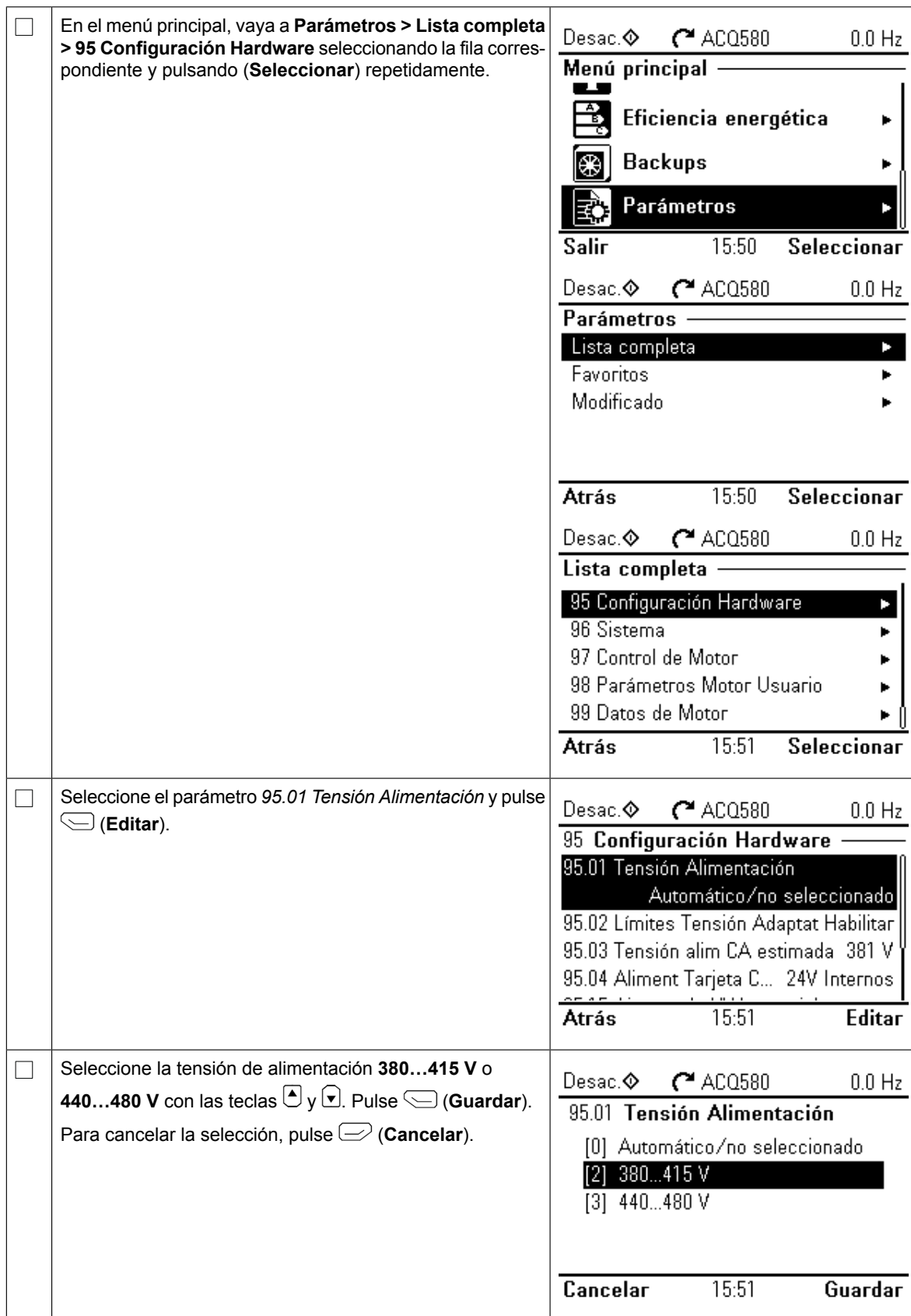

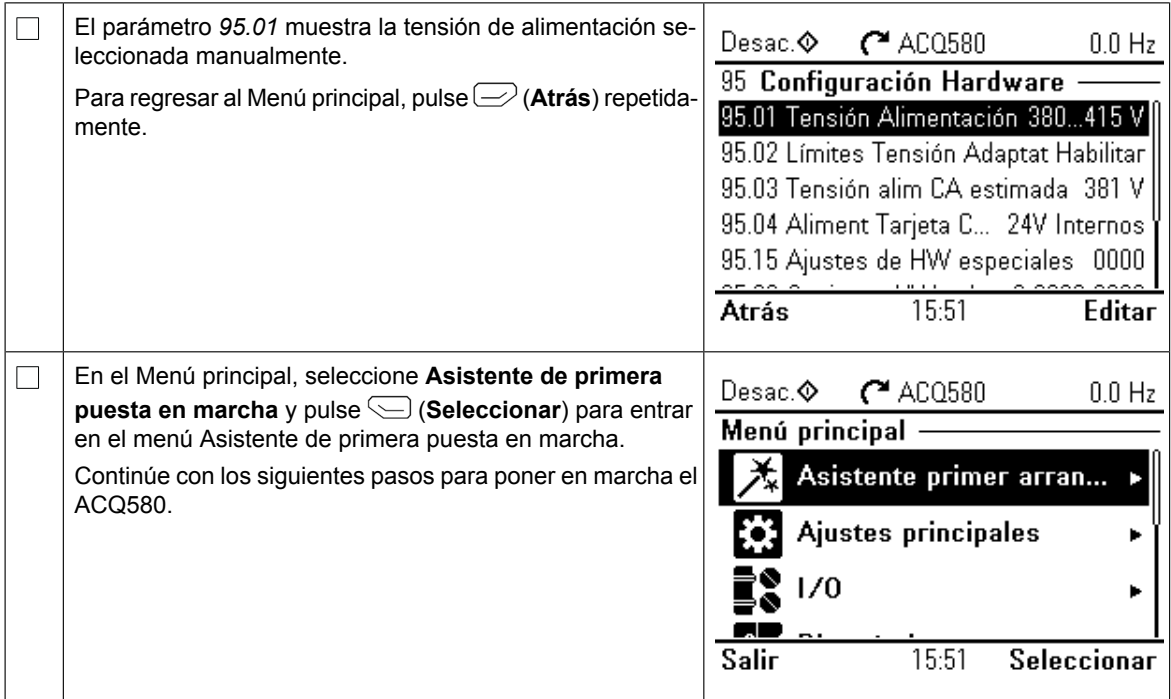

### **Puesta en marcha con el Asistente de primera puesta en marcha**

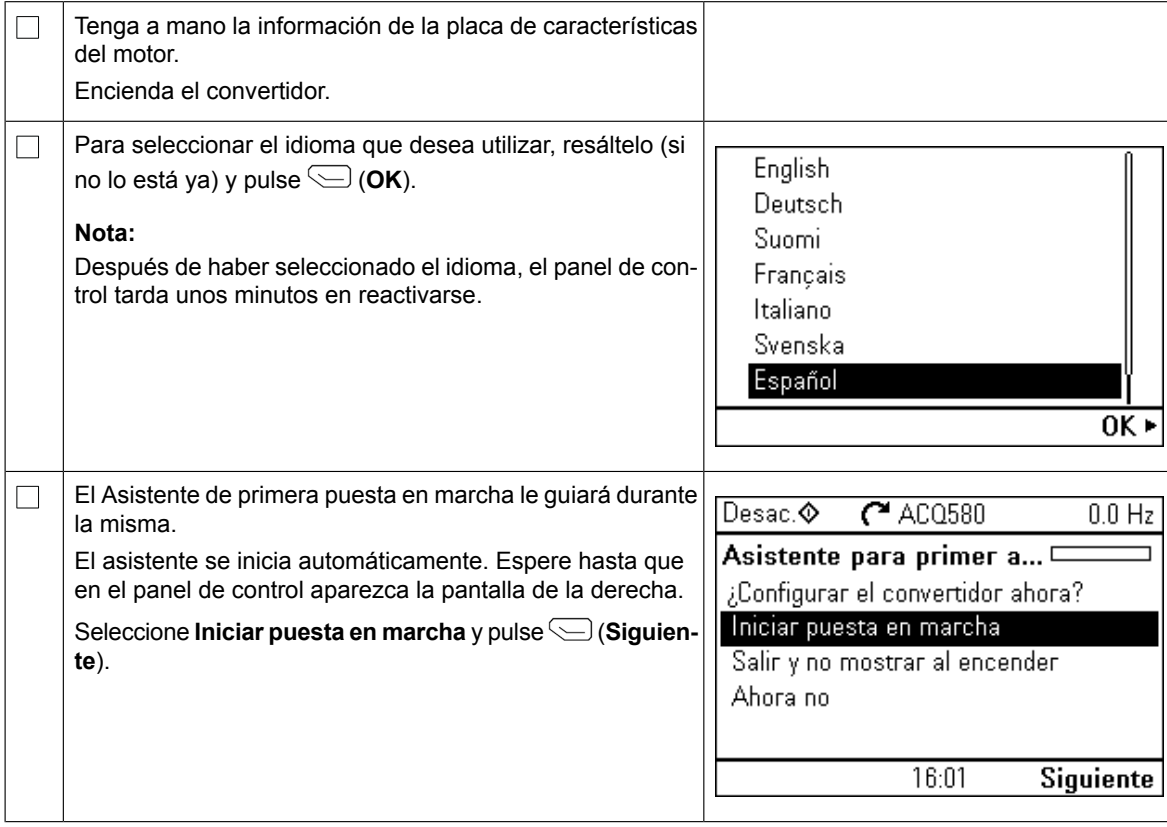

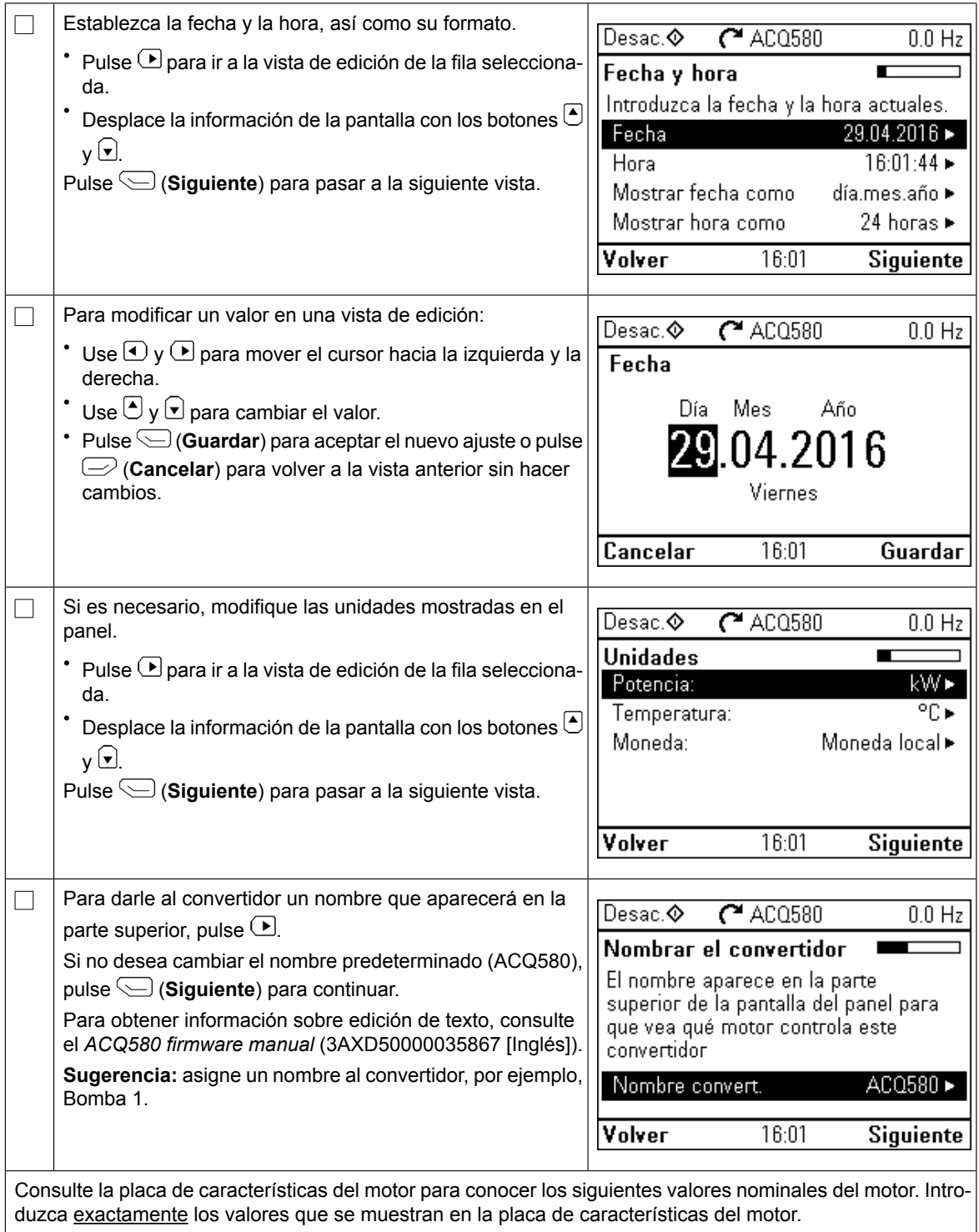

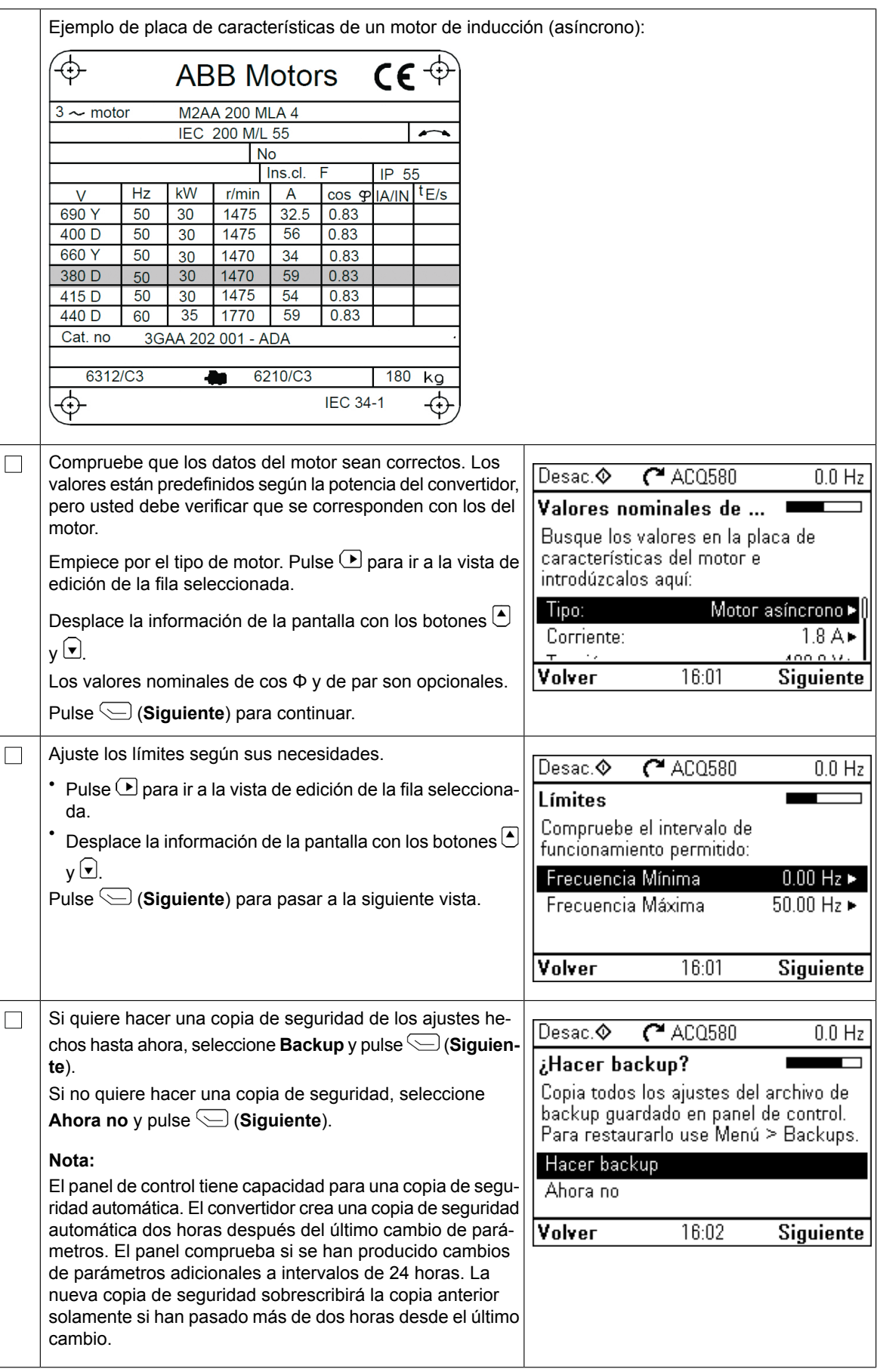

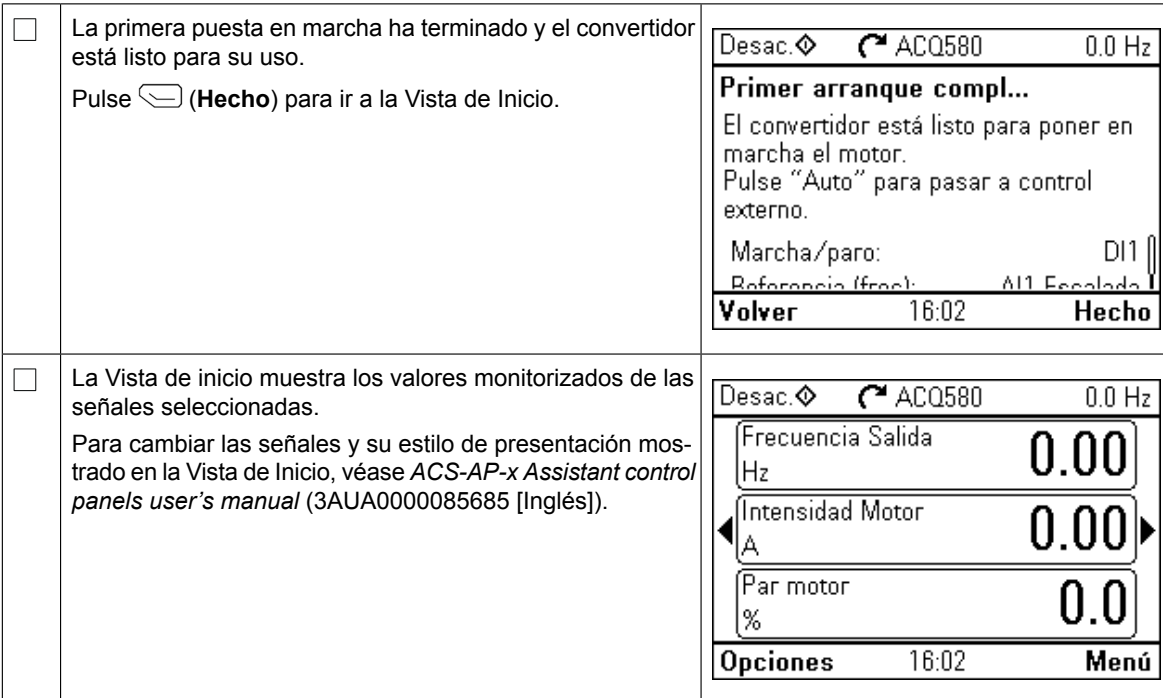

#### **Ajustes adicionales en el menú Ajustes principales**

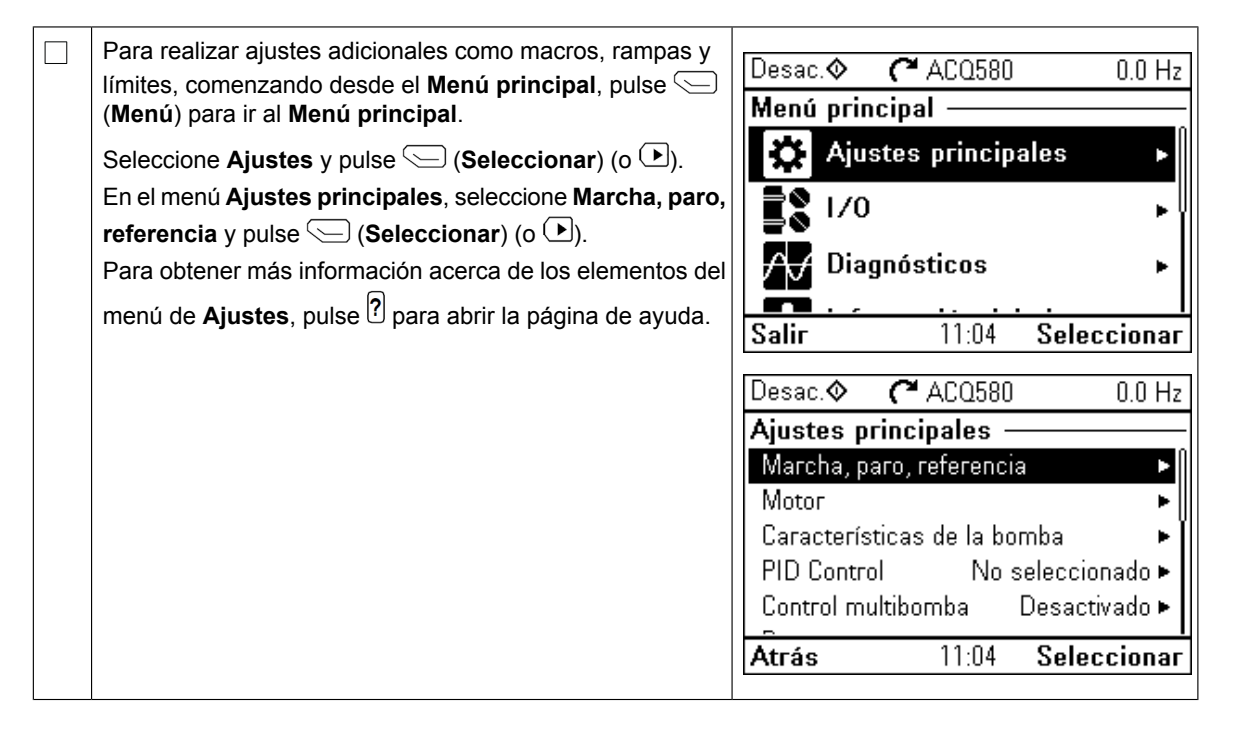

#### **Funcionamiento de Hand/Off/Auto**

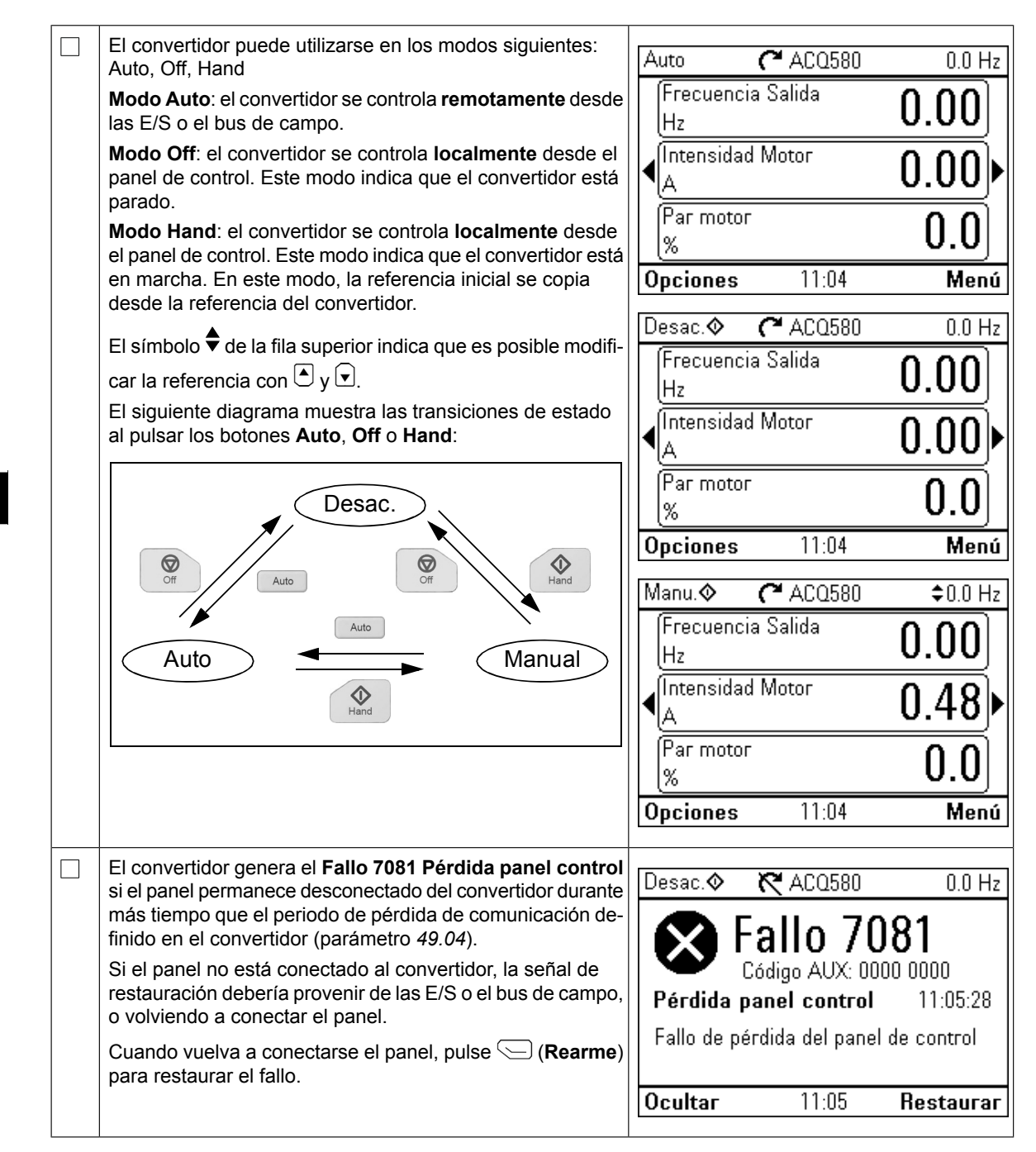

# <span id="page-34-0"></span>**FI – Pika-aloitusopas**

Tässä oppaassa kuvataan, miten taajuusmuuttaja käynnistetään **FI – Pika-aloitusopas** käsi/pois/automaattinen-paneelin ensimmäisen käynnistyksen assistantin avulla.

Kattavat käyttöönottotiedot löytyvät oppaasta *ACQ580 firmware manual* (3AXD50000035867, englanninkielinen). oministyksen assistantin 1. käyttävän avulla. Täydelliset tiedottantin avulla. Täydelliset tiedottaat tiedotta löytyvät oppaasta *ACQ580 firmware manual* (3AXD50000035867,

#### **Turvallisuus Käynnistys Käsi/Off/Auto -ohjauspaneelin 1. käynnistyksen**

 $\Box$ 

 $\Box$ 

Varmista, että asennustyö on valmis. Varmista, että taajuusmuuttajan kansi ja kaapelikotelo, jos se sisältyy kokoonpanoon, ovat paikoillaan.

Varmista, että moottorin käynnistäminen ei aiheuta vaaraa. **Kytke käytettävä laite irti**, jos **Turvallisuus**  $\Box$ väärä pyörimissuunta voi vaurioittaa käytettävää laitetta.

#### **Käsi/pois/automaattinen-ohjauspaneelin käyttäminen Vihjeitä Assistant-ohjauspaneelin käyttöön**

**1 – 1. käynnistyksen assistantin ohjatut asetukset:**

Näytön alareunan kaksi komentoa (oikealla olevassa kuvassa Valinnat ja Valikko) osoittavat näytön alla olevien kahden valintapainikkeen  $\varsupseteq$  ja  $\bigcircled{\equiv}$  toiminnot. Valintapainikkeilla annettavat komennot vaihtelevat tilanteen mukaan. tavat komennot vaihtelevat tilanteen mukaan.  $P_n$ und $Q_n$ ,  $Q$  ja  $Q$  voidaan siirtää kohdistintä ja kohemistoriaan siirtää kohdistintä muuttaa arvoja aktiivisessa näkymässä. Painikkeilla , , ja voidaan siirtää kohdistinta ja/tai

Painike <sup>[?]</sup> näyttää tilannekohtaisen ohjesivun. Lisätietoja on oppaassa *ACS-AP-x assistant control panels user's manual* (3AUA0000085685 [englanninkielinen]).

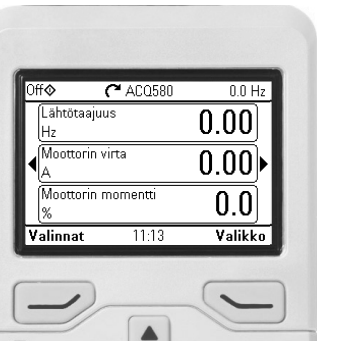

#### **Syöttöjännitteen valitseminen (vain ACQ580-31- ja ACQ580-34-taajuusmuuttajat)**

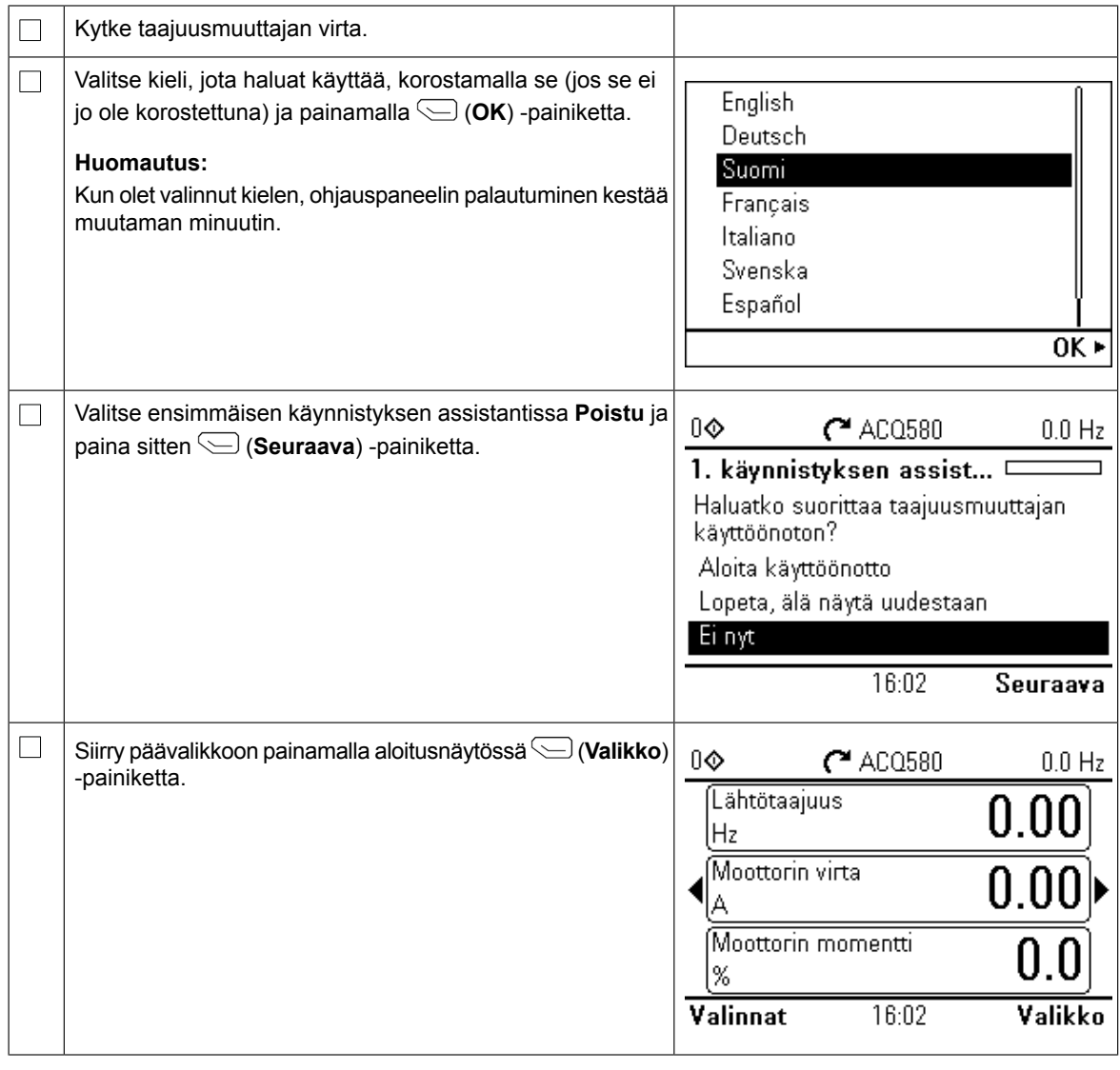
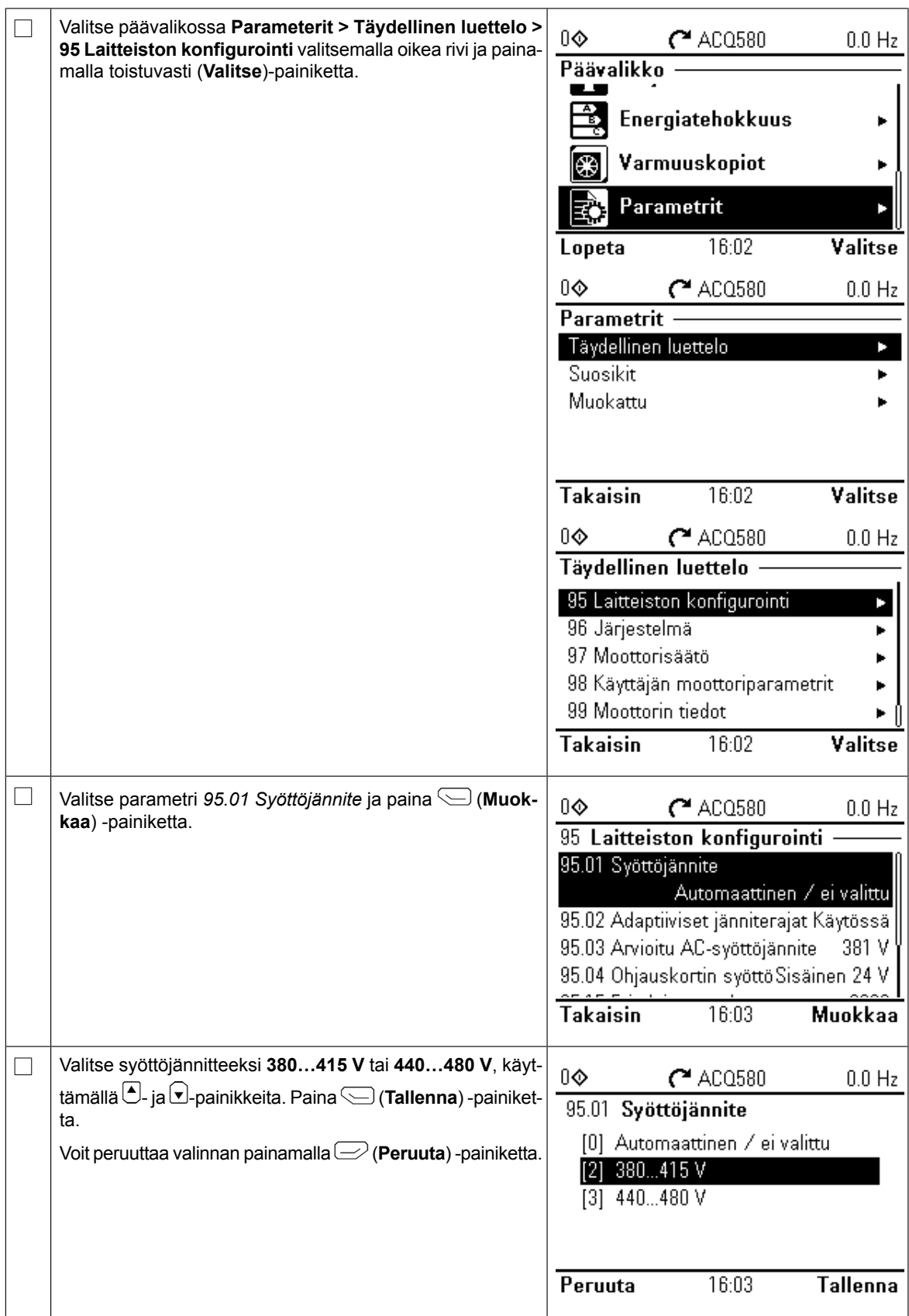

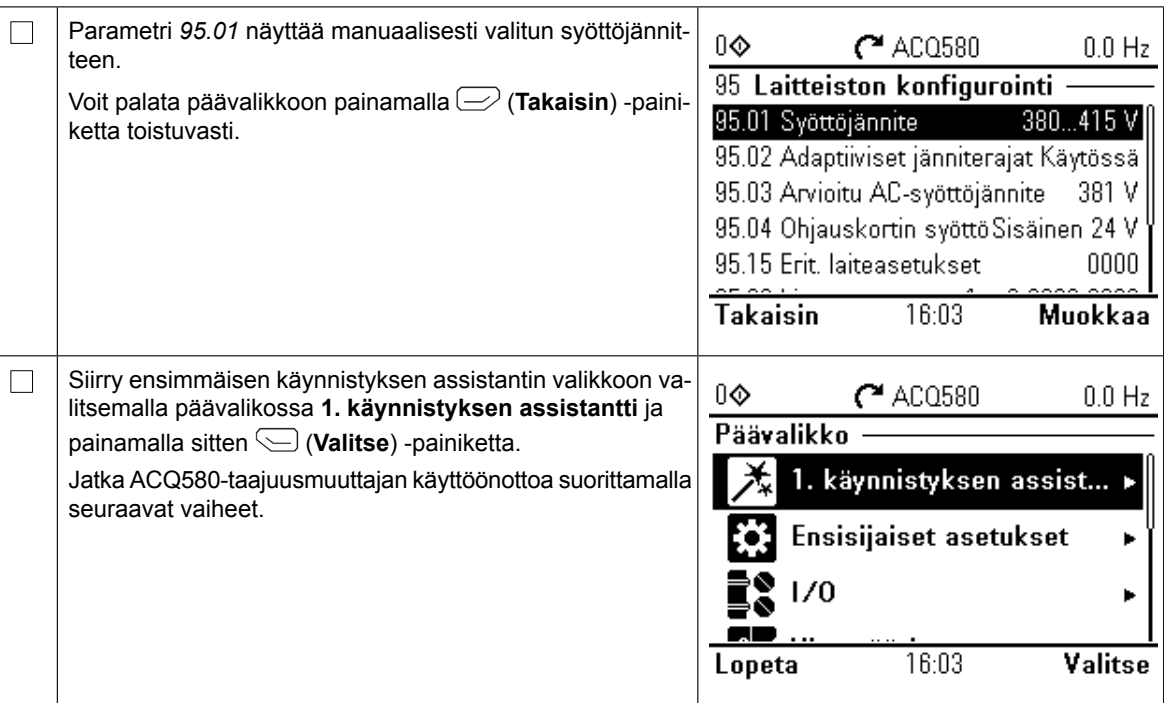

# **Käynnistys ensimmäisen käynnistyksen assistantin avulla**

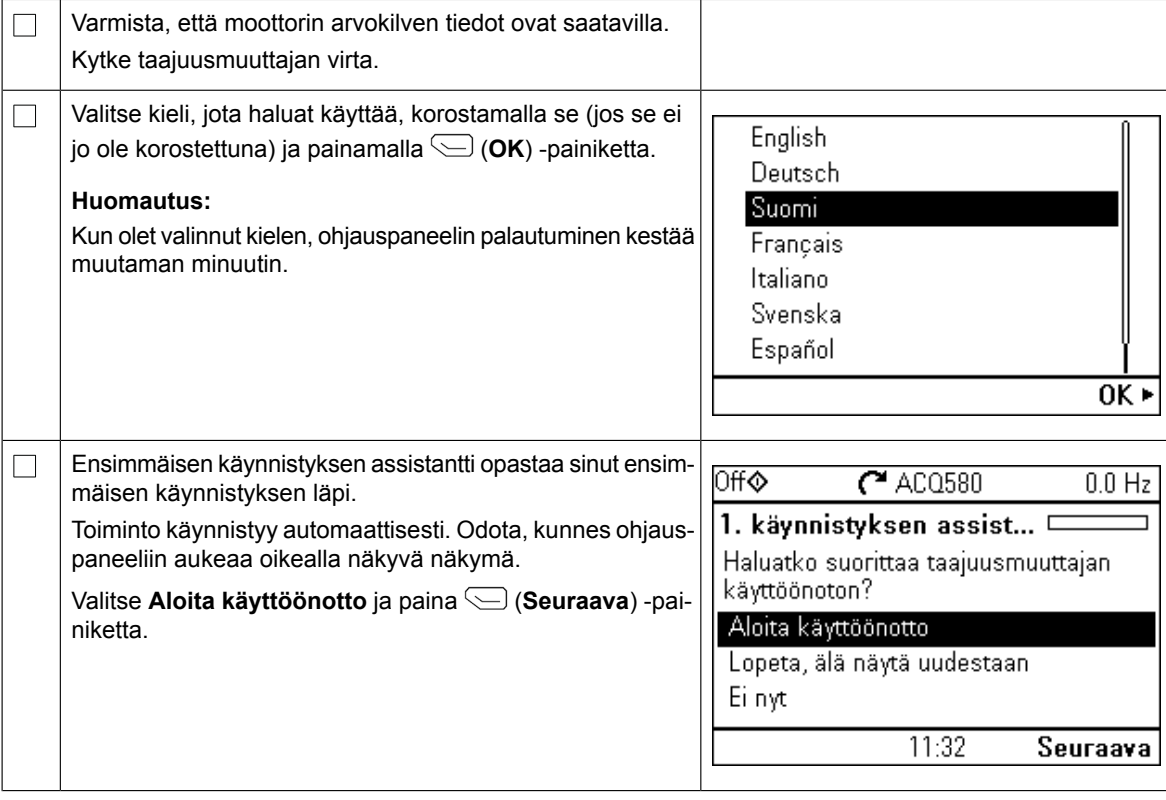

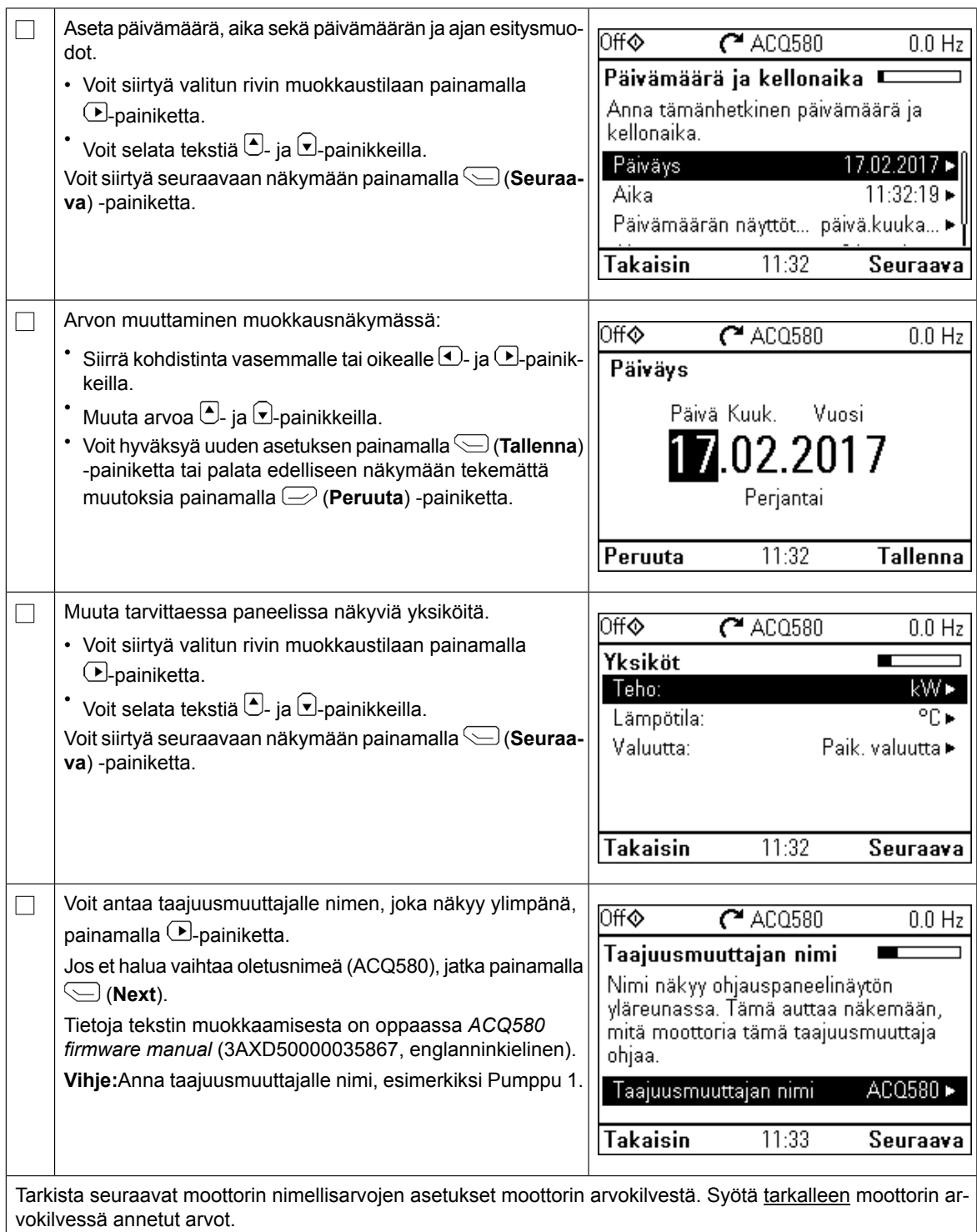

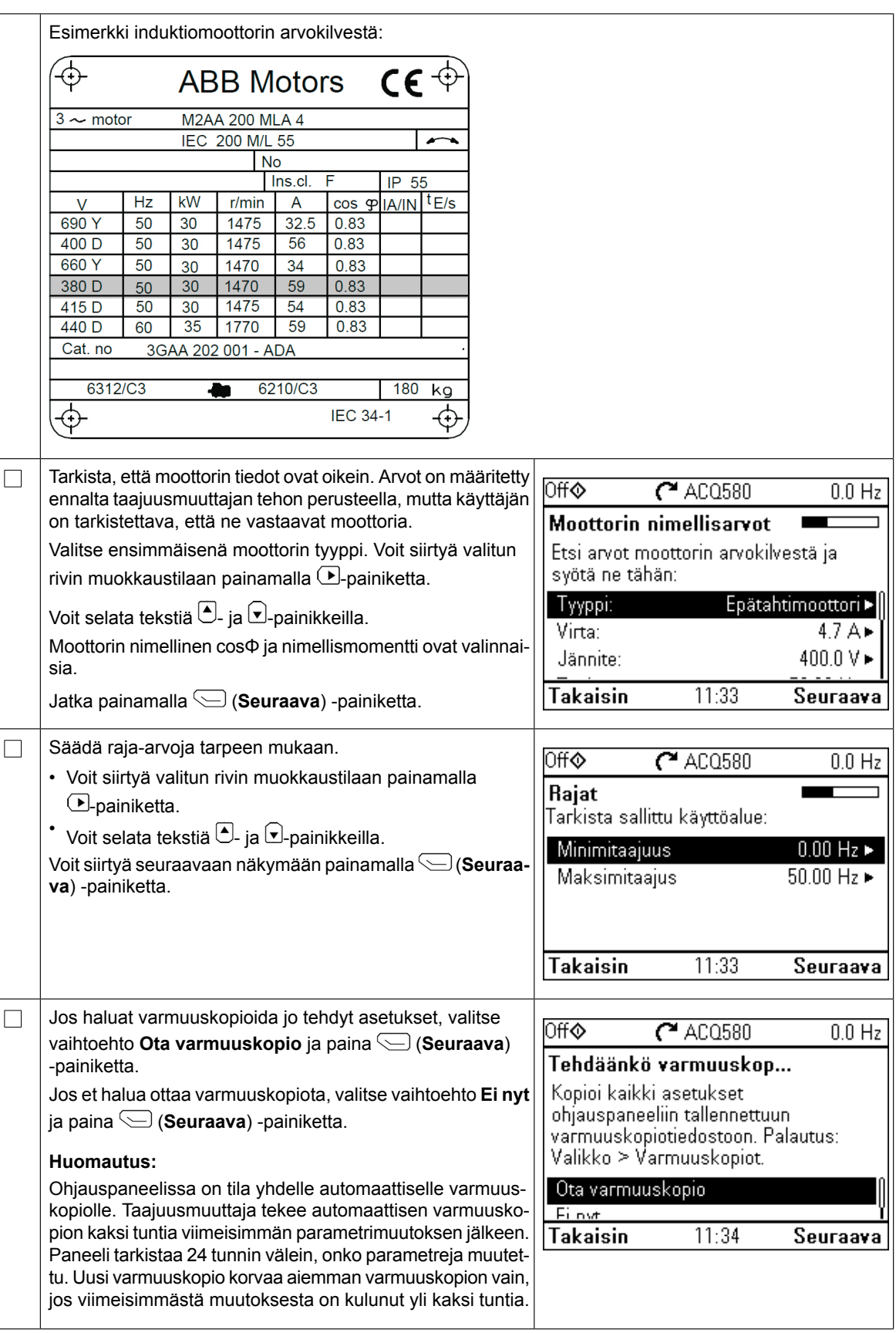

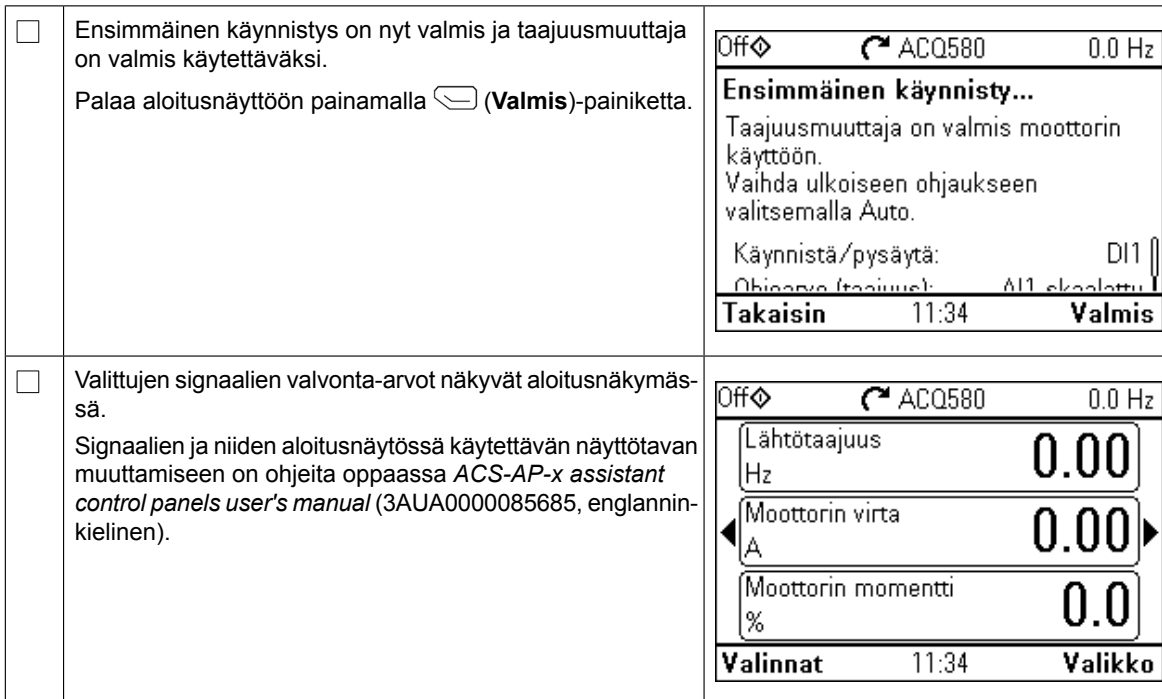

#### **Ensisijaiset asetukset -valikosta valittavat lisäasetukset**

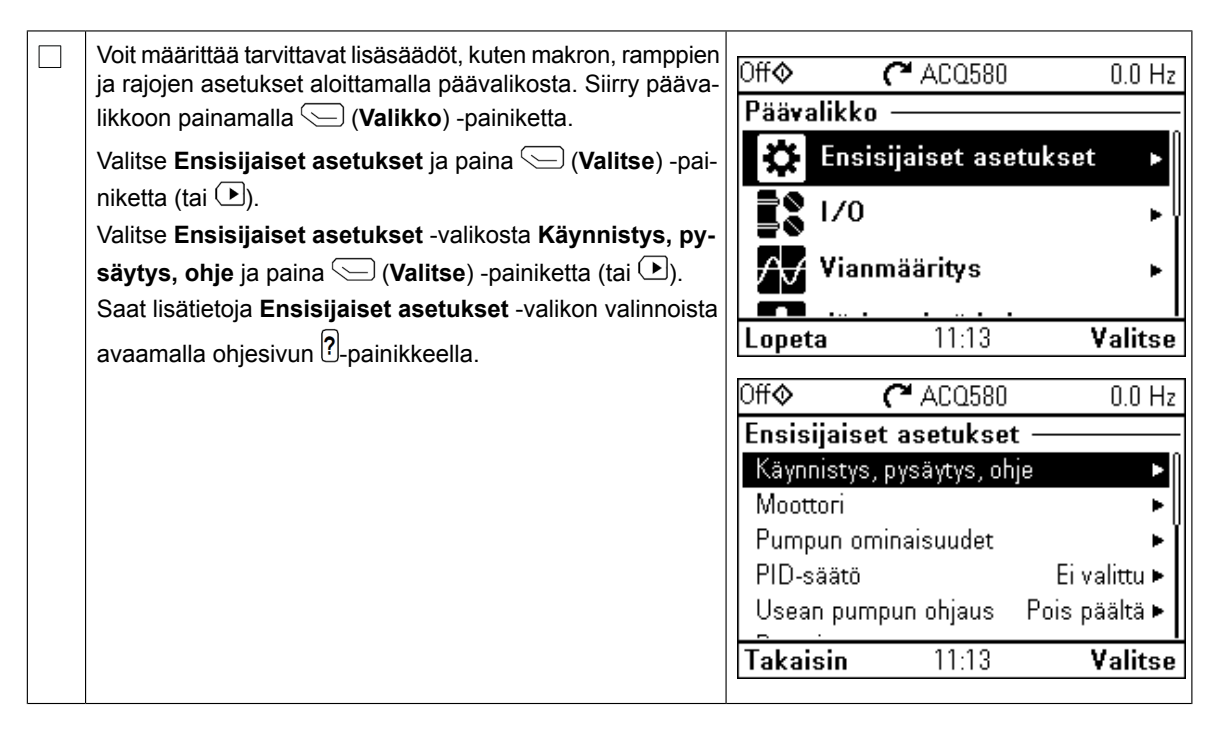

#### **Käsi/off/auto-toiminta**  $\overline{a}$  $k = \frac{1}{2}$ offormatio-tollining

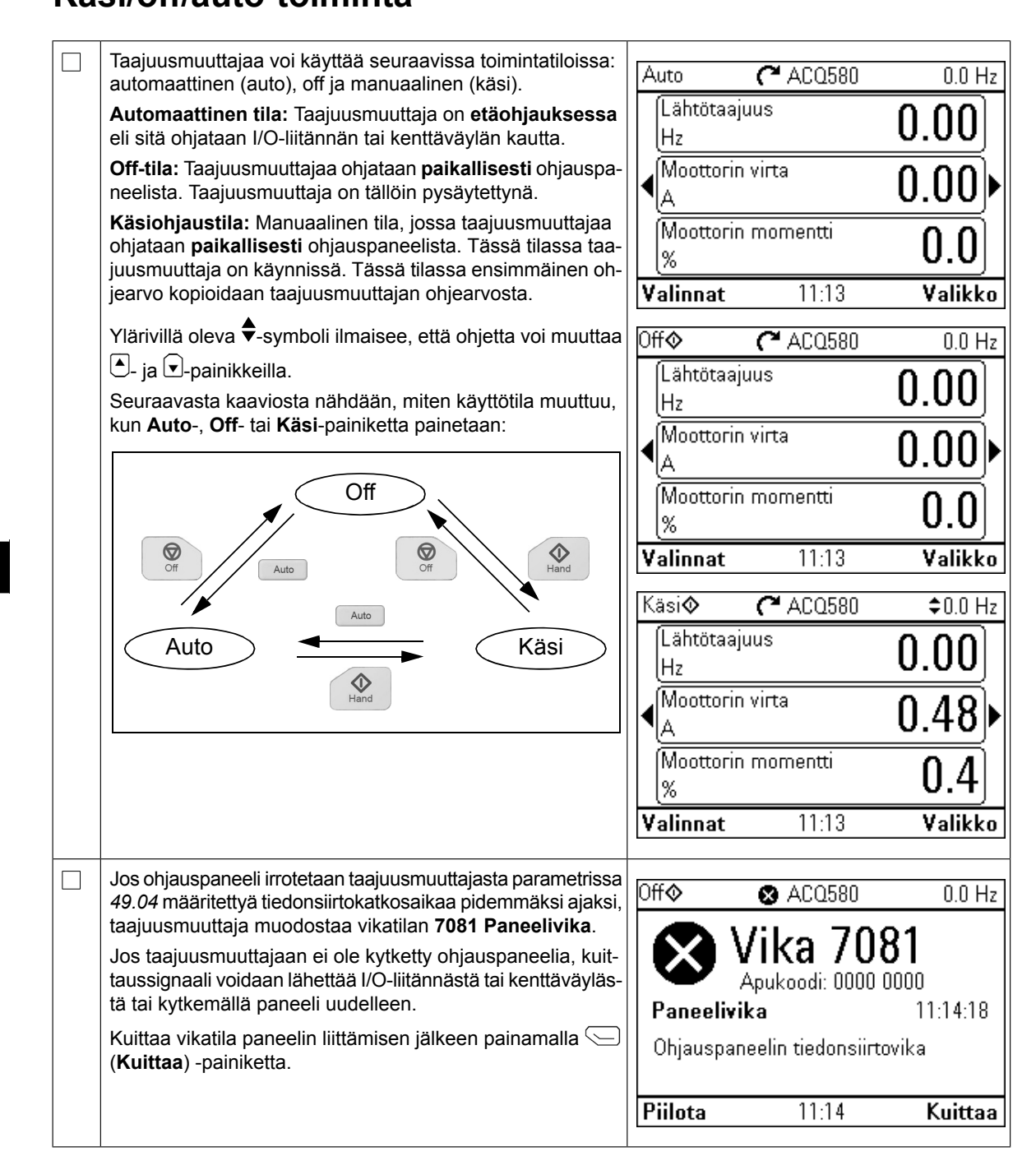

# **FR – Guide de mise en route** *FR – Guide de mise en route 33*

<u>ne suive de la mise en route du variateur à l'aide de l'assistant de démarrage de la</u><br>Ce guide décrit la mise en route du variateur à l'aide de l'assistant de démarrage de la micro-console Manuel/Off/Auto.

Pour une présentation détaillée de la mise en route, cf. Manuel d'exploitation ACQ580 la micro-console Manuel Manuel Manuel Manuel Manuel Manuel Manuel Manuel Manuel Manuel Manuel Manuel Manuel Ma route, cf. manuel anglais *ACQ580 firmware manual* (3AXD50000035867).

#### **Sécurité Mise en route avec l'assistant de la micro-console**

 $\Box$ 

 $\Box$ 

Assurez-vous que le montage de l'appareil est terminé et que le capot du variateur ainsi que le boîtier d'entrée des câbles (si inclus à la livraison) sont en place. **Manuel/Off/Auto**

**Sécurité** 

Vérifiez que le moteur peut être démarré en toute sécurité. **Vous devez** 

**1 – Réglages avec l'assistant de mise en service :**

Vérifiez que le moteur peut être démarré en toute sécurité. **Vous devez désaccoupler la ma**vermez que le moteur peut ette demaire en toute securité. **Vous devez desaccoupler la ma-<br><b>Chine entraînée** si elle risque d'être endommagée en cas d'erreur de sens de rotation du moteur.  $\Box$  chine entrainee si elle risque d'etre endommagee en cas d'erreur de s

#### **Utilisation de la microconsole Manuel/Off/Auto Conseils d'utilisation de la micro-console intelligente**

Les deux commandes en bas de l'écran (**Options** Les deux commandes en bas de l'écran (**Options** et **Menu** sur la figure de droite) représentent les fonctions des deux touches  $\equiv$  et  $\subseteq$  situées sous l'écran. Les commandes des touches de fonction varient selon le contexte.  $f \circ f$  $L_1, L_2, L_3 \cup L_4 \cup L_5$  servent, selon la vue au à déplacer le curseur et/ou à régler les valeurs. La touche <sup>[?]</sup> ouvre une page d'aide contextuelle. Pour en savoir plus, cf. document anglais *ACS-AP-x assis-*Les touches  $\Box$ ,  $\Box$  et  $\Box$  servent, selon la vue active, *tant control panels user's manual* (3AUA0000085685).

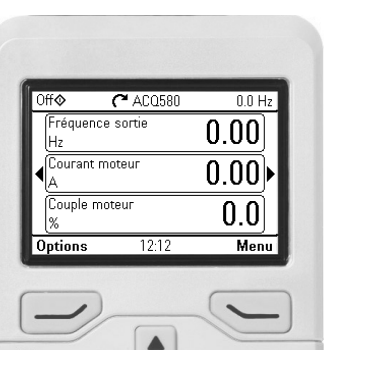

#### **Réglage de la tension réseau (variateurs ACQ580-31 et ACQ580-34 uniquement)**

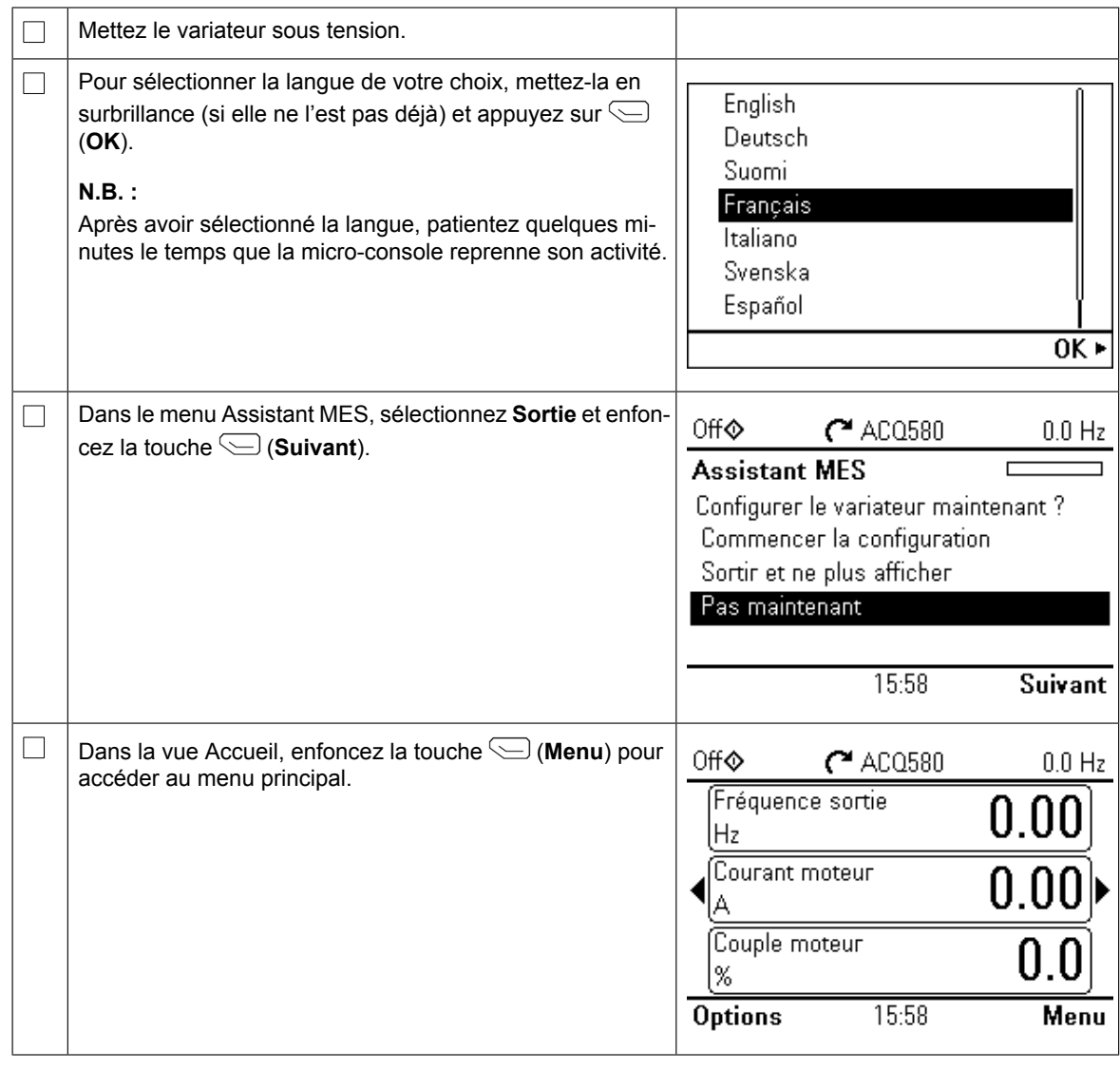

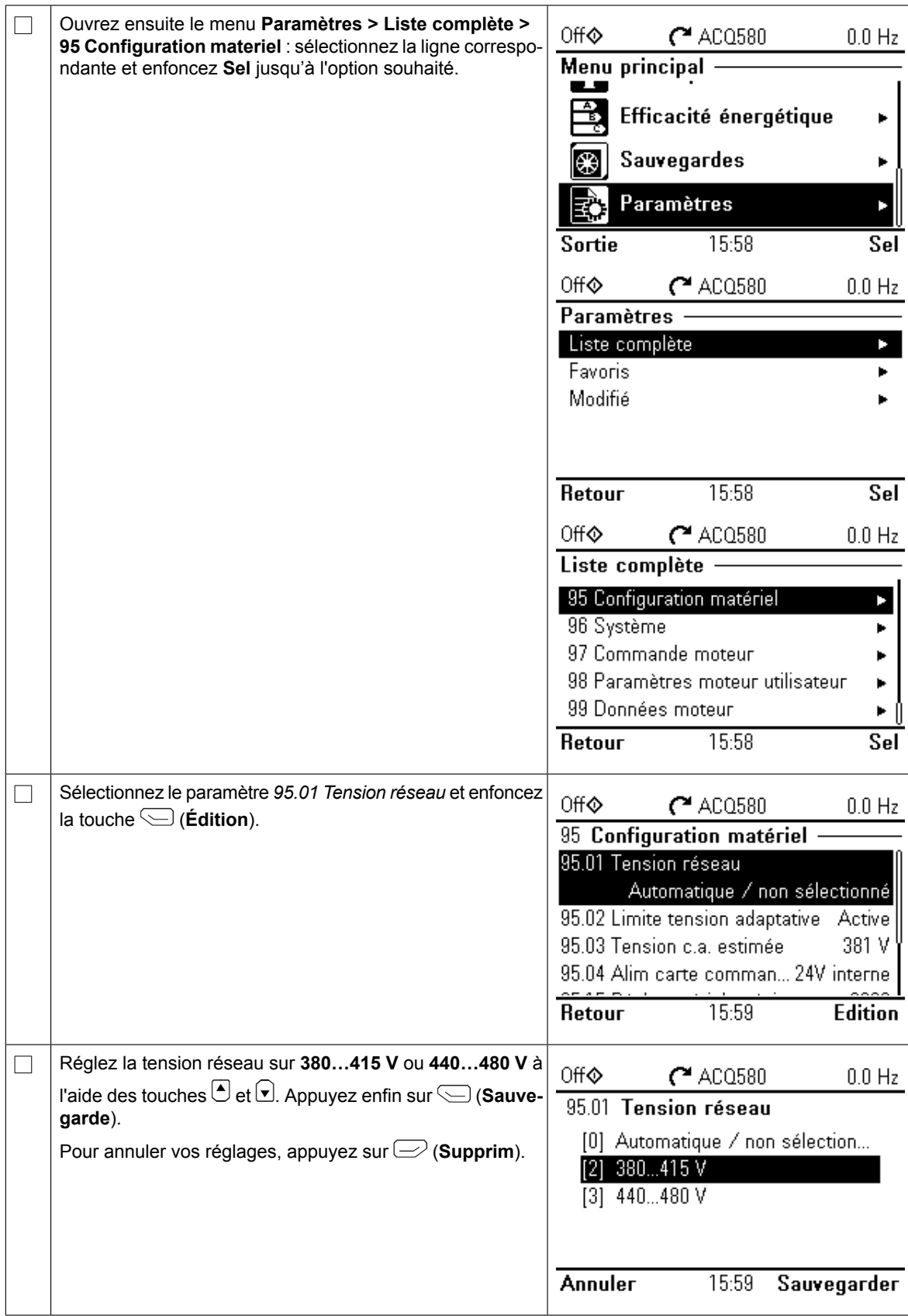

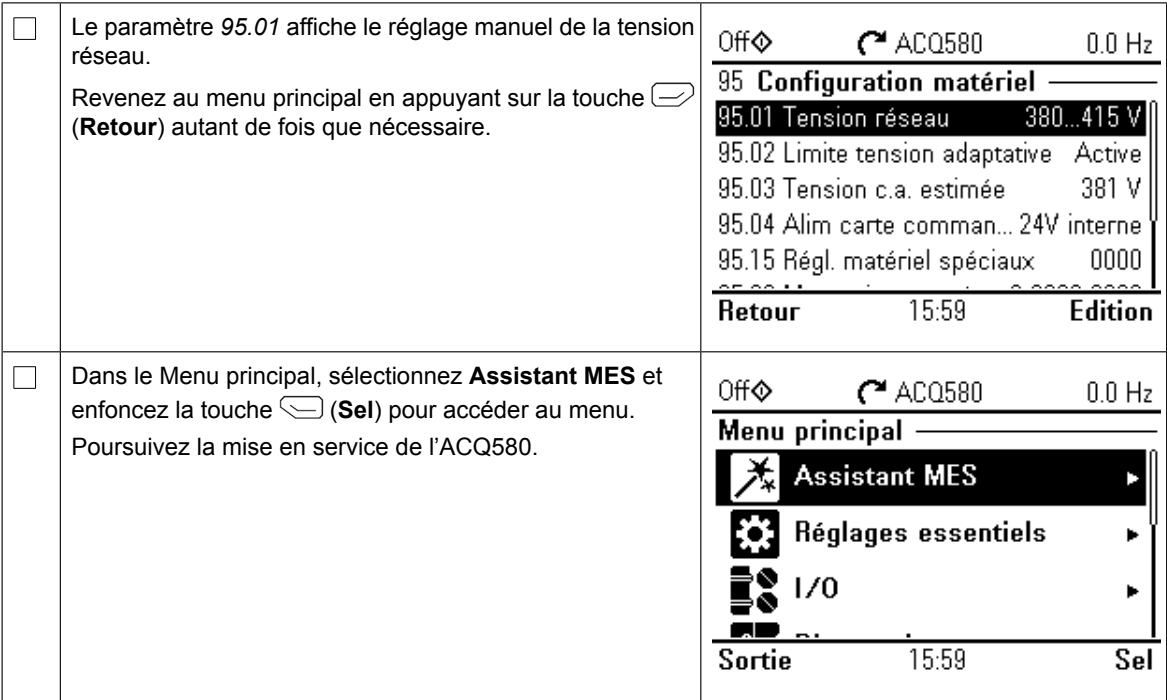

#### **Mise en route avec l'assistant de mise en service**

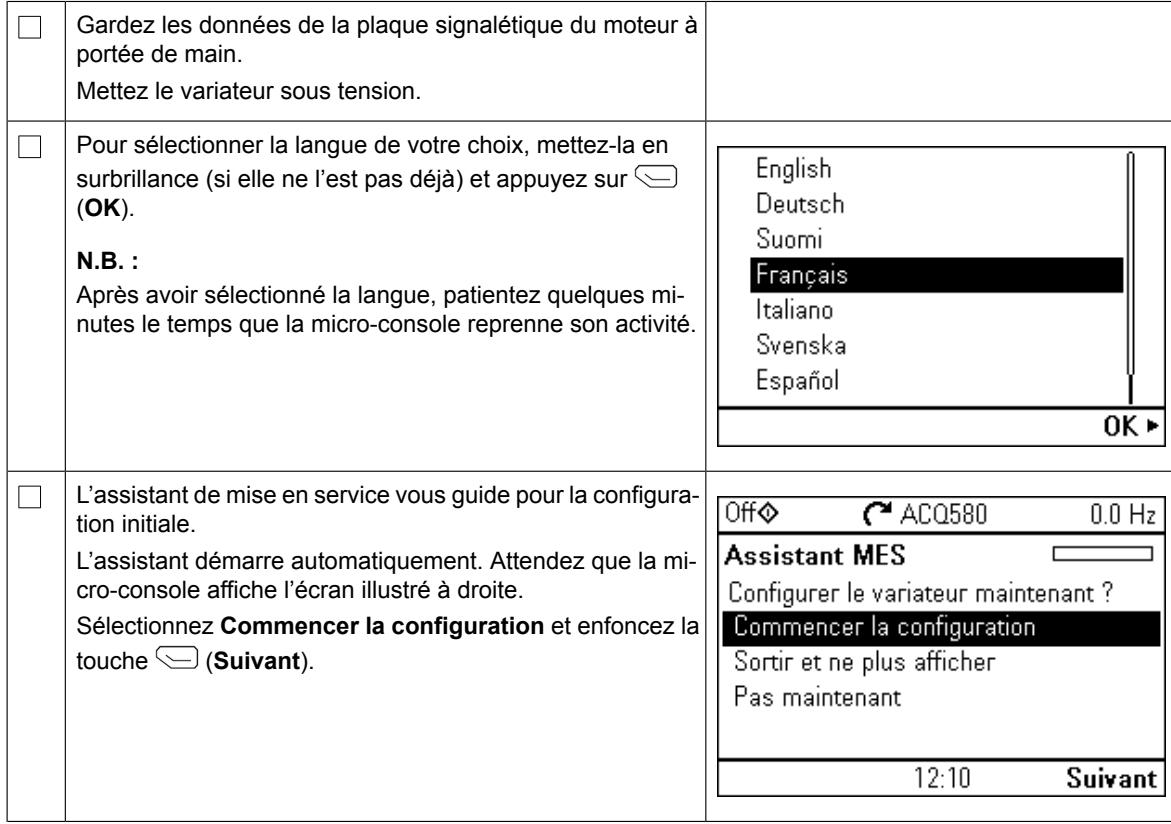

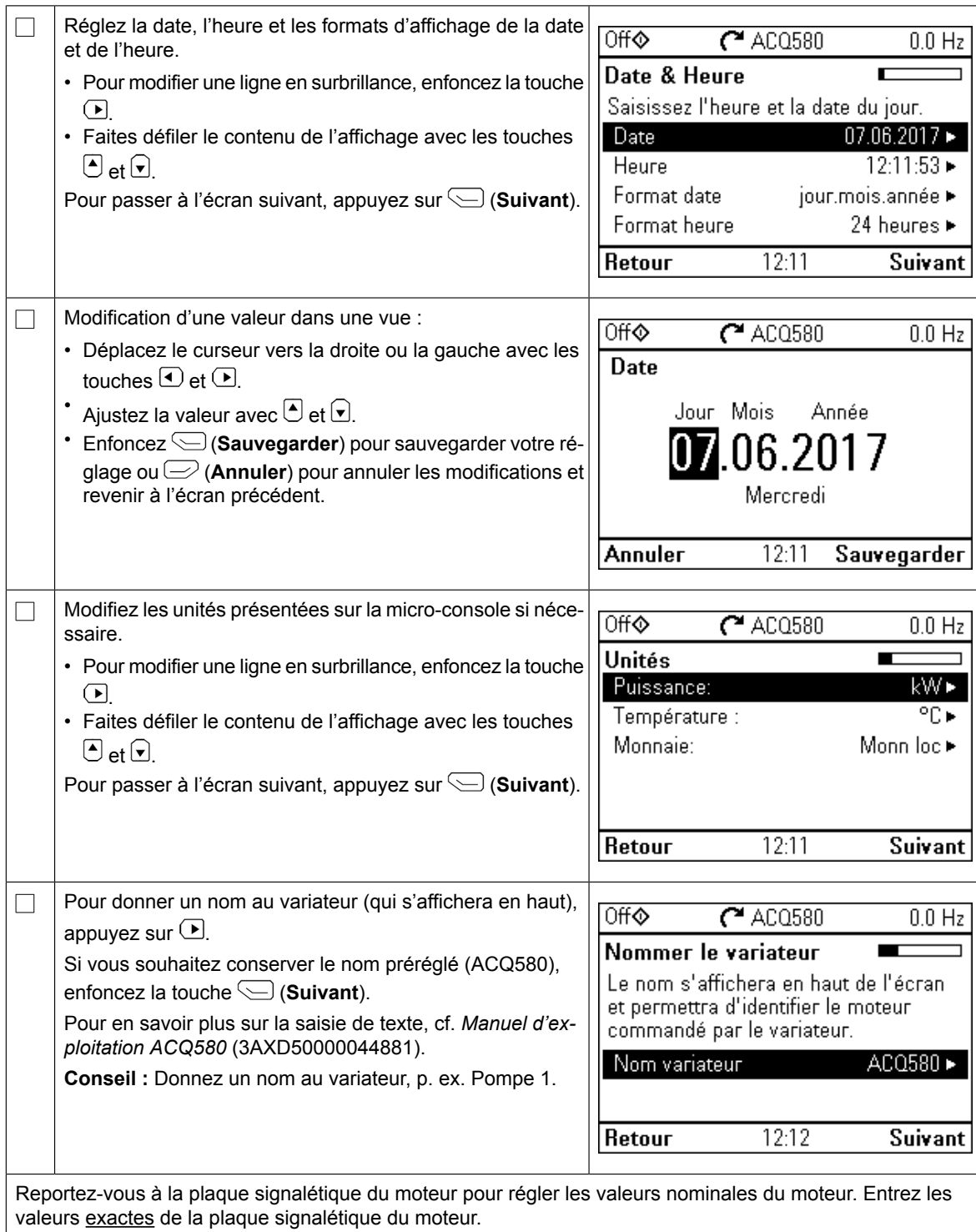

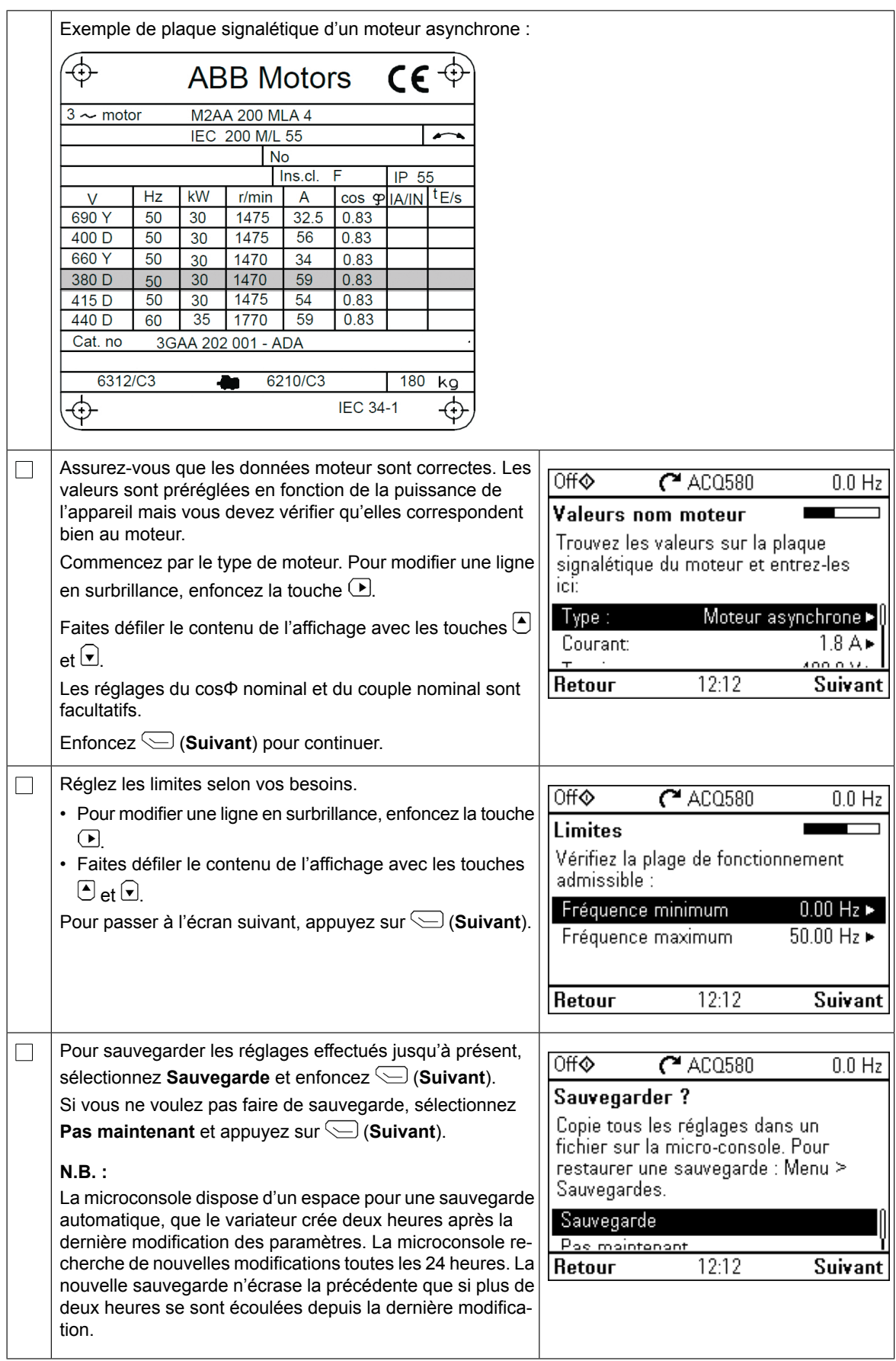

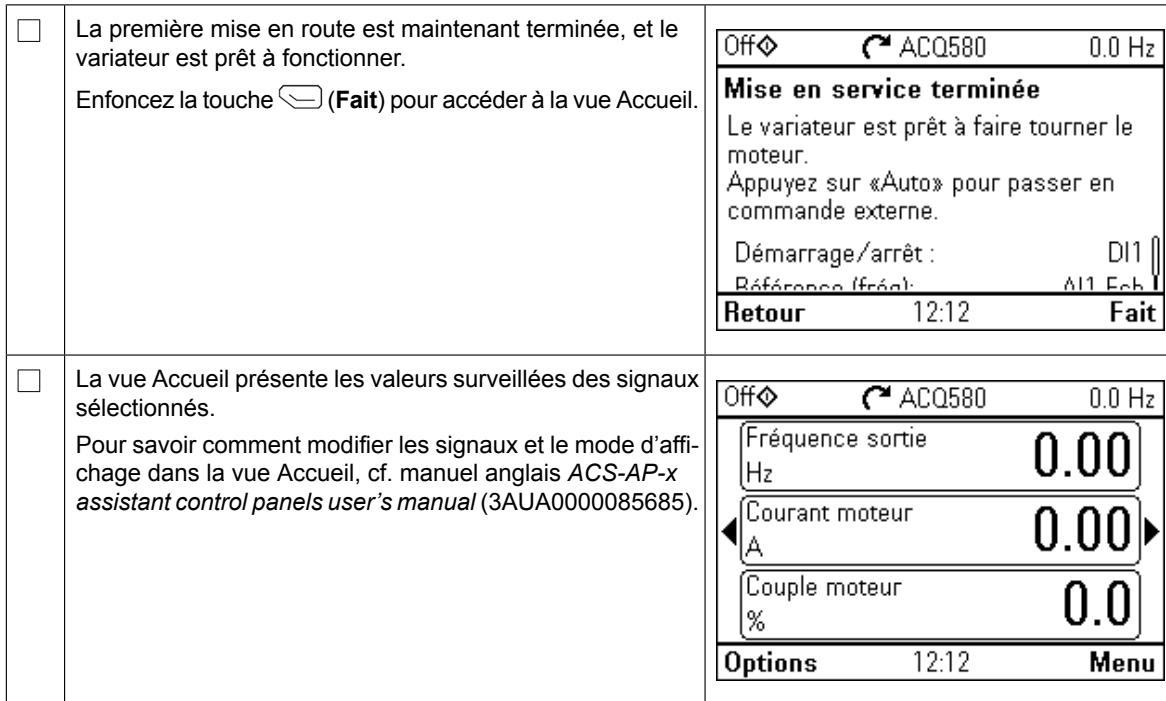

### **Réglages supplémentaires dans le menu Réglages essentiels**

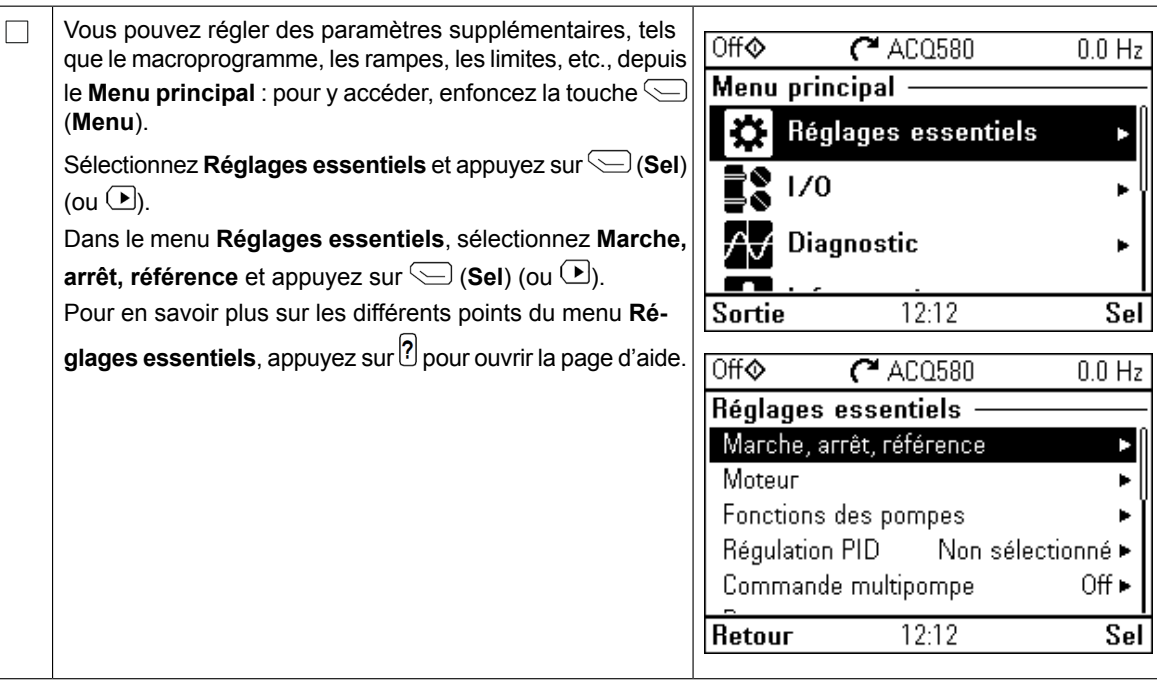

#### **Fonctionnement en mode Manuel/Off/Auto**  $\mathcal{L}$  Handburg (1987) ictionnement en mode <mark>Manue</mark>l/Off/A

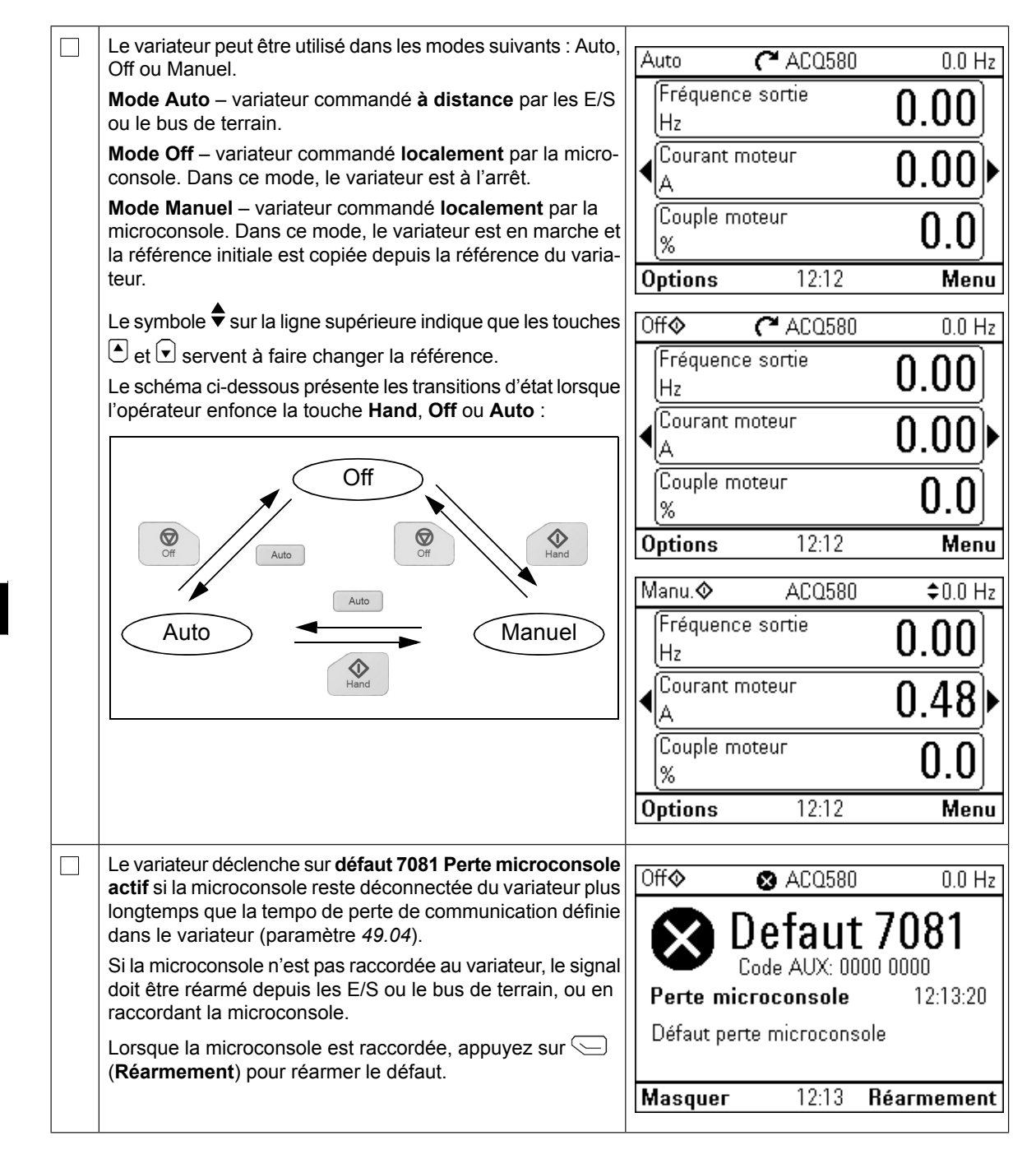

# **IT – Guida rapida all'avviamento** *IT – Guida rapida all'avviamento 39*

Questa guida descrive come avviare il convertitore di frequenza utilizzando la funzione di **IT – Guida rapida all'avviamento** assistenza al primo avviamento sul pannello di controllo Hand-Off-Auto.

Per le informazioni complete sull'avviamento, vedere ACQ580 Firmware Manual (3AXD50000035867 [inglese]). Per le informazioni complete sull'avviamento, vedere *ACQ580 firmware manual*

## **Sicurezza**

 $\Box$ 

 $\Box$ 

Verificare che l'installazione sia stata completata. Verificare che siano installati il coperchio del convertitore e la cassetta dei cavi, se inclusa.

**Sicurezza de la contrada de la contrada de** 

Controllare che l'avviamento del motore non determini situazioni di pericolo.

Controllare che l'avviamento del motore non determini situazioni di pericolo. **Disaccoppiare la Commune che l'avvianteme dei motore non determini situazioni di pencolo. Disaccopipiare ia<br>Macchina comandata qualora vi sia rischio di danni in caso di direzione di rotazione sbagliata.**  $\blacksquare$  macchina comandata qualora vi sia rischio di danni in caso

#### Uso del pannello di controllo Hand-Off-Auto **Come utilizzare il pannello di controllo Assistant**

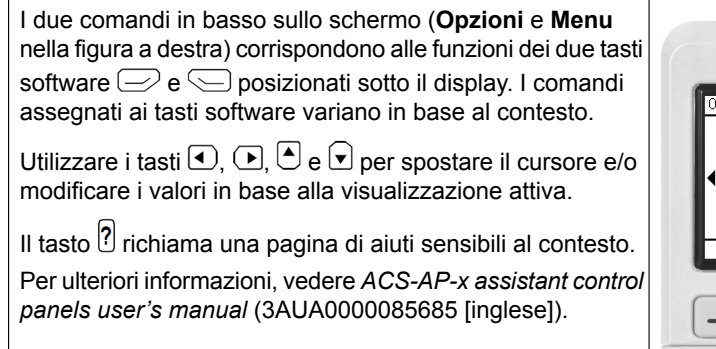

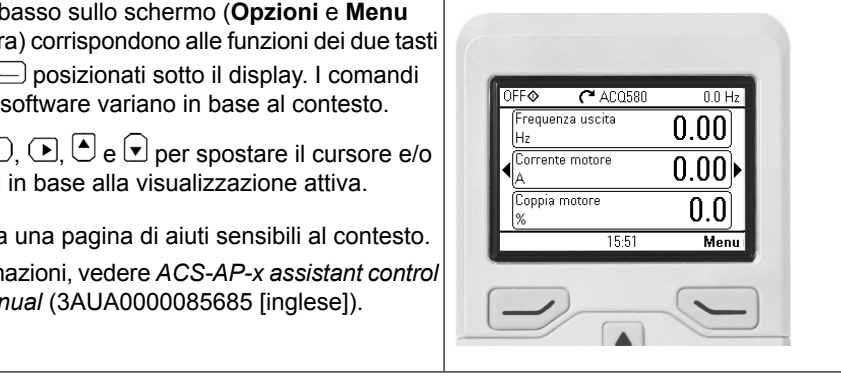

### **Selezione della tensione di alimentazione (solo convertitori ACQ580-31 e ACQ580-34)**

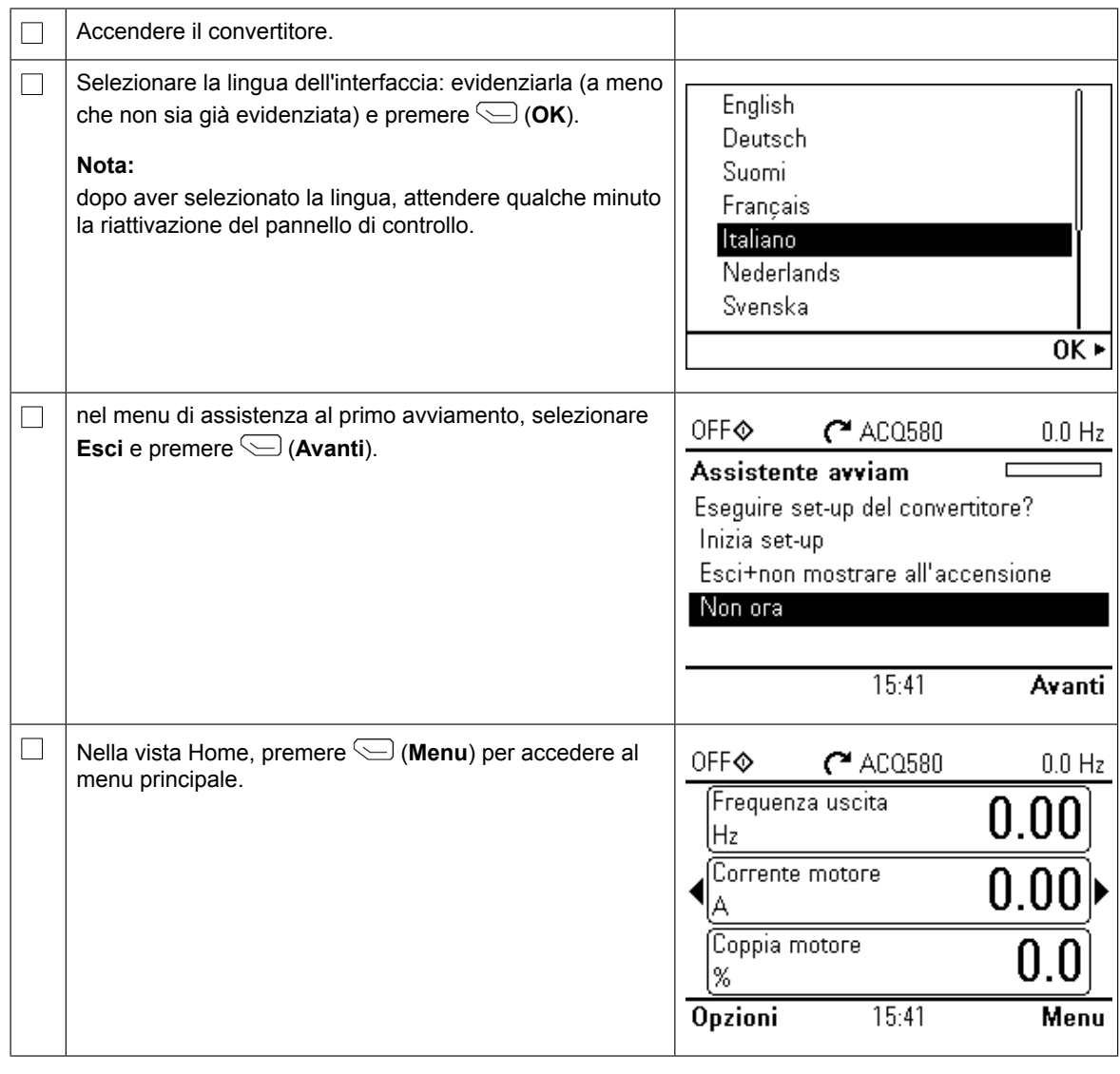

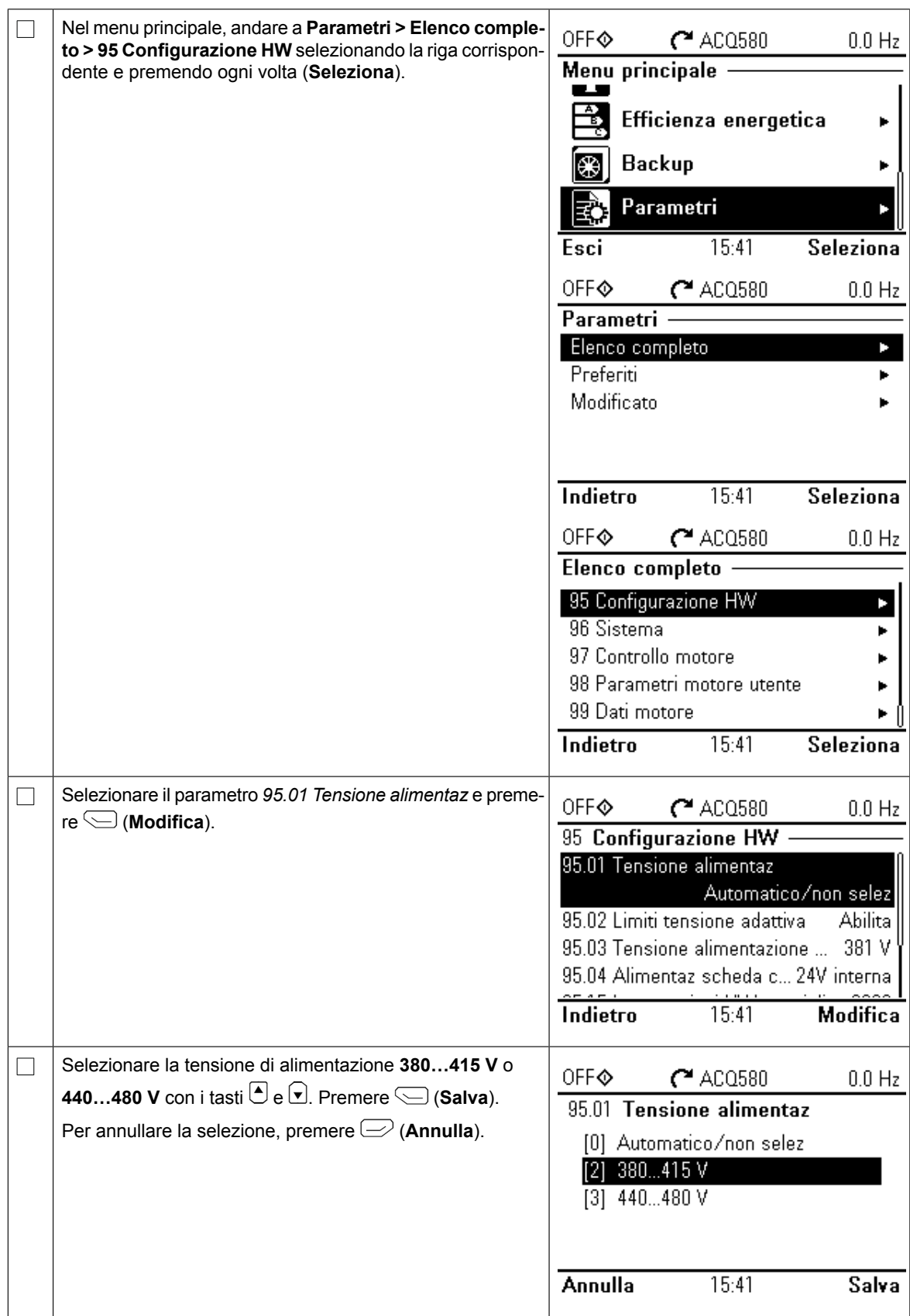

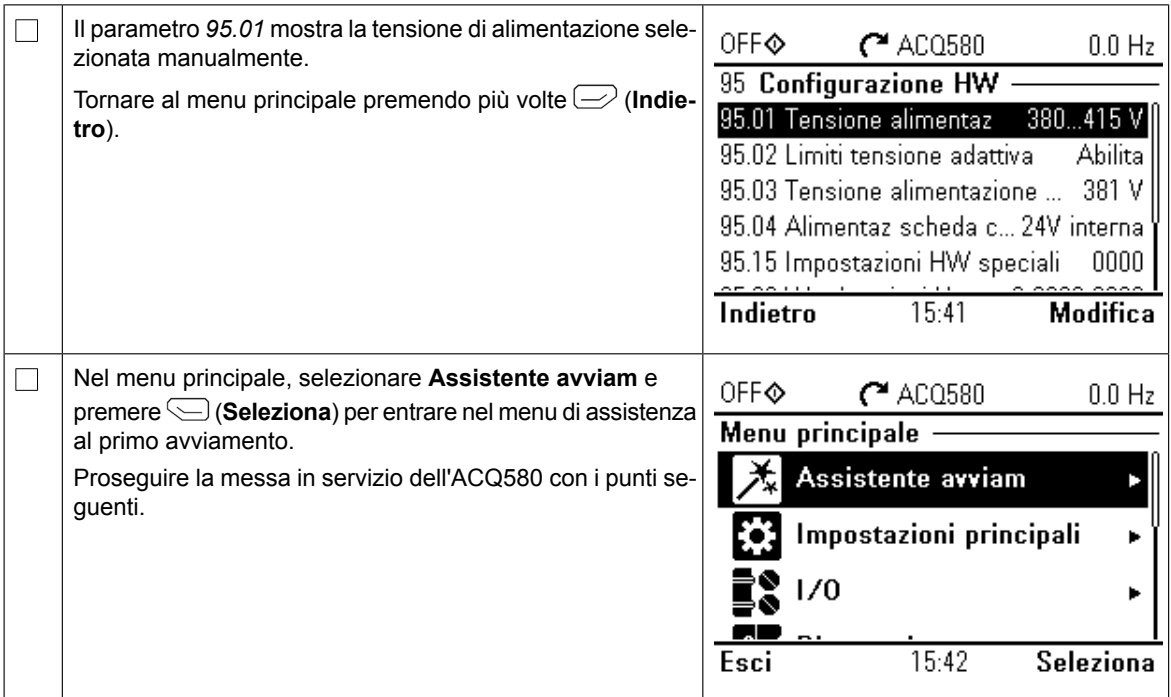

### **Primo avviamento con la funzione di assistenza**

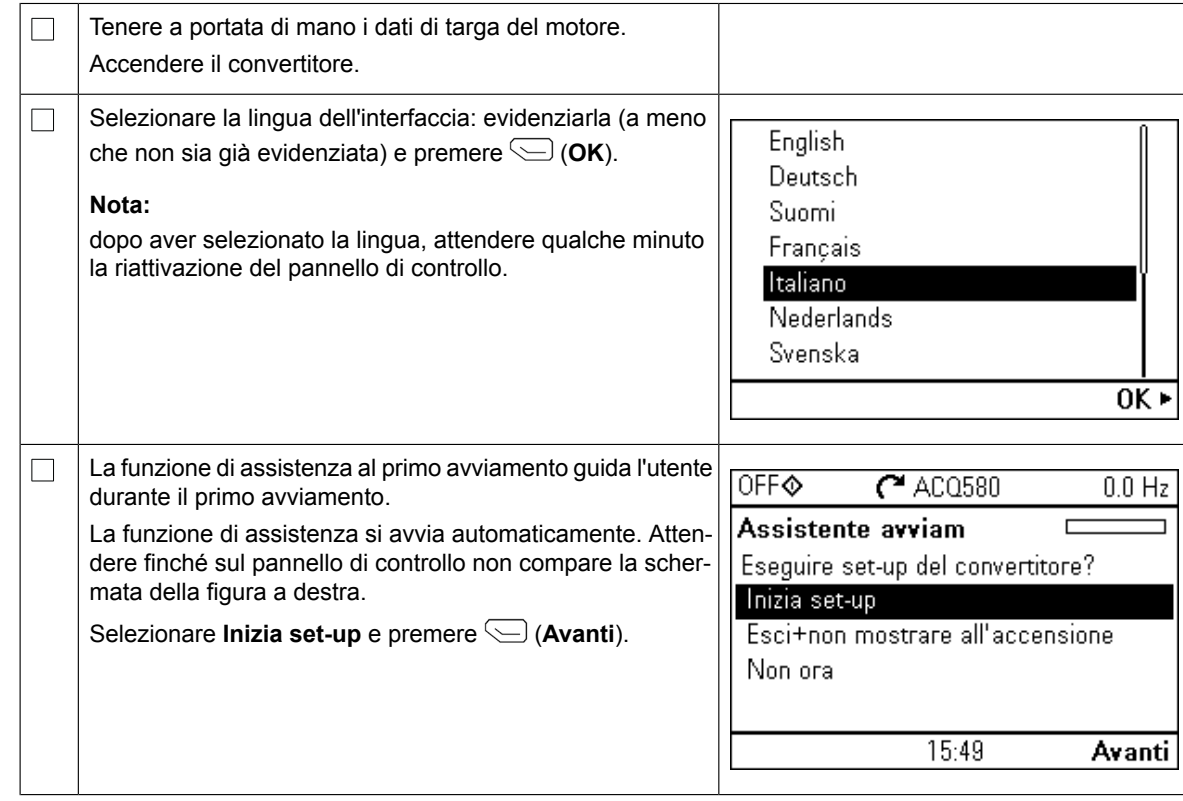

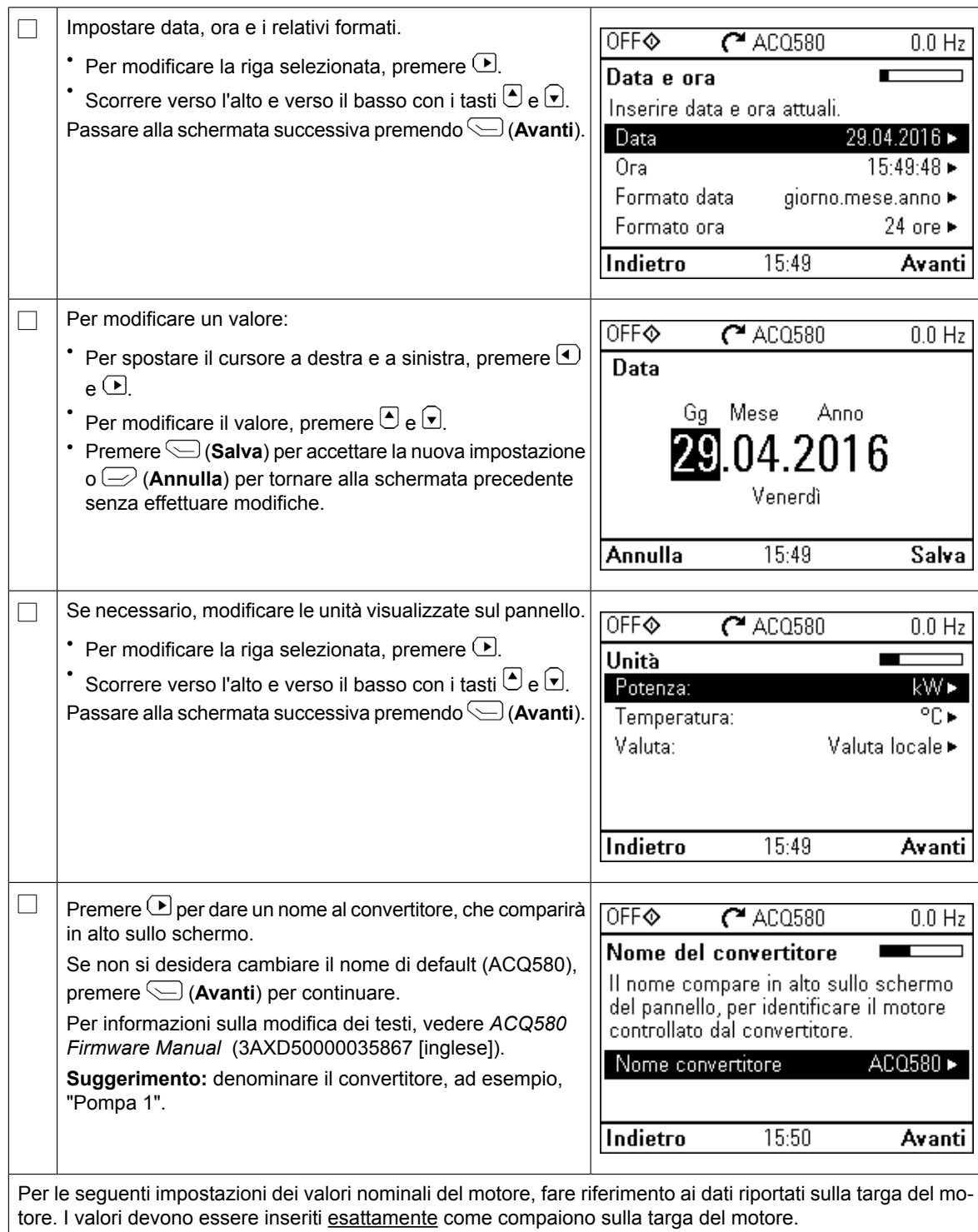

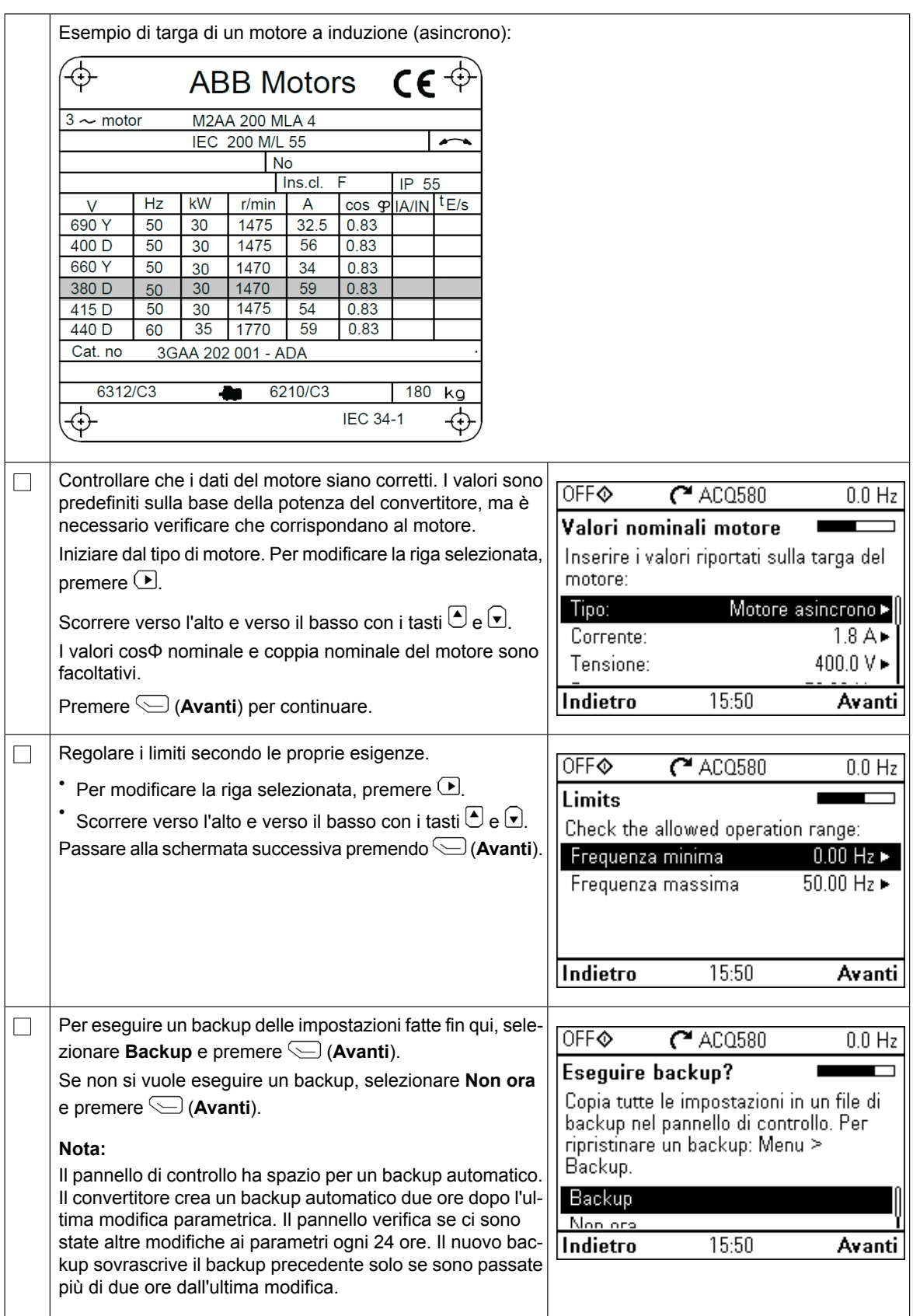

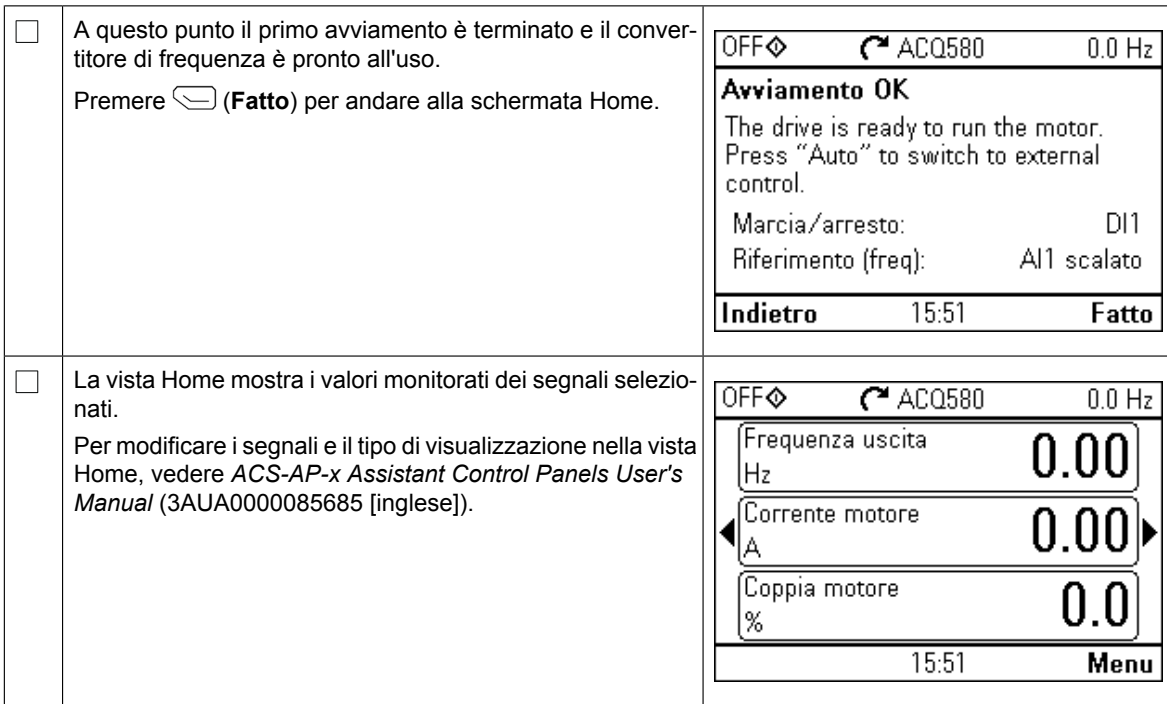

### **Impostazioni supplementari nel menu Impostazioni principali**

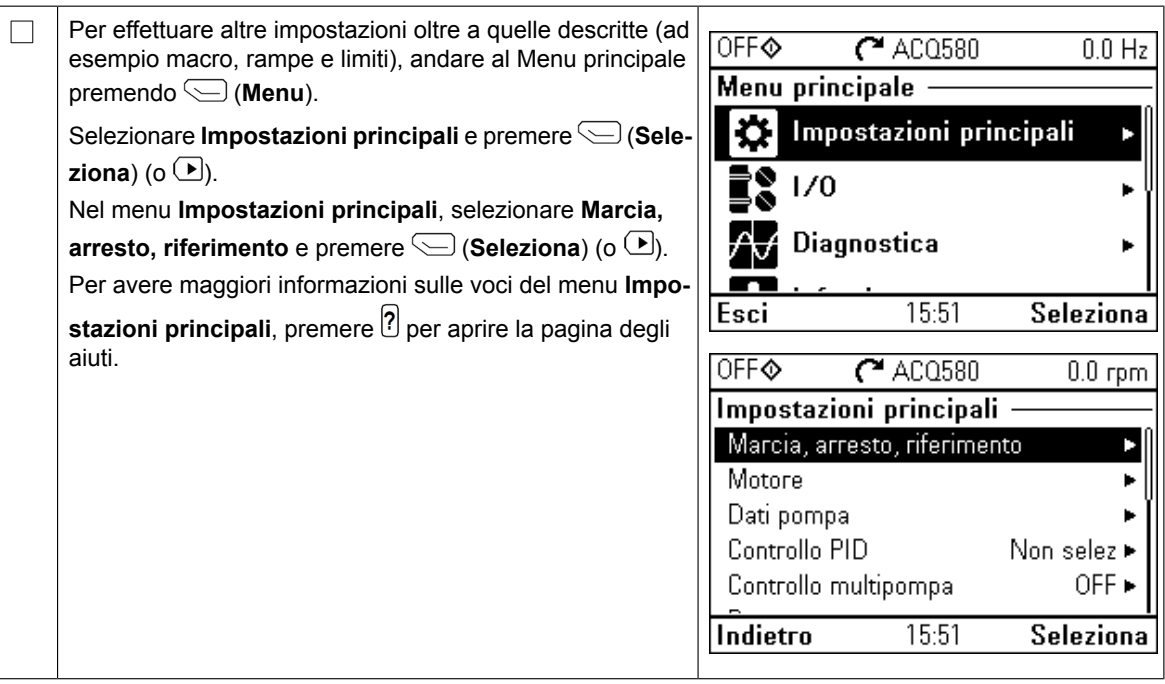

#### Funzionamento Hand/Off/Auto

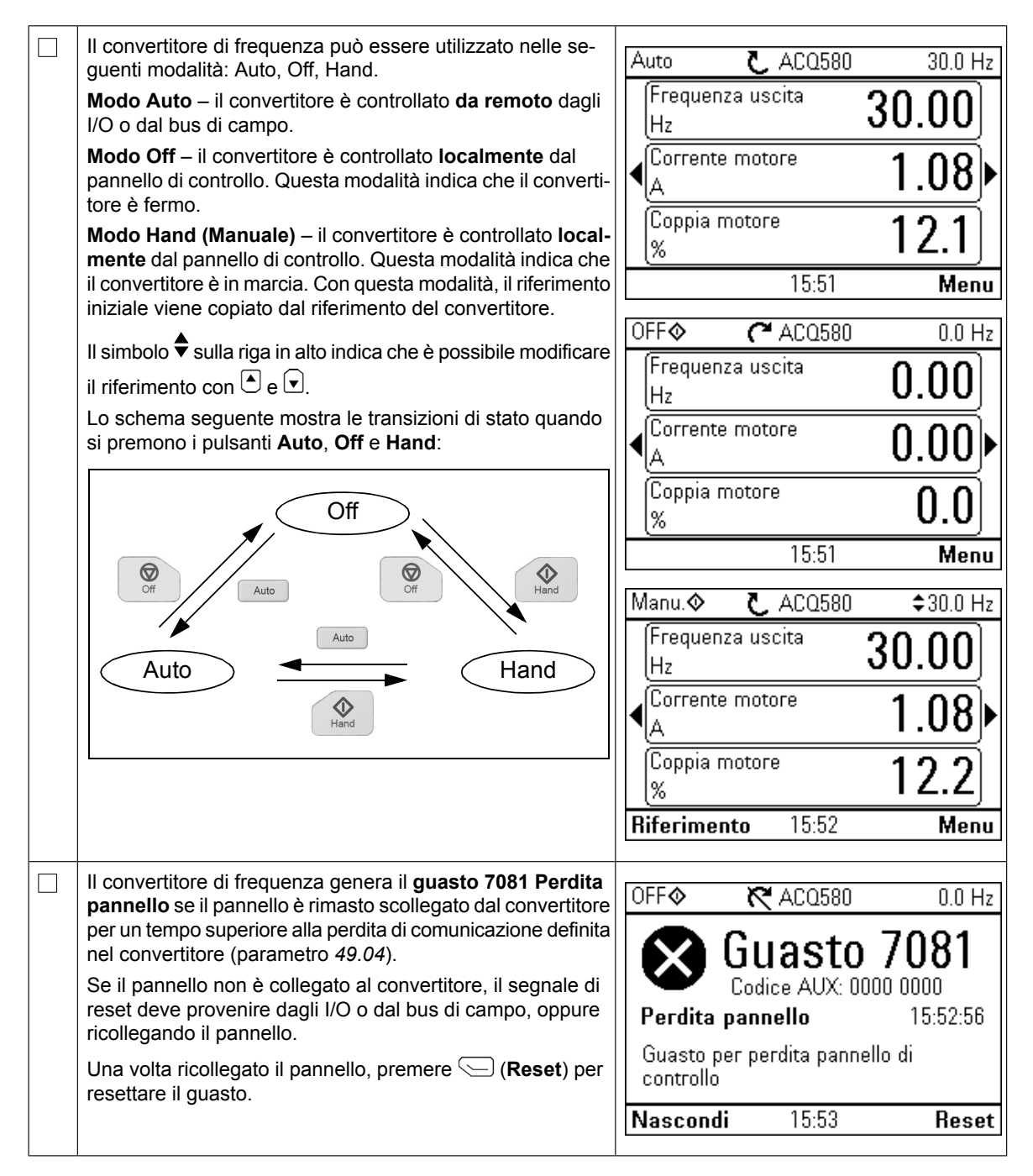

#### **PT – Guia de início rápido PT – Guia de início rápido**

Este guia descreve o arranque do conversor de frequência usando o Assistente de primeiro arranque Manual-Off-Auto na consola de programação.

Para informação completa sobre arranque, consulte *ACQ580 firmware manual*(3AXD50000035867 [Inglês]). sobre inicialização, consulte o *ACQ580 firmware manual* (3AXD50000035867  $\sum_{i=1}^n$ 

#### **Segurança Dando início ao Primeiro assistente de partida no painel de**

 $\Box$ 

 $\Box$ 

Certifique-se de que a instalação tenha sido concluída. Certifique-se de que a tampa do inversor de frequência e a caixa de cabo, se inclusas, estão em seu devido lugar. **controle Manual-Desligado-Auto**

<u>Segurança Segurança Seguran</u>

**1 – Ajustes iniciais com orientação do Primeiro assistente de partida:**

Verifique se a partida do motor não provoca nenhum perigo. Desacople a máquina que será acionada se houver risco de danos no caso de rotação no sentido incorreto.

#### **Usando a consola de programação Manual-Off-Auto** incorreto. **District de para usar o para usar o para usar o para usar o para usar o para unha unha vista de controle assi**

Os dois comandos na parte inferior do visor Os dois comandos na parte inferior do visor (**Opções** e (**Opções** e **Menu** na figura à direita) exibem as **Menu** na figura à direita) exibem as funções das duas teclas  $\epsilon$   $\triangleq$  localizadas abaixo do visor. Os comandos atribuídos às teclas variam dependendo do contexto.  $\overline{a}$  $U$ s teclas  $\cup$ ,  $\cup$  e  $\cup$  para mover o cursor o terar valores dependendo da visualização ativa. A tecla  $\left| \mathbf{2}\right|$  exibe uma página de ajuda relacionada ao contex-Use as teclas  $\Box$ ,  $\Box$   $\Box$  e  $\Box$  para mover o cursor e/ou alto.

Para mais informação, consulte *ACS-AP-x assistant control panels user's manual* (3AUA0000085685 [Inglês]).

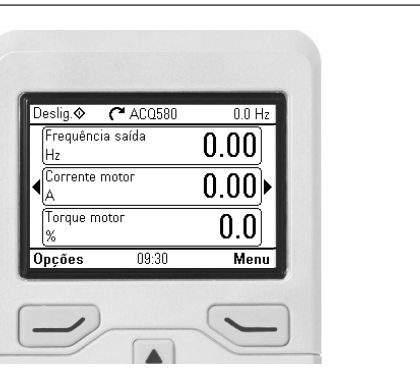

**DE**

### **Selecionar a tensão de alimentação (apenas unidades ACQ580-31 e ACQ580-34)**

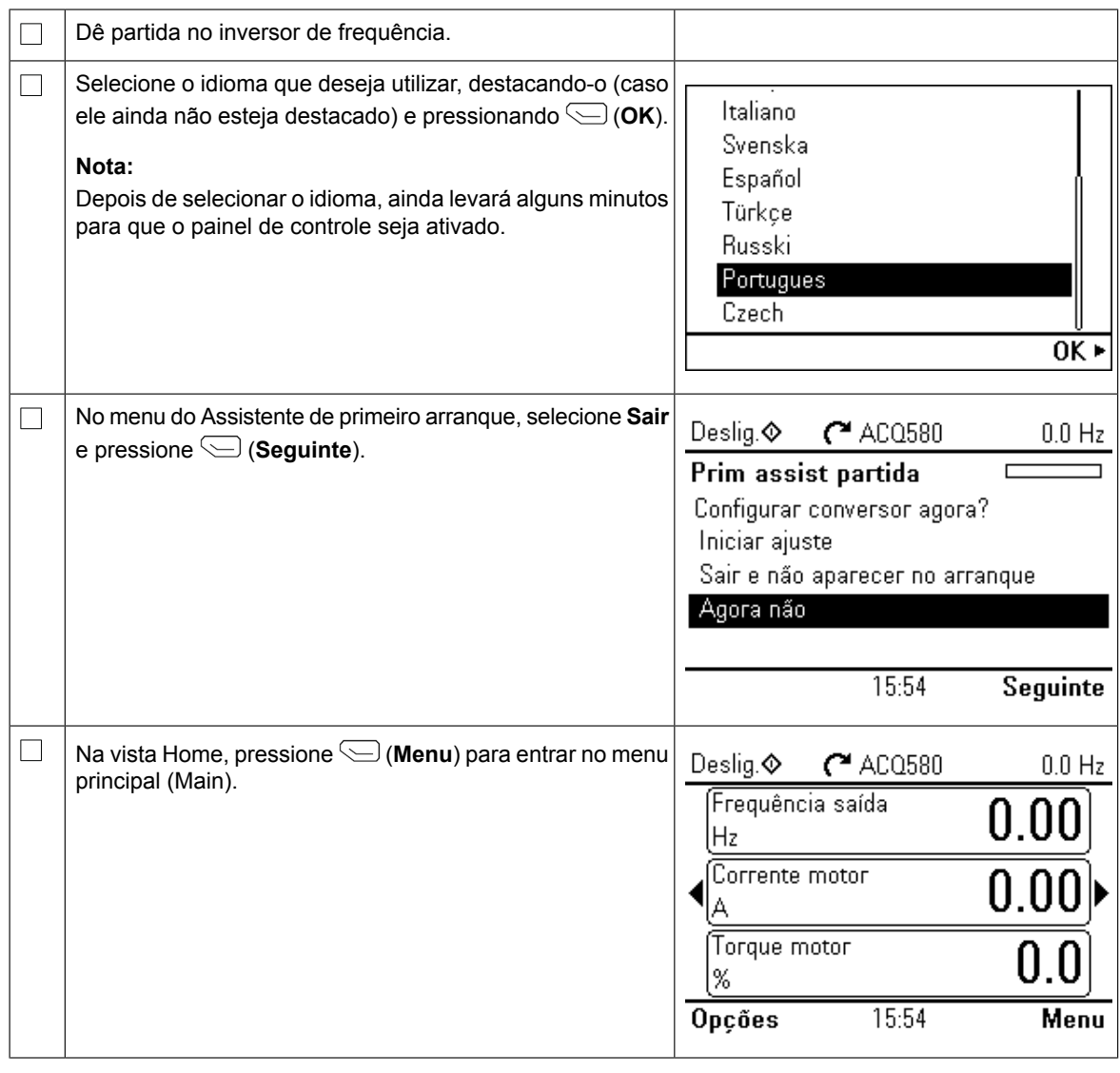

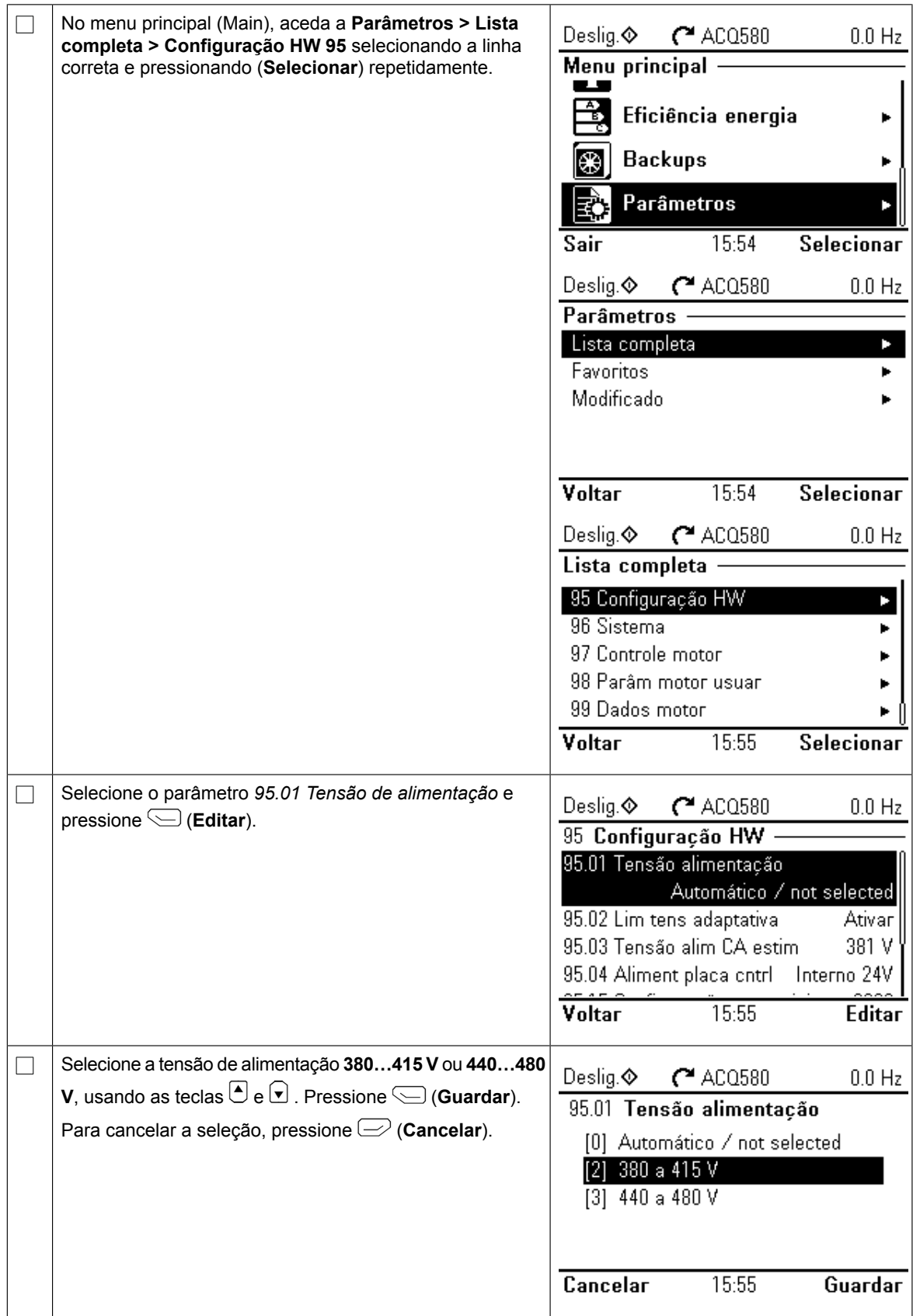

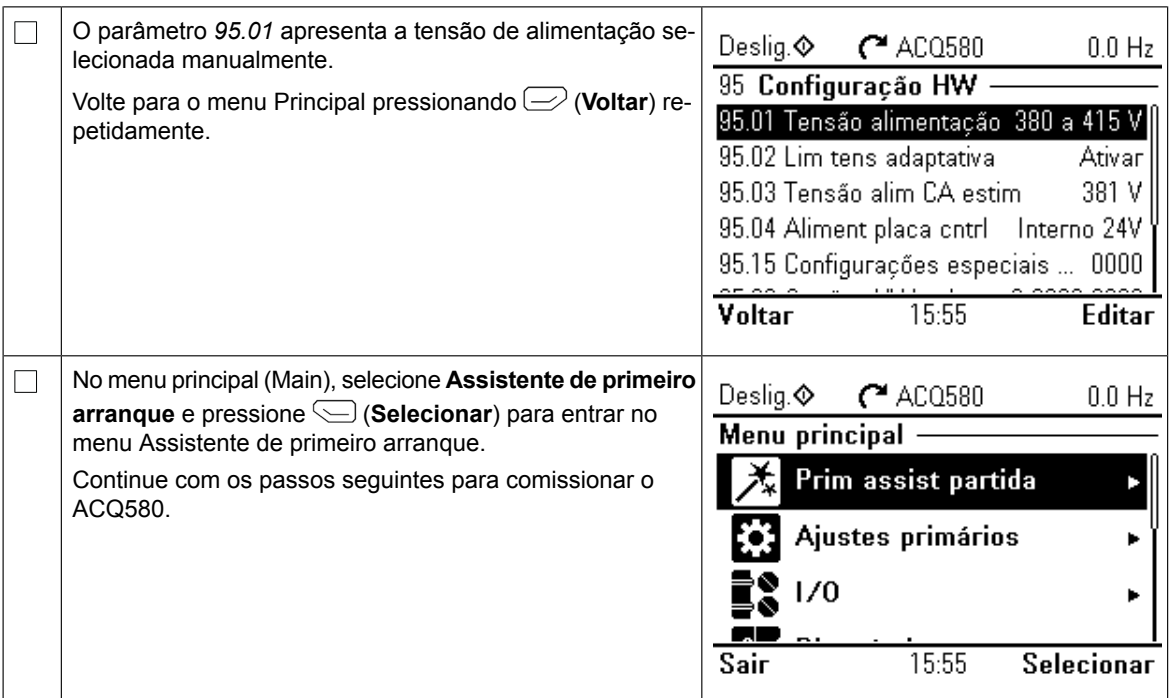

# **Arranque com o Primeiro assistente de arranque**

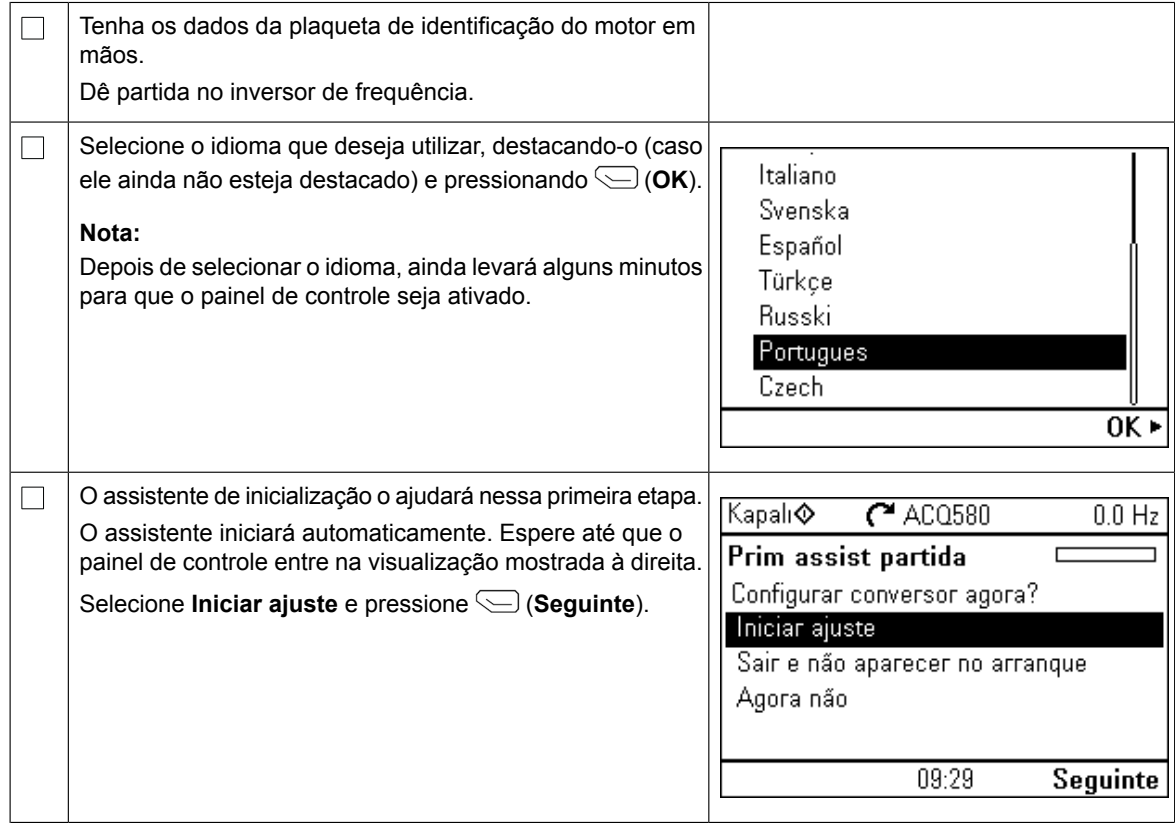

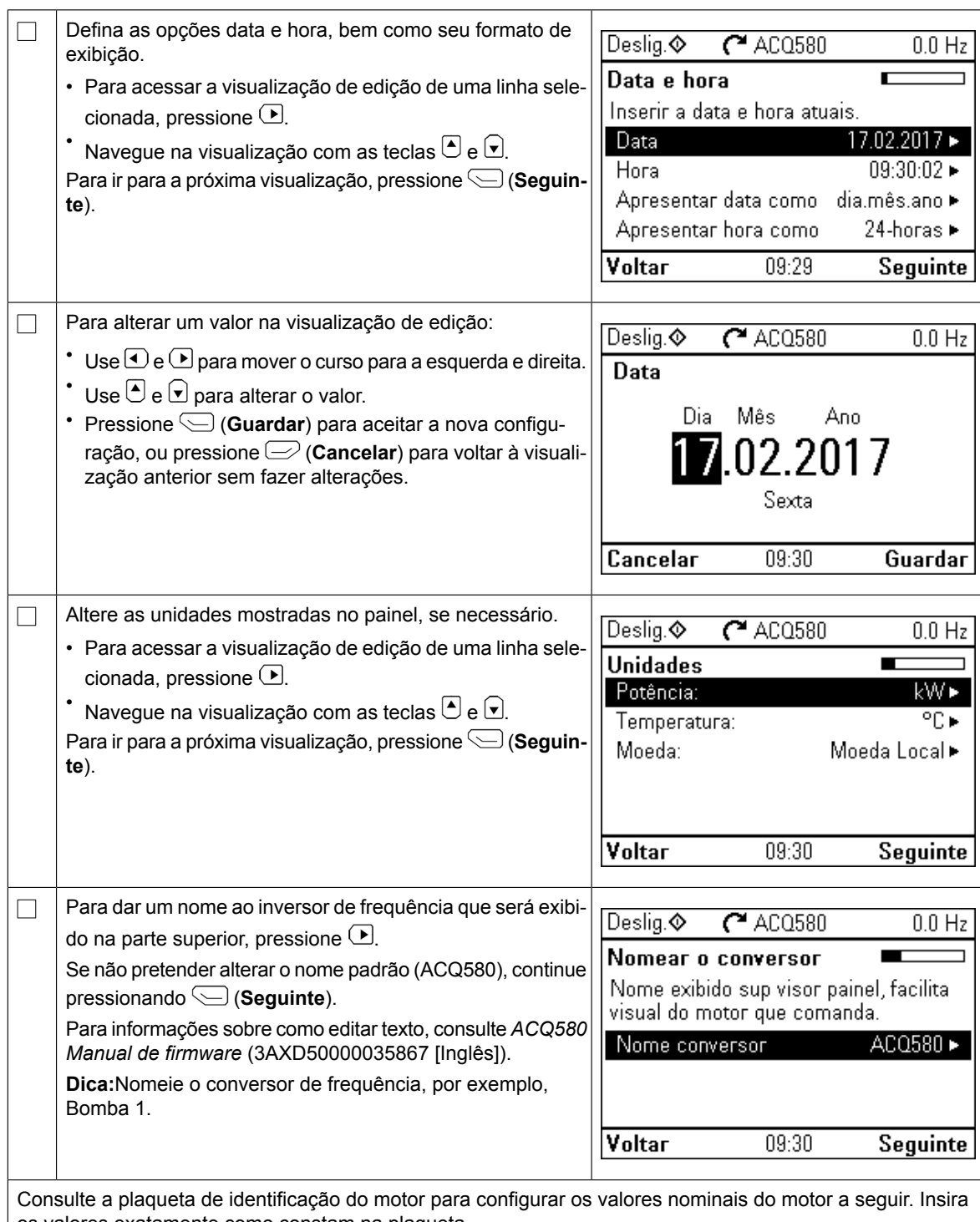

**PT**

os valores exatamente como constam na plaqueta.

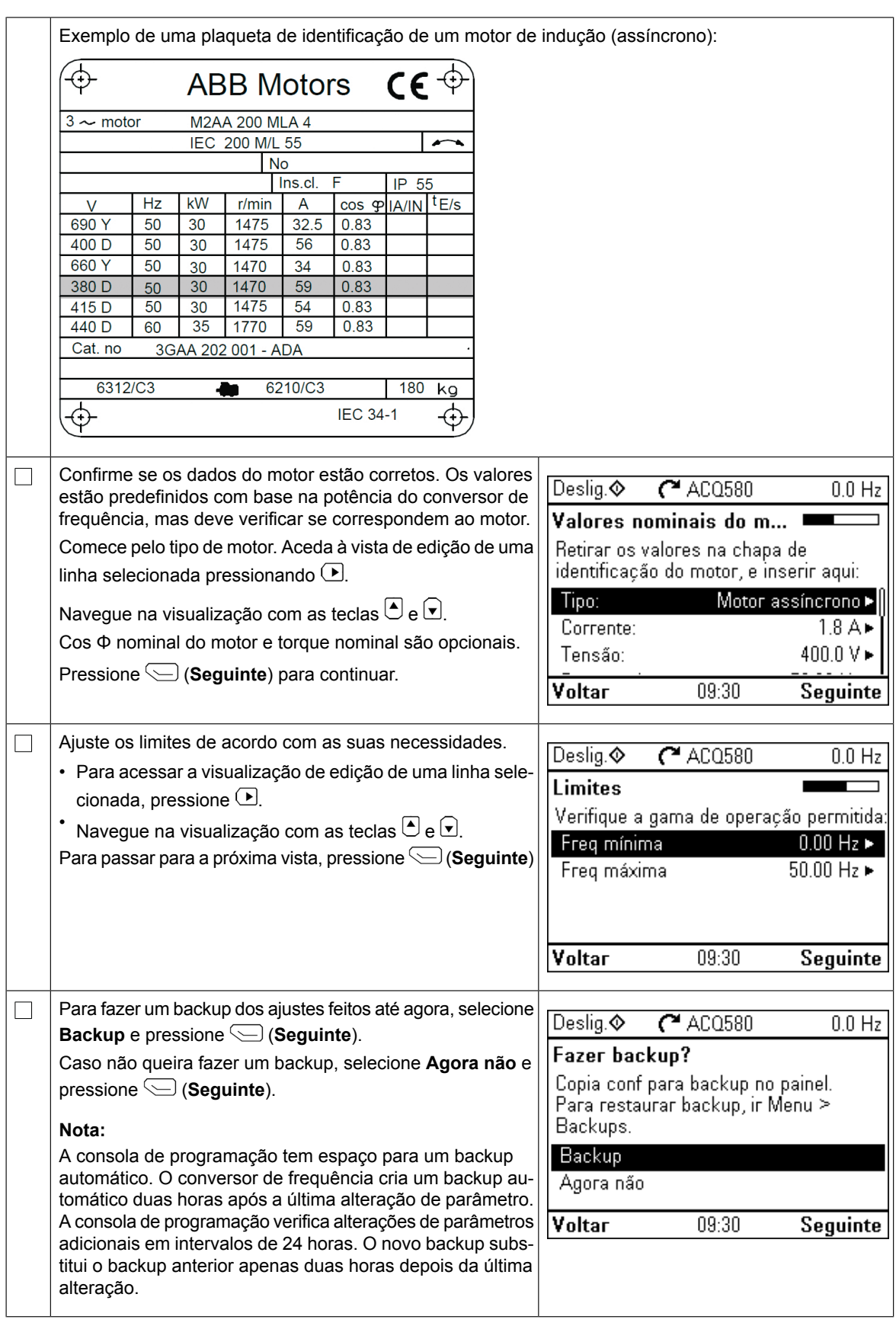

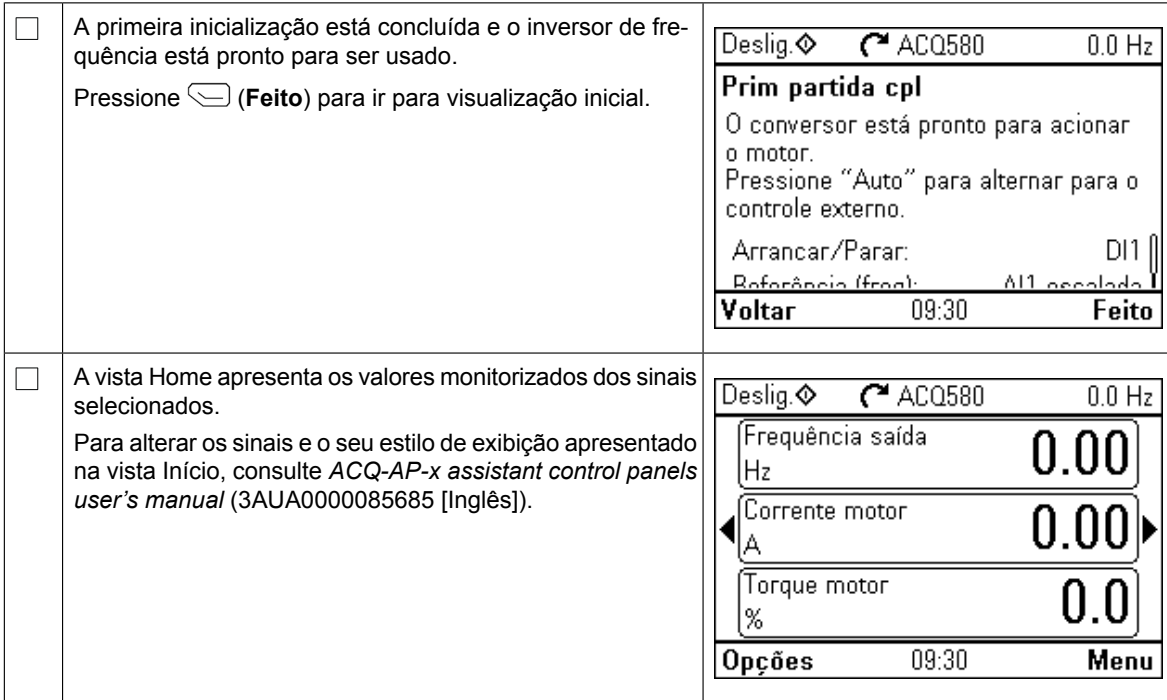

## **Ajustes adicionais no menu Ajustes primários**

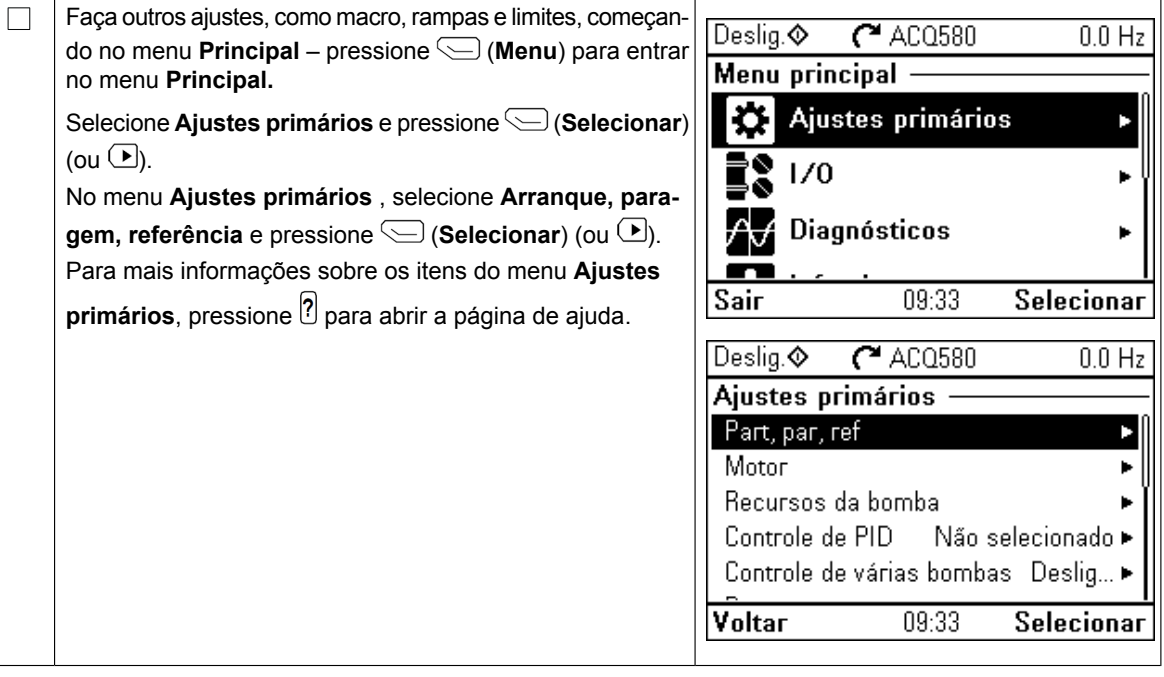

#### **Operação Manual/Off/Auto** oracão Manual/Off/Auto

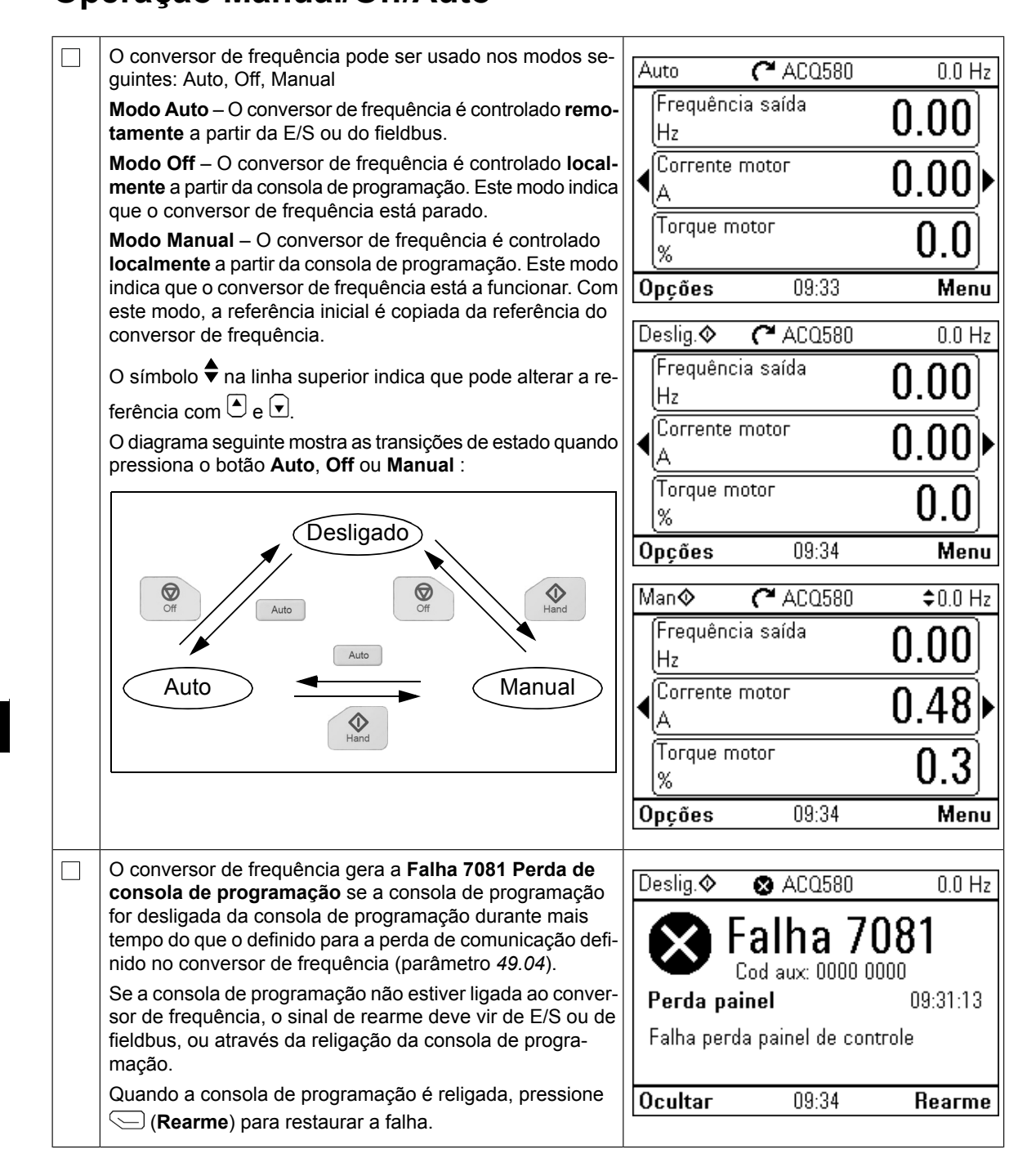

#### **RU – Краткое руководство по вводу в эксплуатацию в эксплуатацию RU – Краткое руководство по вводу**

В этом руководстве описывается процесс ввода привода в эксплуатацию с В этом руководстве описывается процесс ввода привода в эксплуатацию с и этом руководстве описывается процесс ввода привода в эксплуатацию с<br>использованием помощника первого запуска на панели управления Ручной-ВЫКЛ.-Авто. Off-Auto (Ручной-Выключения о вводе в эксплуатацию сведения о вводе в эксплуатацию сведения о вводе в эксплуатацию<br>В эксплуатацию

Полные сведения о вводе в эксплуатацию см. в *руководстве по микропрограммному* обеспечению ACQ580 (код русскоязычной версии 3AXD50000111855).

#### **Техника безопасности Ввод в эксплуатацию с помощью помощника первого запуска на панели управления с функциями Hand-Off-**

 $\Box$ 

 $\Box$ 

Убедитесь, что монтажные работы завершены. Убедитесь, что крышки привода и кабельной коробки (если они включены в комплект поставки) находятся на своем месте. **DE Auto (Ручной-ВЫКЛ.-Авто) Техника безопасности**

Убедитесь в том, что пуск двигателя не станет причиной опасной ситуации. **Отсоедините** лоедитесь в том, что пуск двигателя не станет причиной опасной ситуации. **Отсоедините**<br>**приводимый в движение механизм**, если существует опасность повреждения оборудона случае неправильного направления вращения.

**Отсоедините приводимый в движение механизм,** если существует опасность

#### **Использование панели управления Ручной-ВЫКЛ.-Авто Советы по использованию интеллектуальной панели управления**

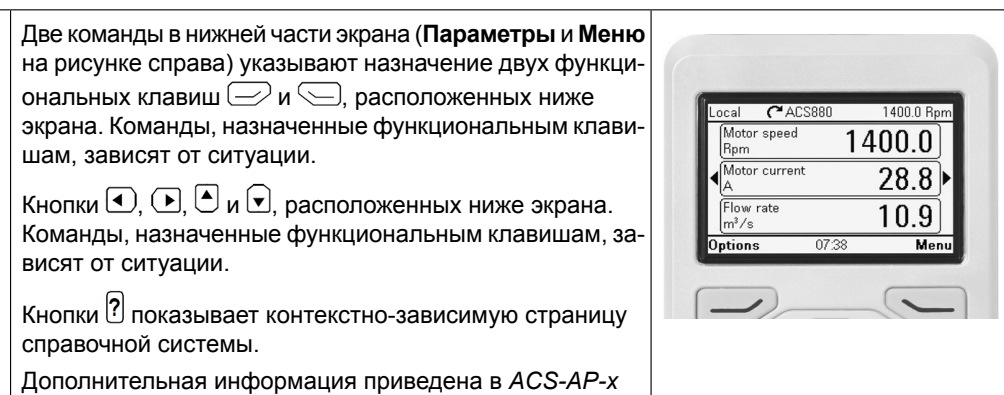

**Язык, дата и время, номинальные характеристики двигателя** *assistant control panels user's manual* (код англ. версии Подготовьте данные паспортной таблички 3AUA0000085685).

двигателя.

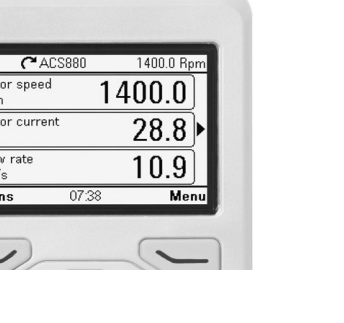

#### **Выбор напряжения питания (только приводы ACQ580-31 и ACQ580-34)**

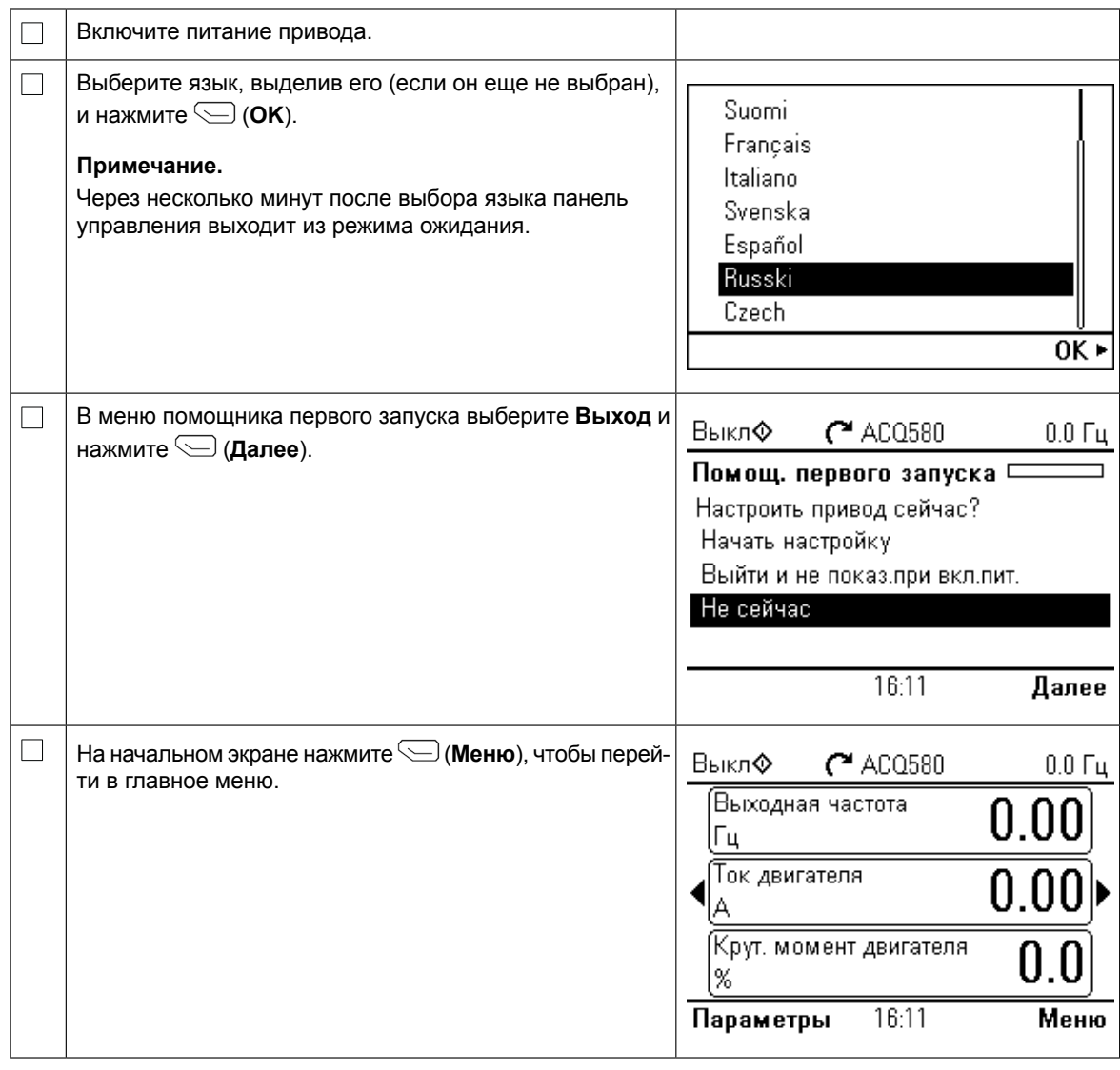

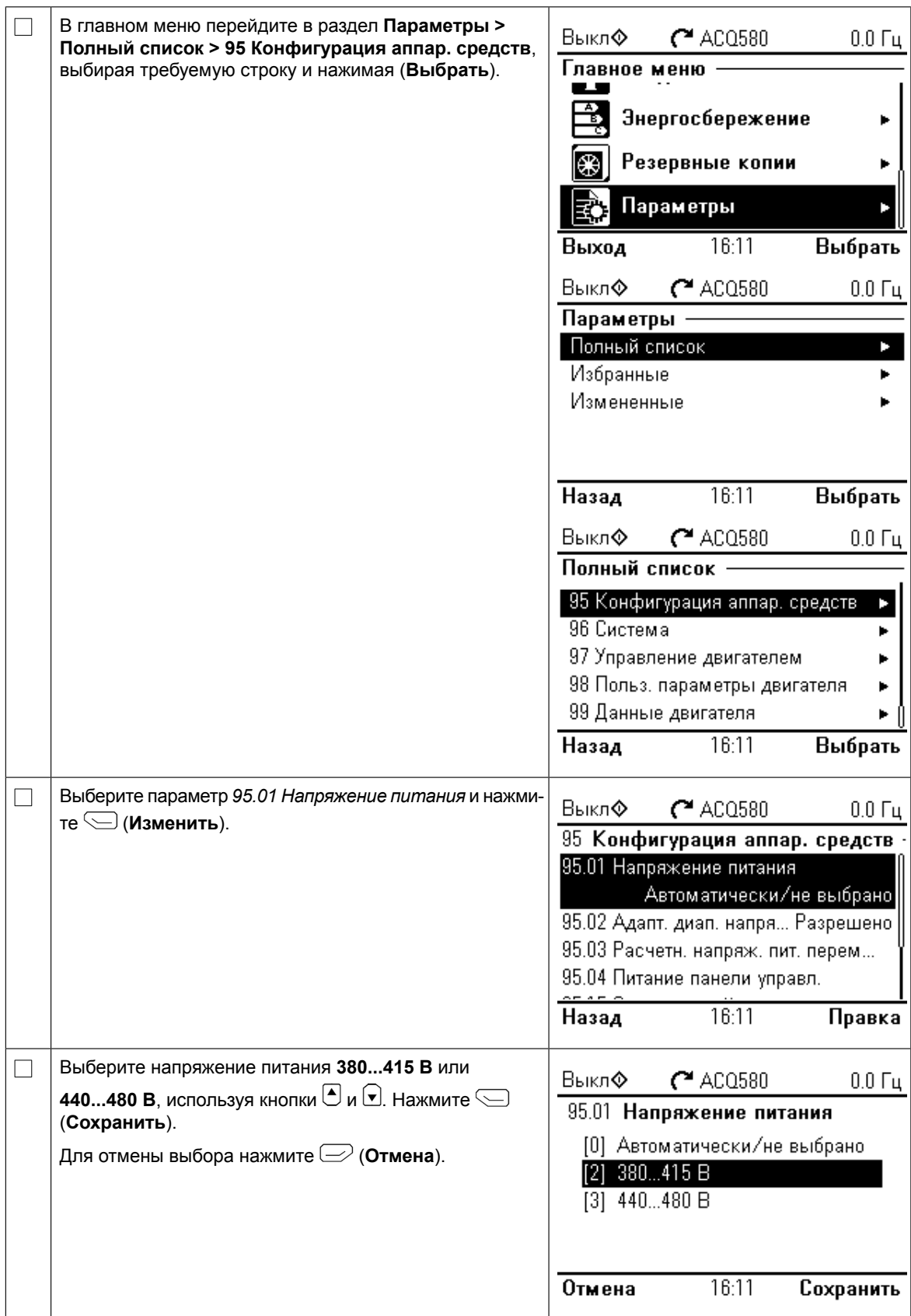

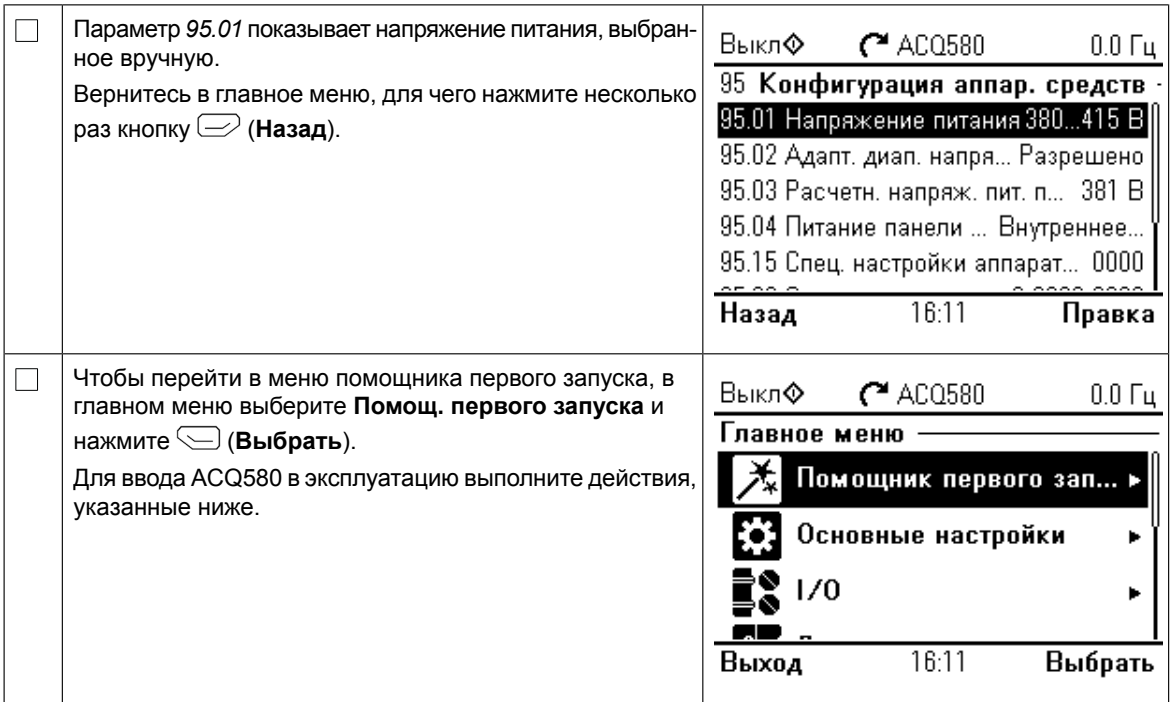

#### **Ввод в эксплуатацию с использованием помощника для первого запуска**

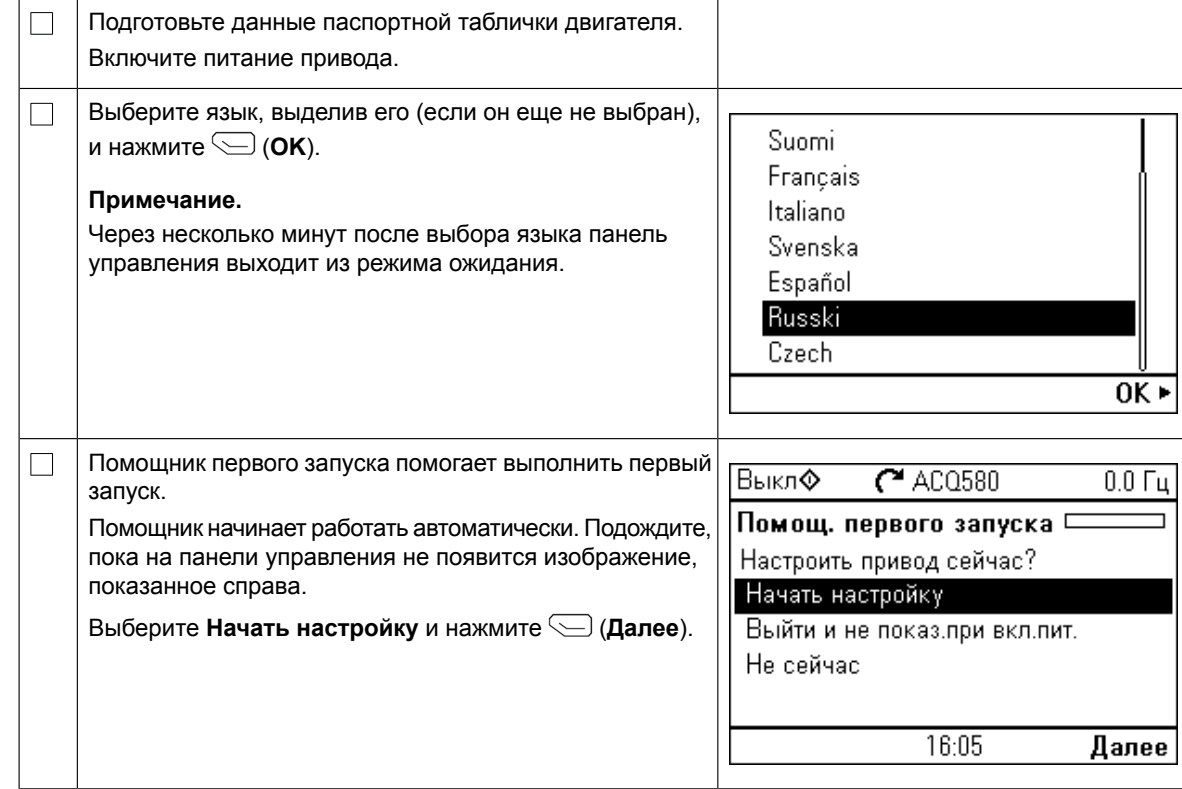

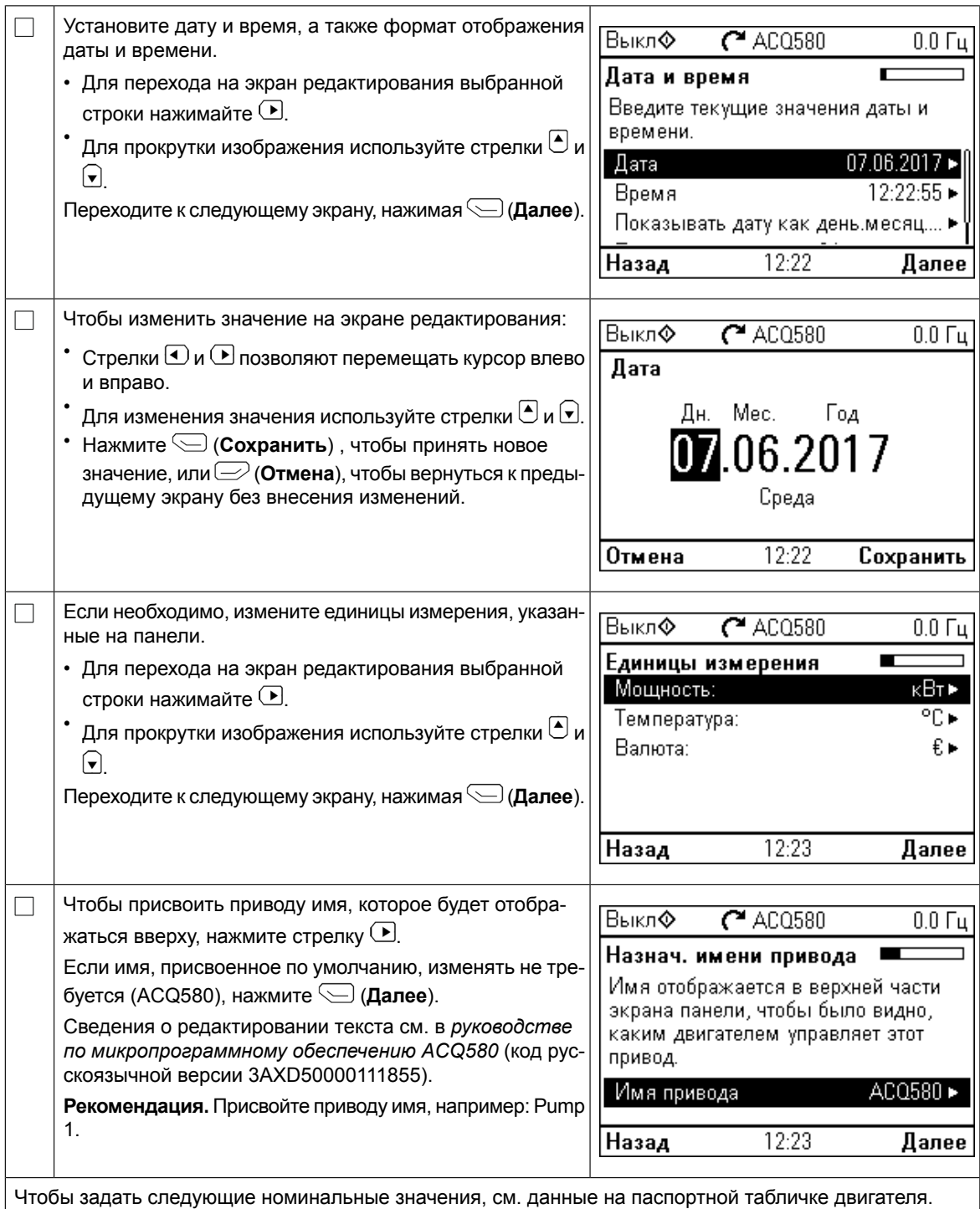

Вводимые значения должны <u>точно</u> совпадать с указанными на паспортной табличке двигателя.

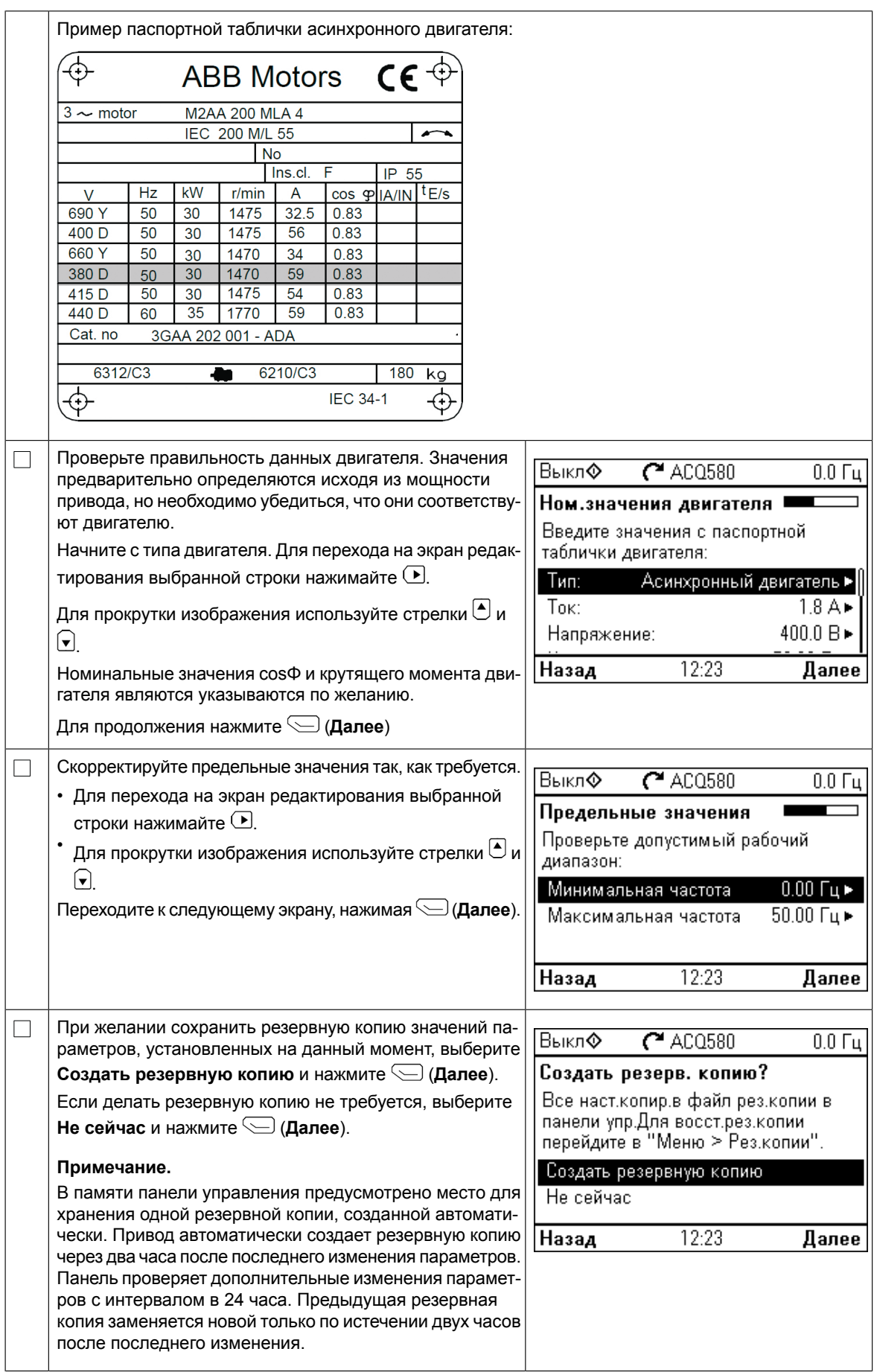
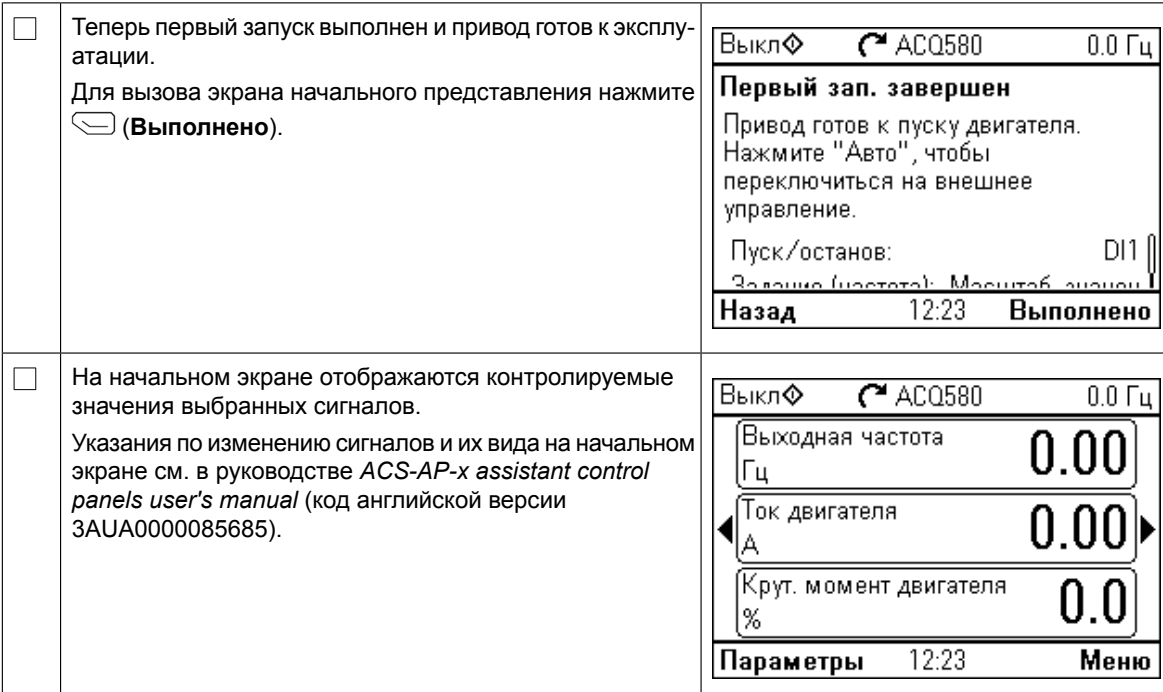

### **Дополнительные настройки в меню основных настроек**

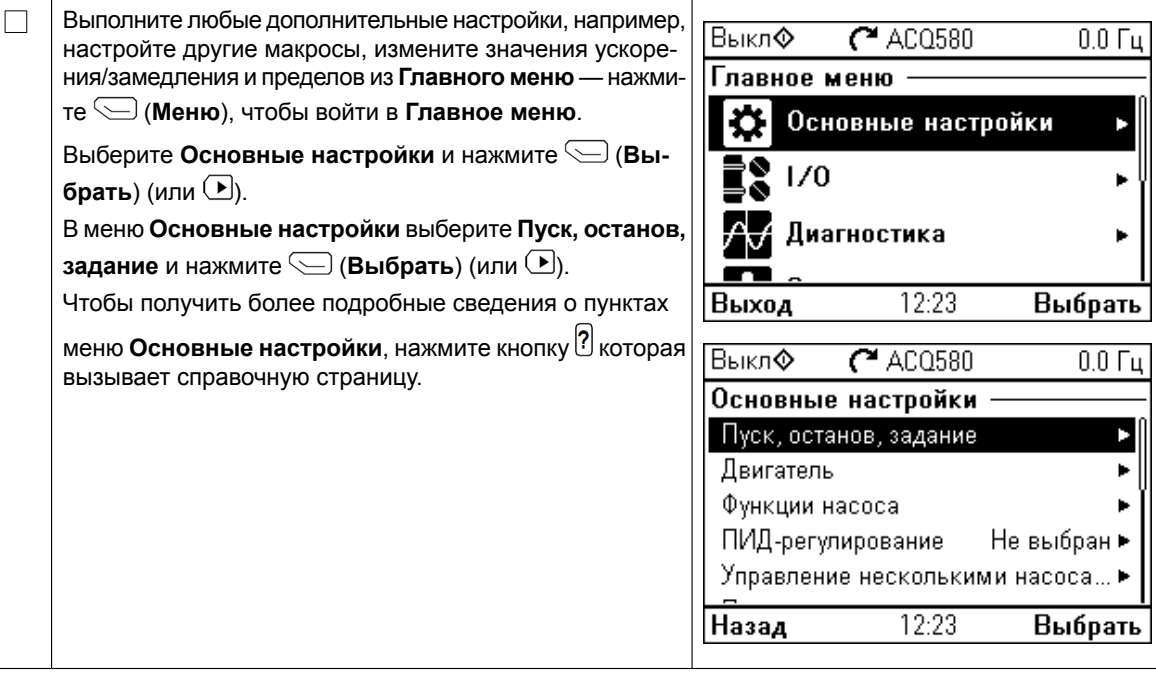

#### **Работа в режимах Ручной-ВЫКЛ.-Авто** Off, Hand режим «Авто»: управление приводом «Авто»: управление приводом «Авто»: управление приводом «Авто»: «Авто»: «Авт<br>Село и «Авто»: «Авто»: «Авто»: «Авто»: «Авто»: «Авто»: «Авто»: «Авто»: «Авто»: «Авто»: «Авто»: «Авто»: «Авто»: ота в режимах **нучнои-вык**л

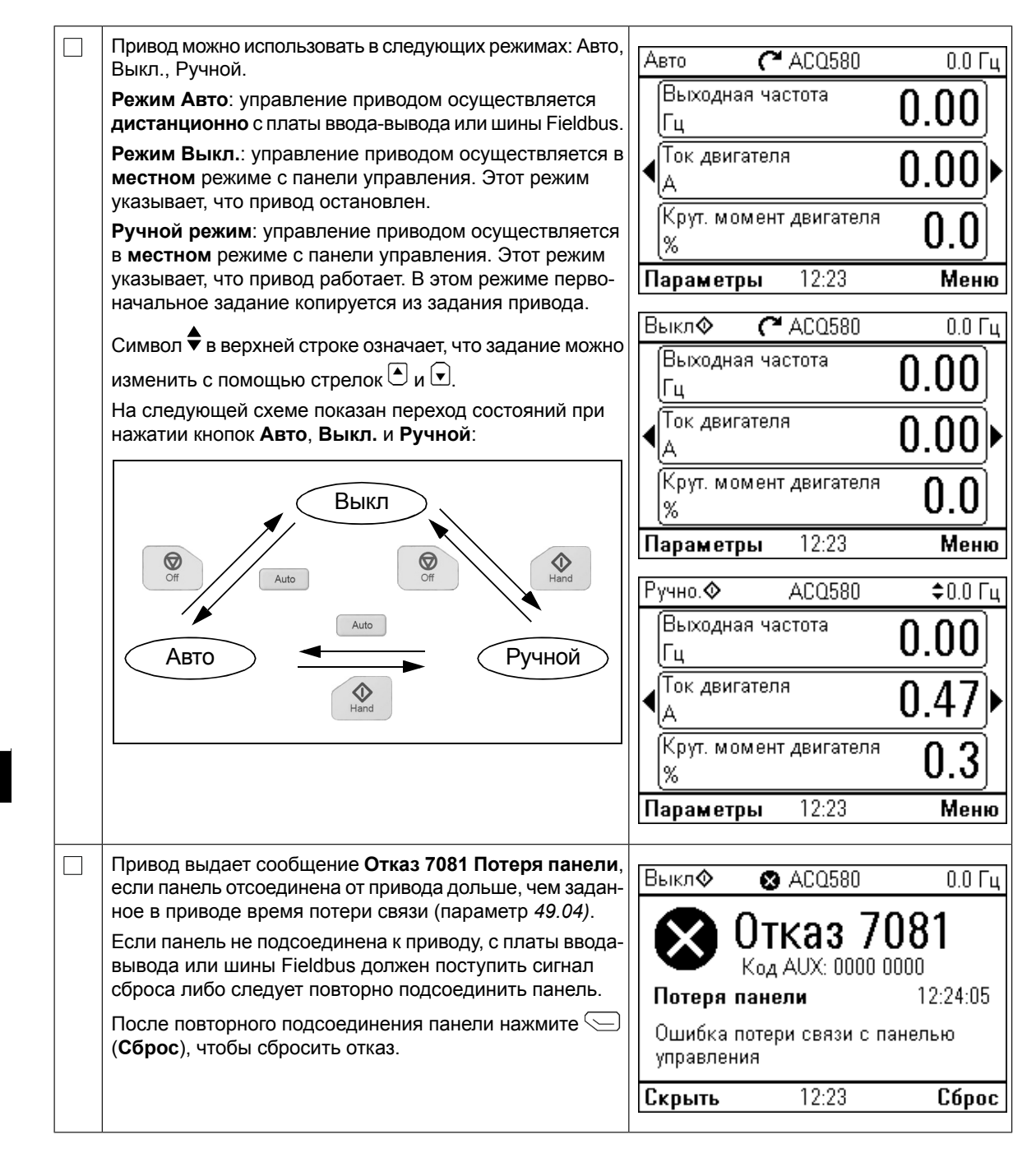

# **SV – Snabbguide för idrifttagning** *SV – Snabbguide för idrifttagning 57*

I den här guidenbeskrivs idrifttagning av frekvensomriktaren med startassistenten på Fach har galachbesking länklägning av Inskverissmirktaren med starta<br>Hand-Av-Auto-manöverpanelen.

Fullständig information om idrifttagning finns i *ACQ580 firmware manual* (3AXD50000035867 [engelska]). I den här guiden beskrivs idrifttagning av frekvensomriktaren med

#### **Säkerhet** idrifttagning finns i *ACQ580 firmware manual* (3AXD50000035867 [engelska]).

 $\Box$ 

 $\Box$ 

Säkerställ att installationsarbetet är klart. Säkerställ att frekvensomriktarens kåpa och kabellådan (om **Auto-manöverpanel** den medföljer) är på plats. **Idrifttagning med Uppstartsassistenten på en Hand-Av-**

Kontrollera att det inte medför fara om motorn startas. **Koppla bort den drivna utrustningen Säkerhet** om det finns risk för skada på grund av felaktig rotationsriktning.

Kontrollera att det inte medför fara om motorn startas. **Koppla bort den drivna** 

### **Använda Hand-Av-Auto-manöverpanelen. Tips för användning av assistentmanöverpanelen**

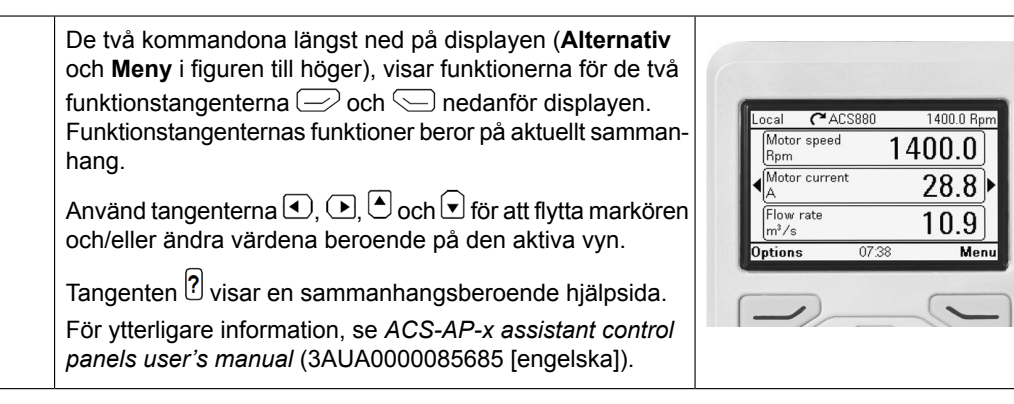

**SV**

## **Välja matningsspänning (endast frekvensomriktarna ACQ580-31 och ACQ580-34)**

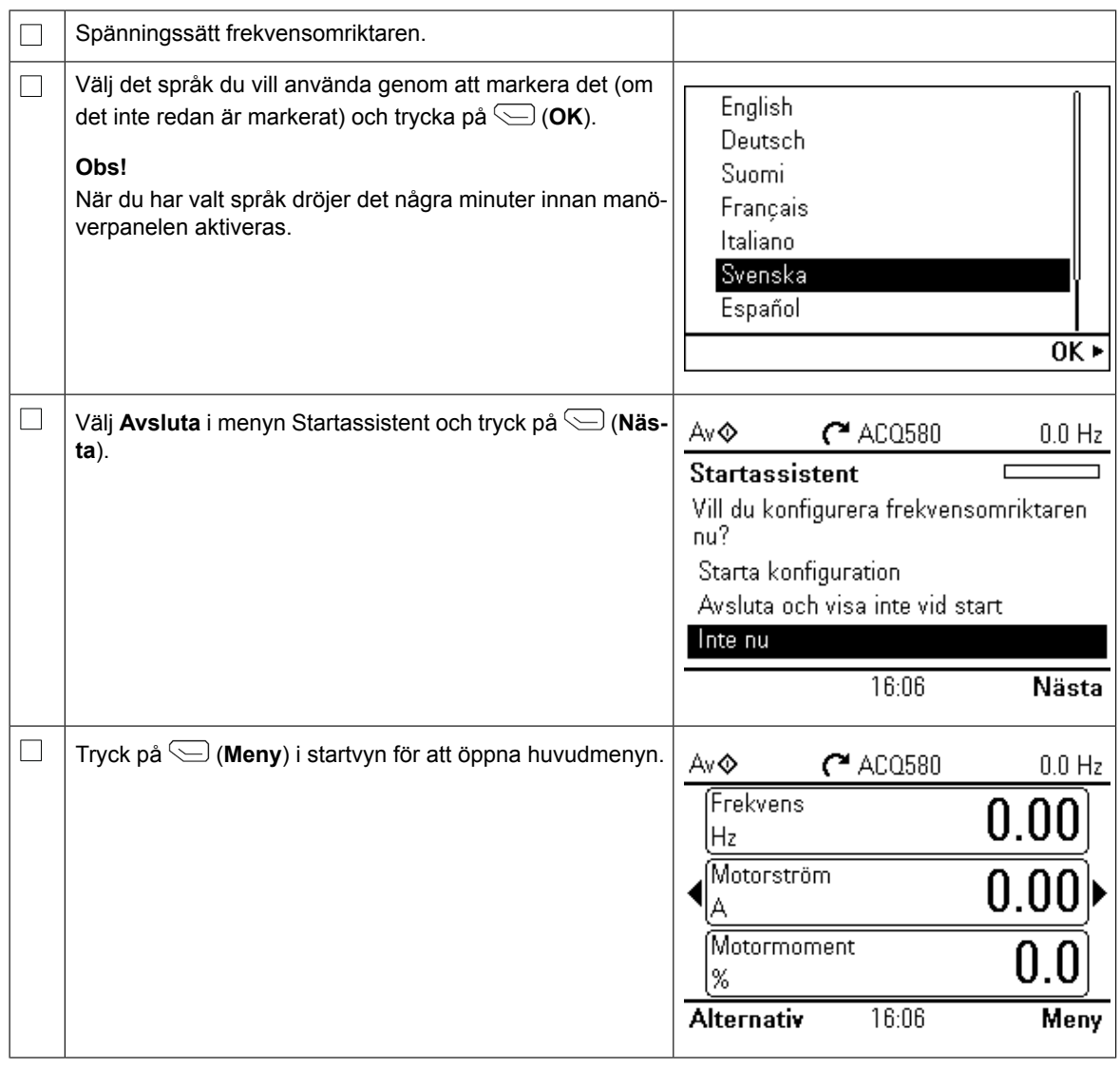

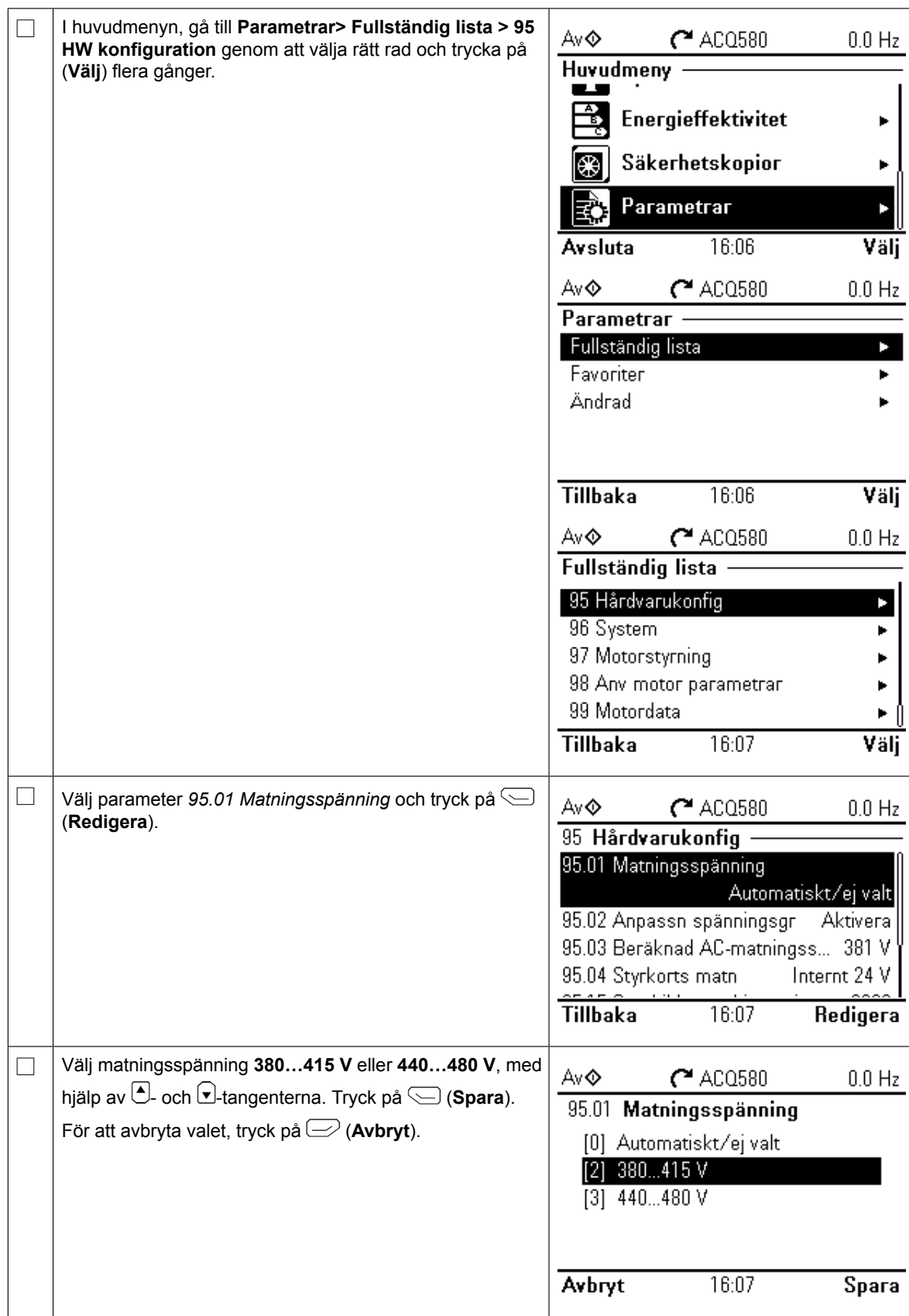

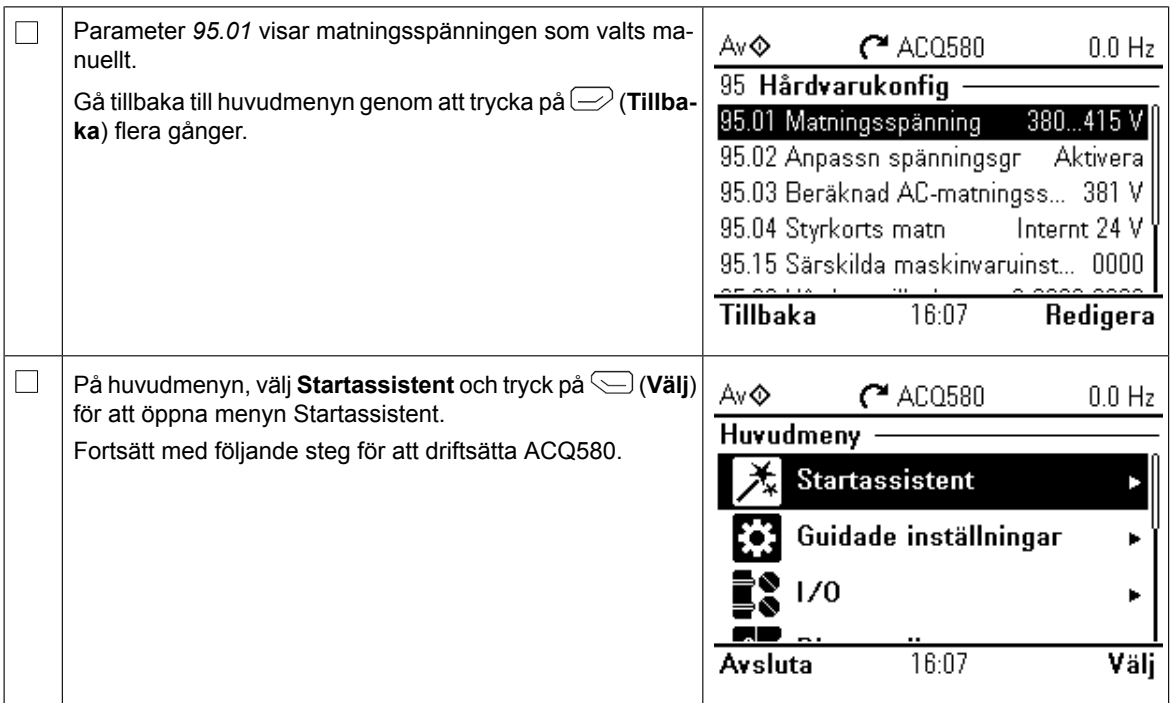

## **Idrifttagning med Uppstartsassistenten**

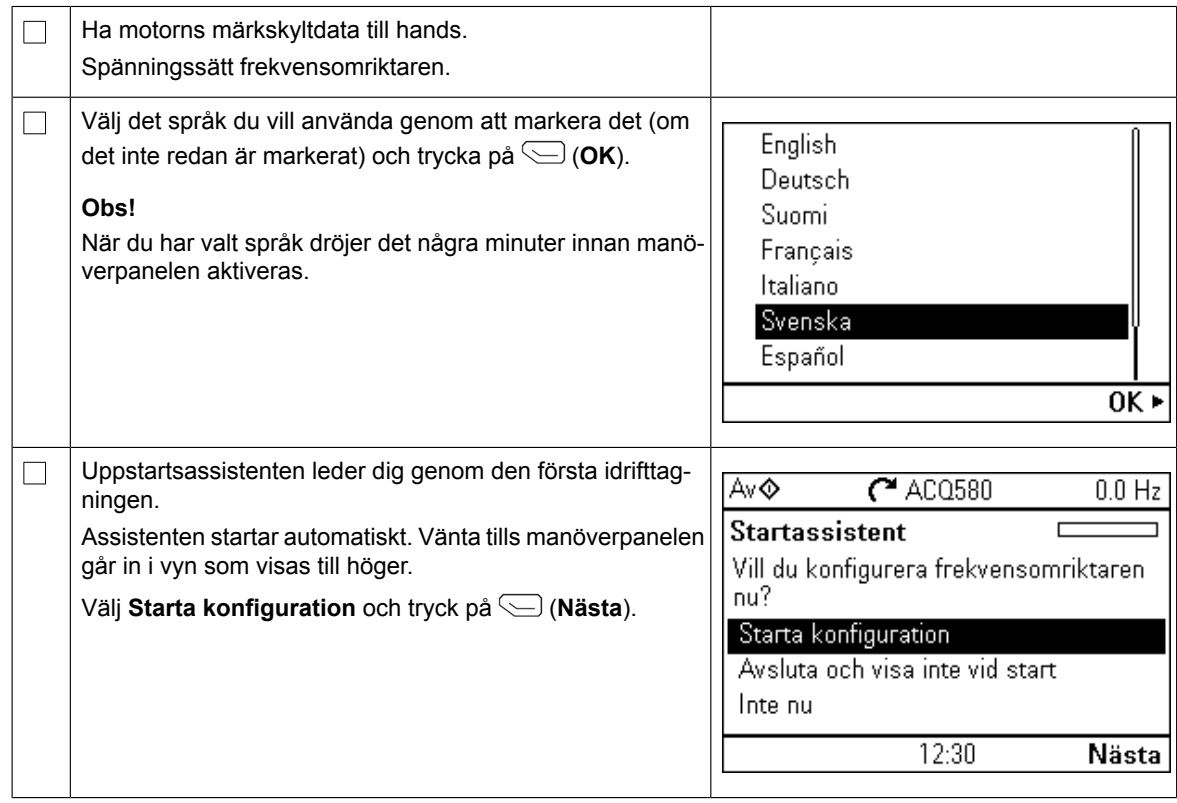

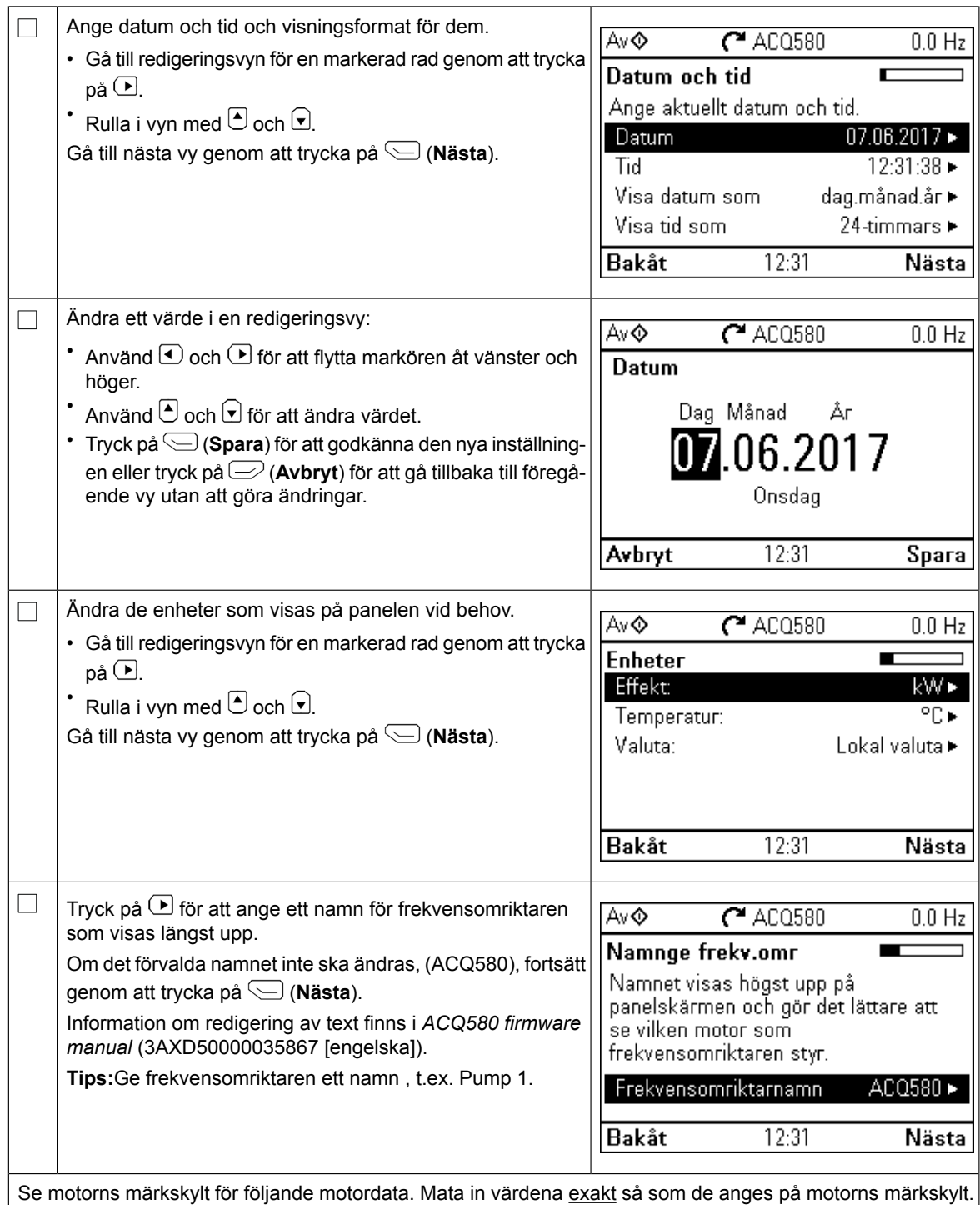

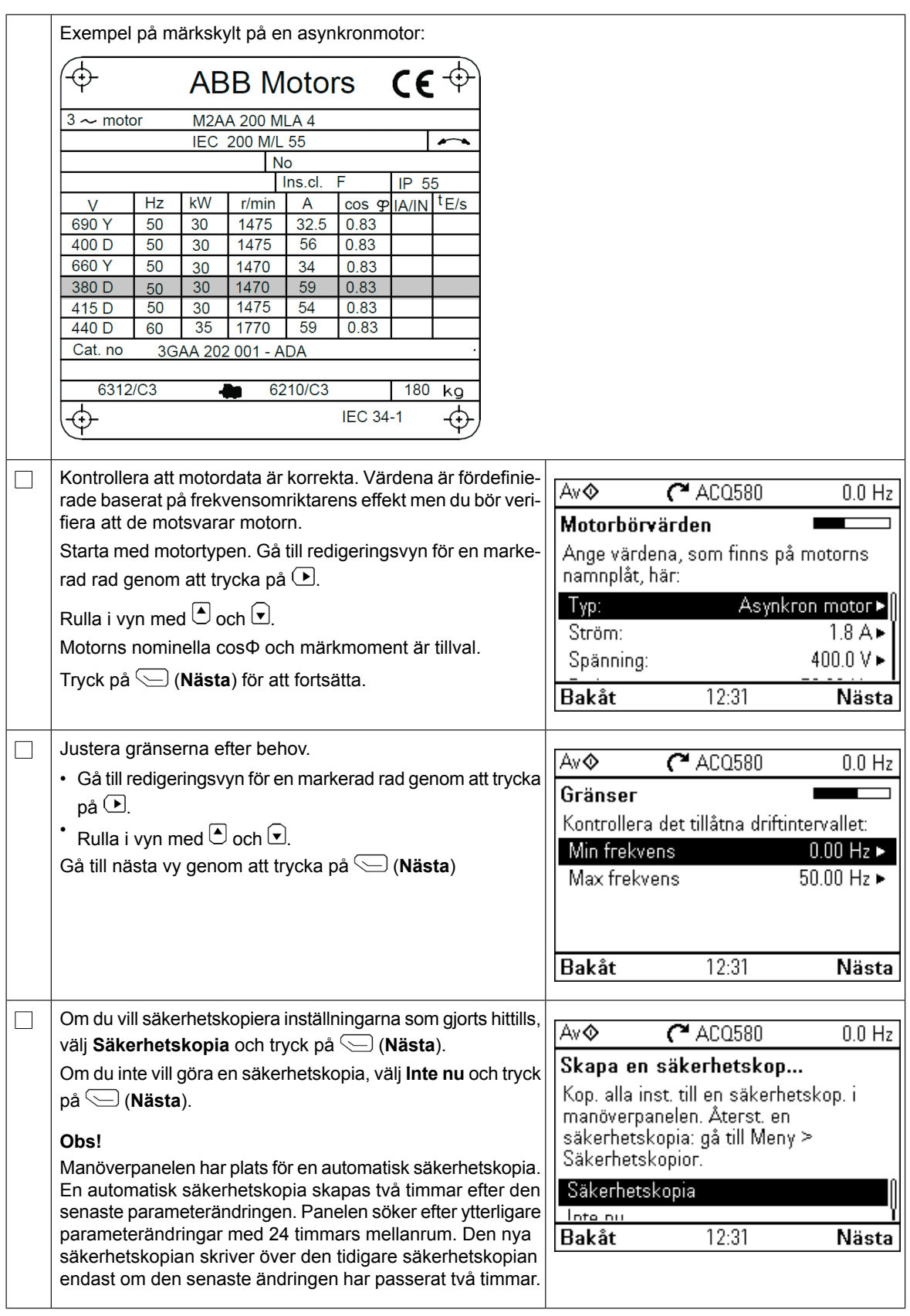

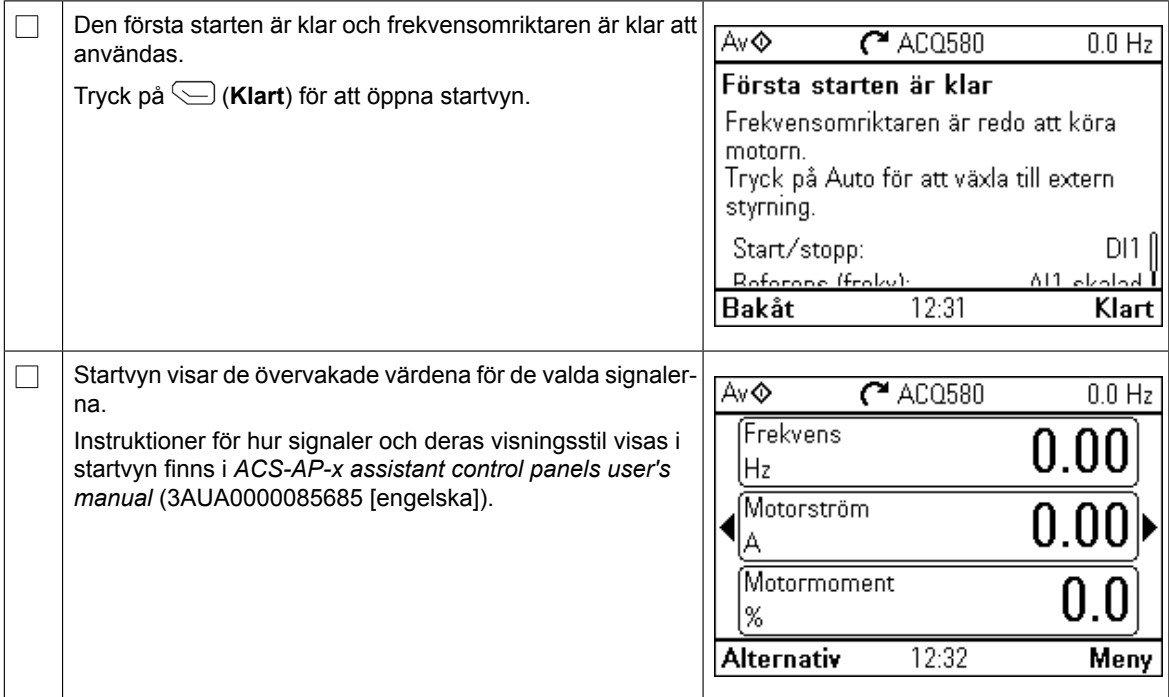

## **Ytterligare inställningar på menyn Primära inställningar**

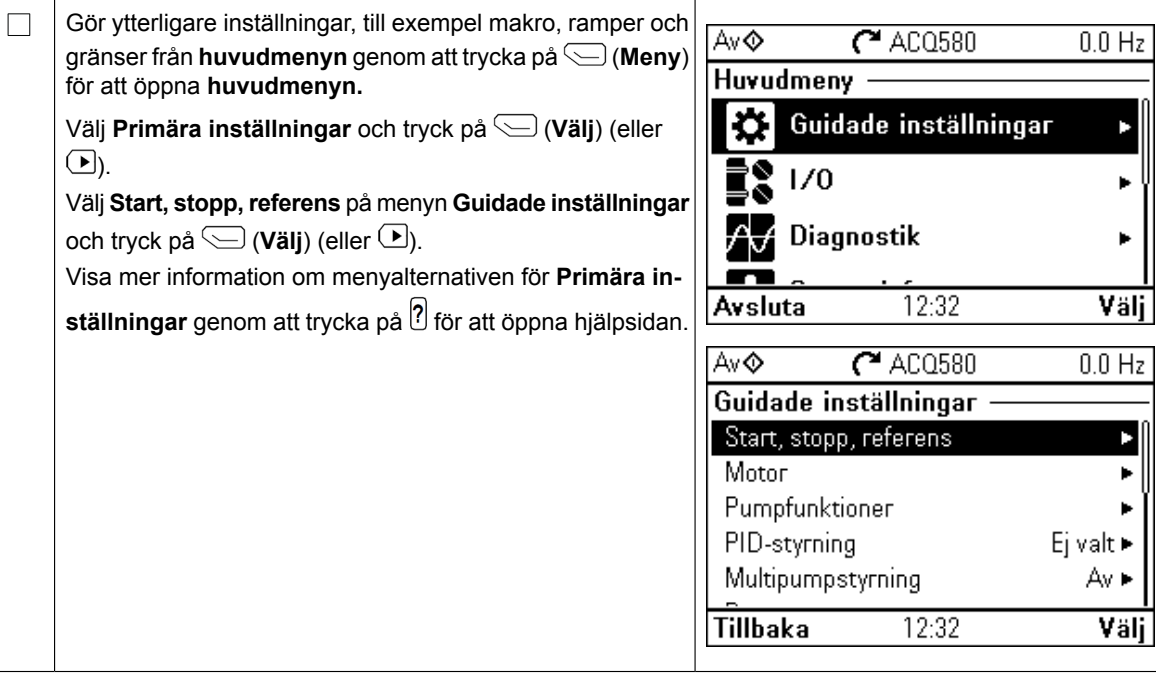

#### **Hand-/Av-/Auto-drift**  $\overline{\phantom{a}}$ Av-/Auto-driftaren styrs lok

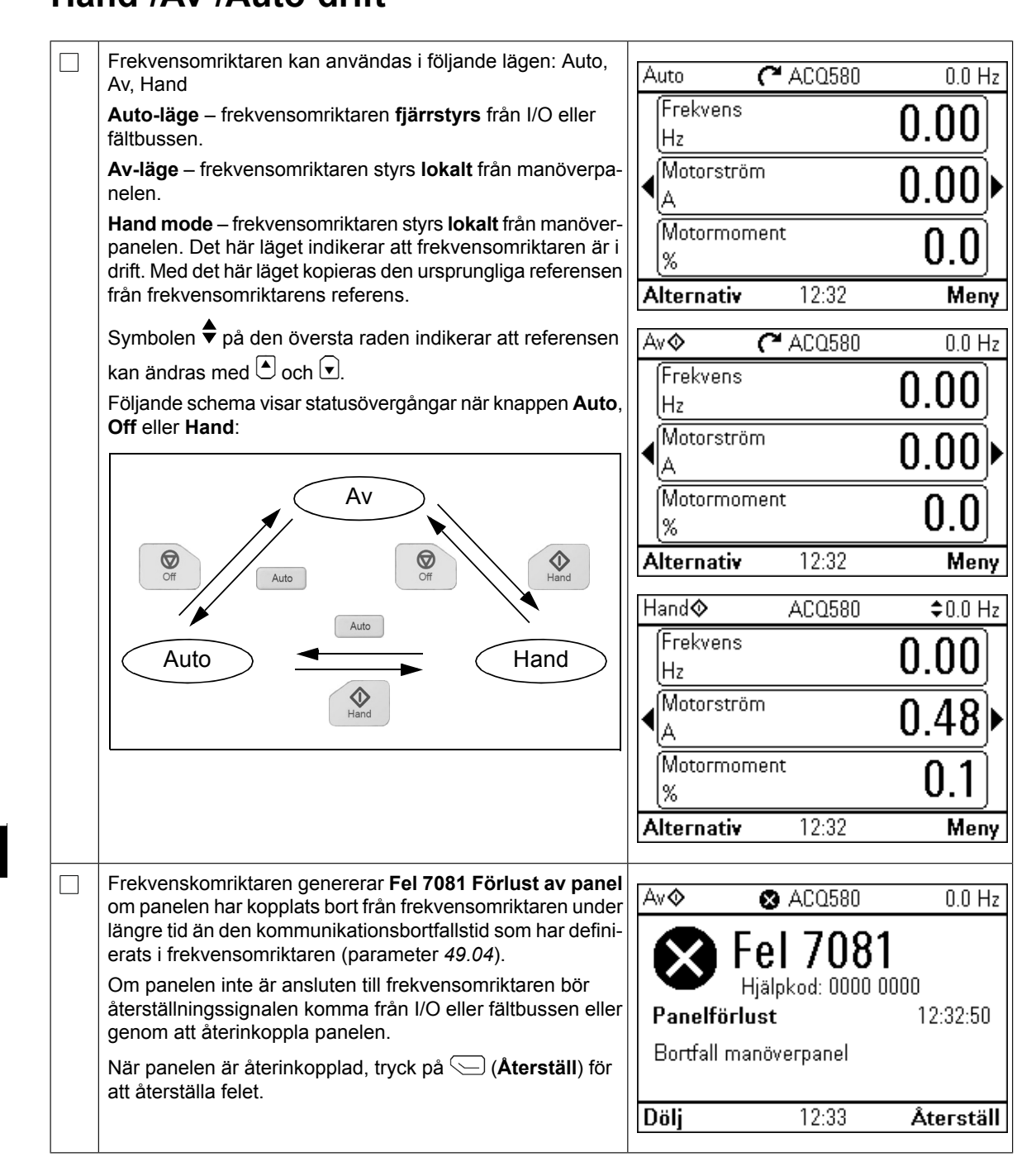

# **TR – Hızlı devreye alma kılavuzu** *TR – Hızlı kurulum kılavuzu 63*

Bu kılavuz, Hand-Off-Auto kontrol panelindeki Devreye Alma Asistanını kullanarak sürücüyü **TR – Hızlı kurulum kılavuzu** başlatmayı açıklar.

Devreye alma hakkında eksiksiz bilgi için, bkz. *ACQ580 firmware manual* (3AXD50000035867 [*ingilizce]*).  $B(\alpha)$ lavuz, Manuel-Kapalı-Otomatik kontrol panelindeki ilk başlatma asistanının başlatma asistanının  $\alpha$  $k$ usu $\mathbf{I}$ . Dev $\mathbf{I}$ 

### **Güvenlik Manuel-Kapalı-Otomatik kontrol panelinde İlk başlatma**

 $\Box$ 

 $\Box$ 

Kurulum çalışmasının tamamlandığından emin olun. Sürücünün kapağının ve dahil olması halinde kablo **asistanıyla başlatma** kutusunun takılı olduğundan emin olun.

Motoru başlatmanın bir tehlikeye yol açmayacağından emin olun. Hatalı dönüş yönü durumunda **Güvenlik** hasar riski varsa **motor ile makine arasındaki bağlantıyı sökün.**<br>T

#### **Hand/Off/Auto kontrol panelini kullanma** yönü durumunda hasar riski varsa **motor ile makine arasındaki bağlantıyı sökün**. **Gelişmiş kontrol panelini kullanma hakkında ipuçları**

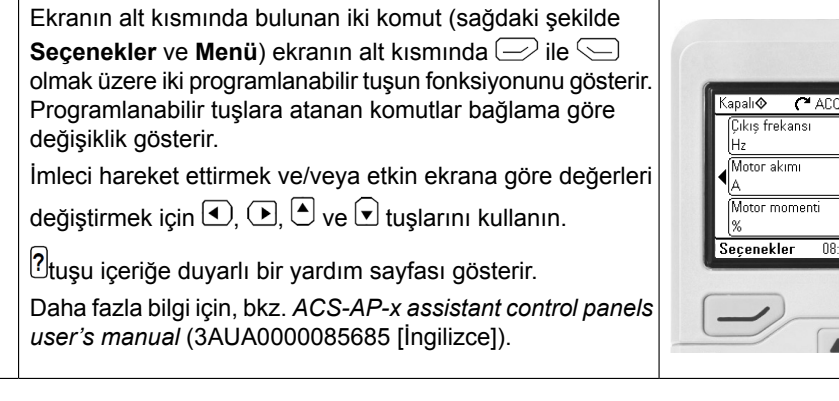

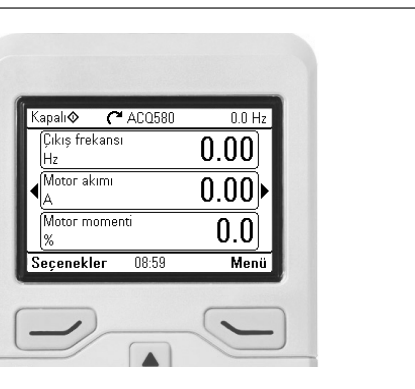

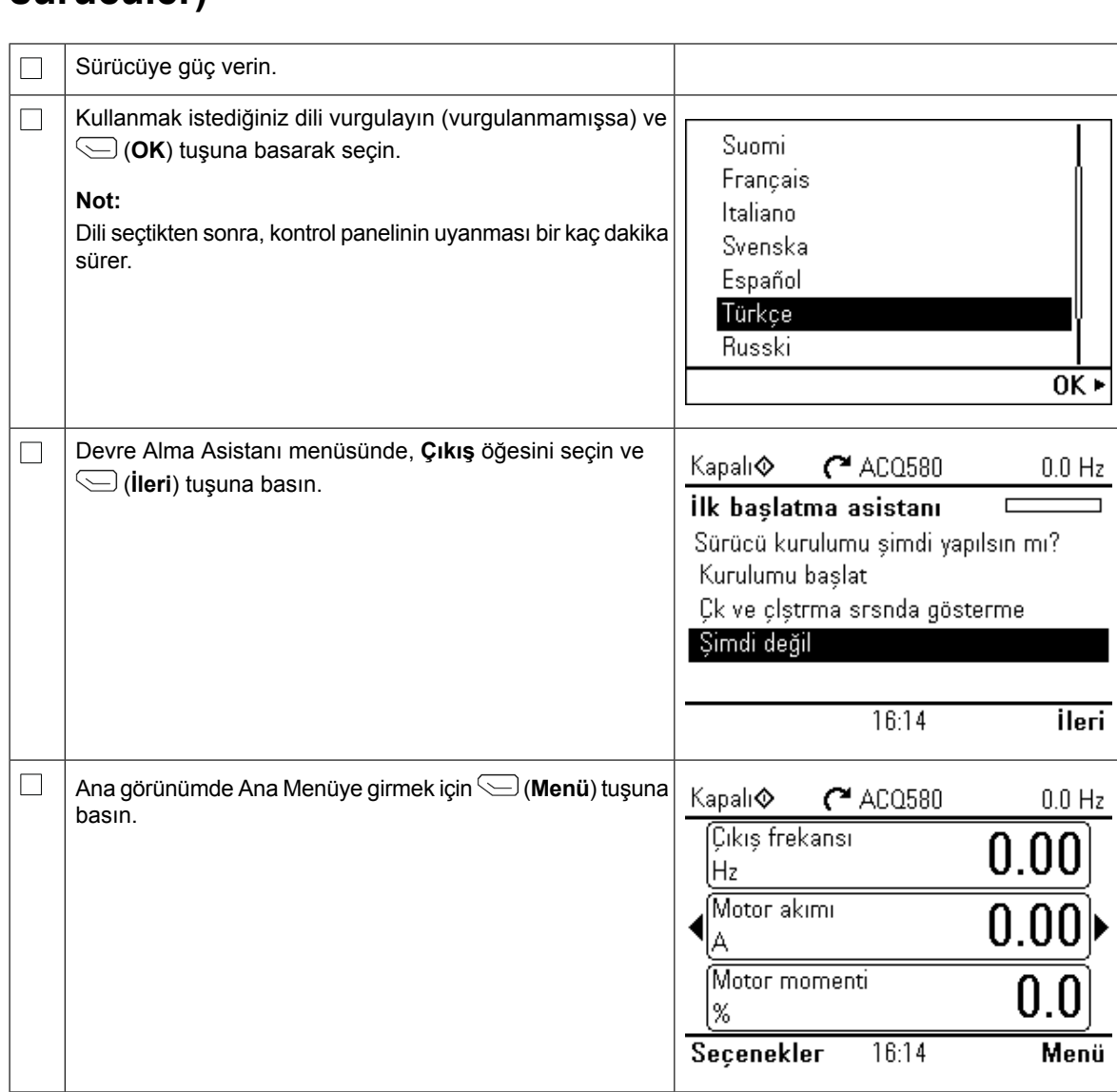

## **Besleme gerilimini seçme (sadece ACQ580-31 veACQ580-34 sürücüler)**

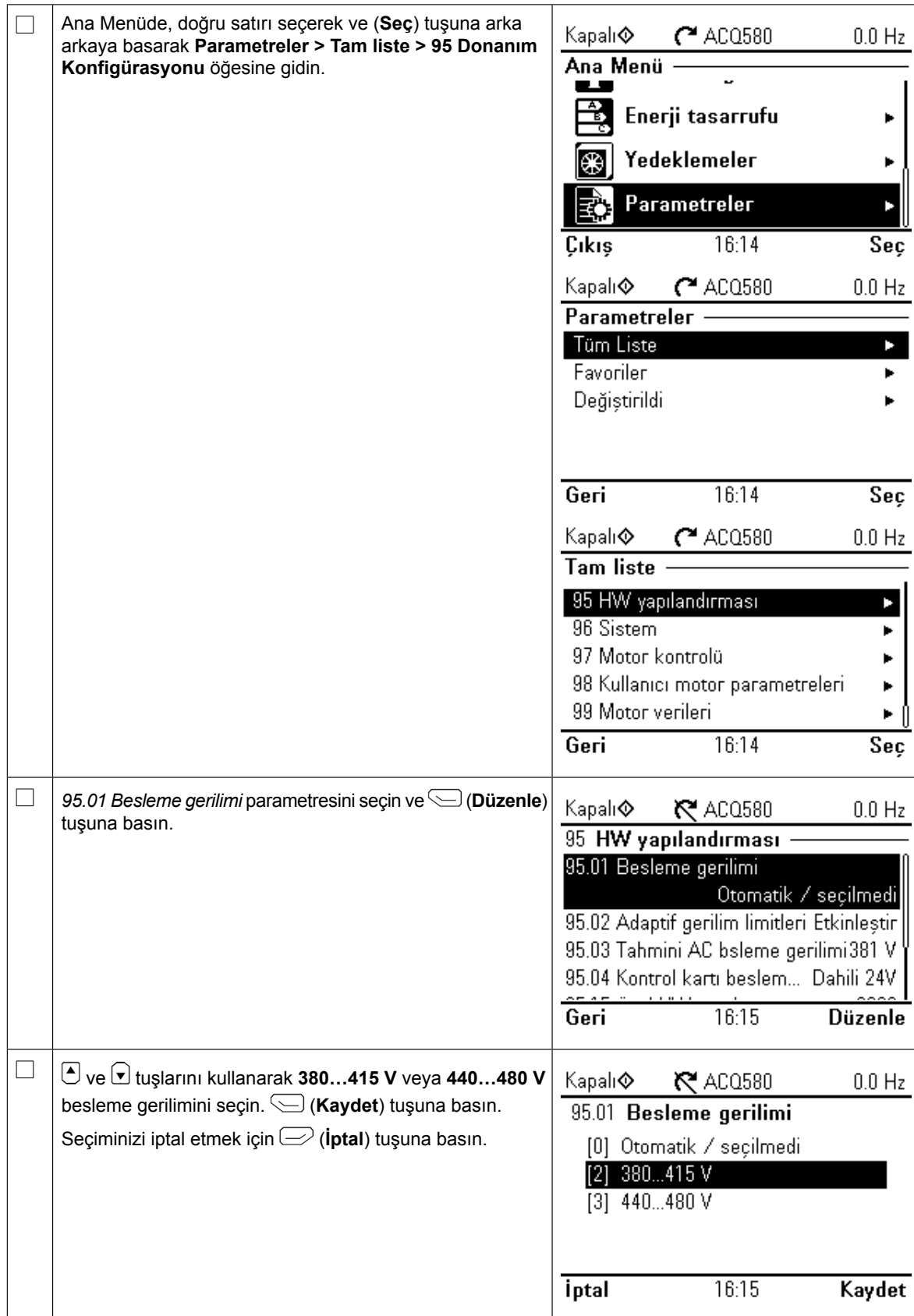

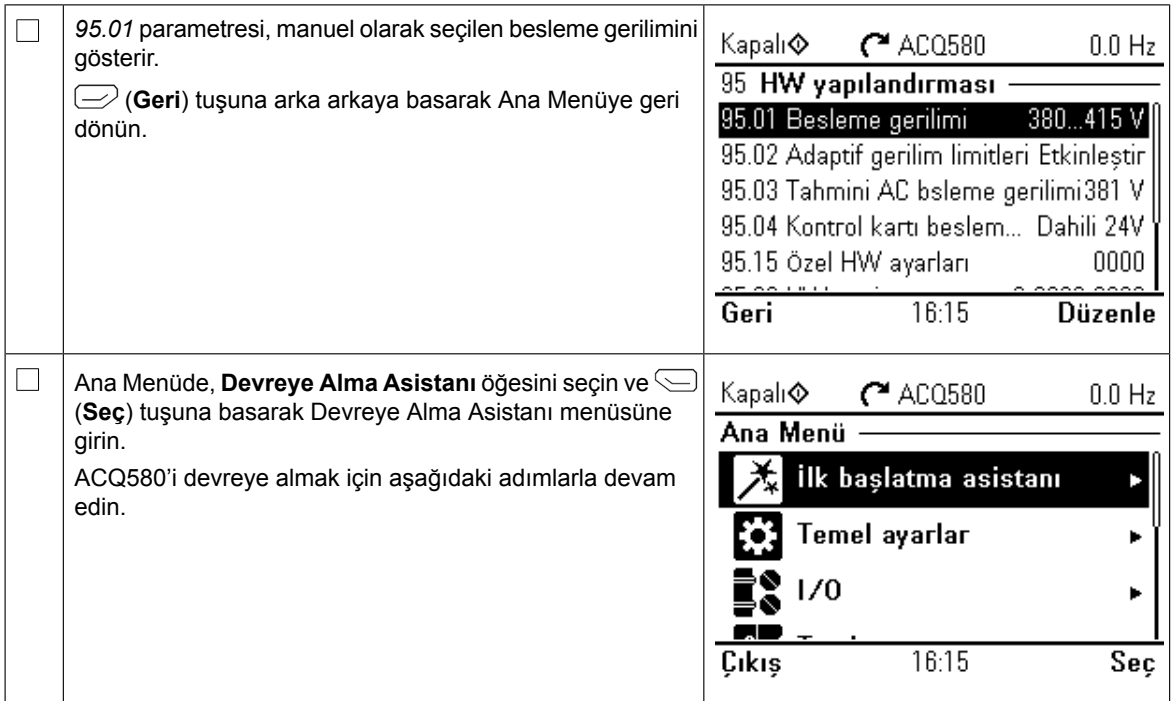

## **İlk start asistanıyla devreye alma**

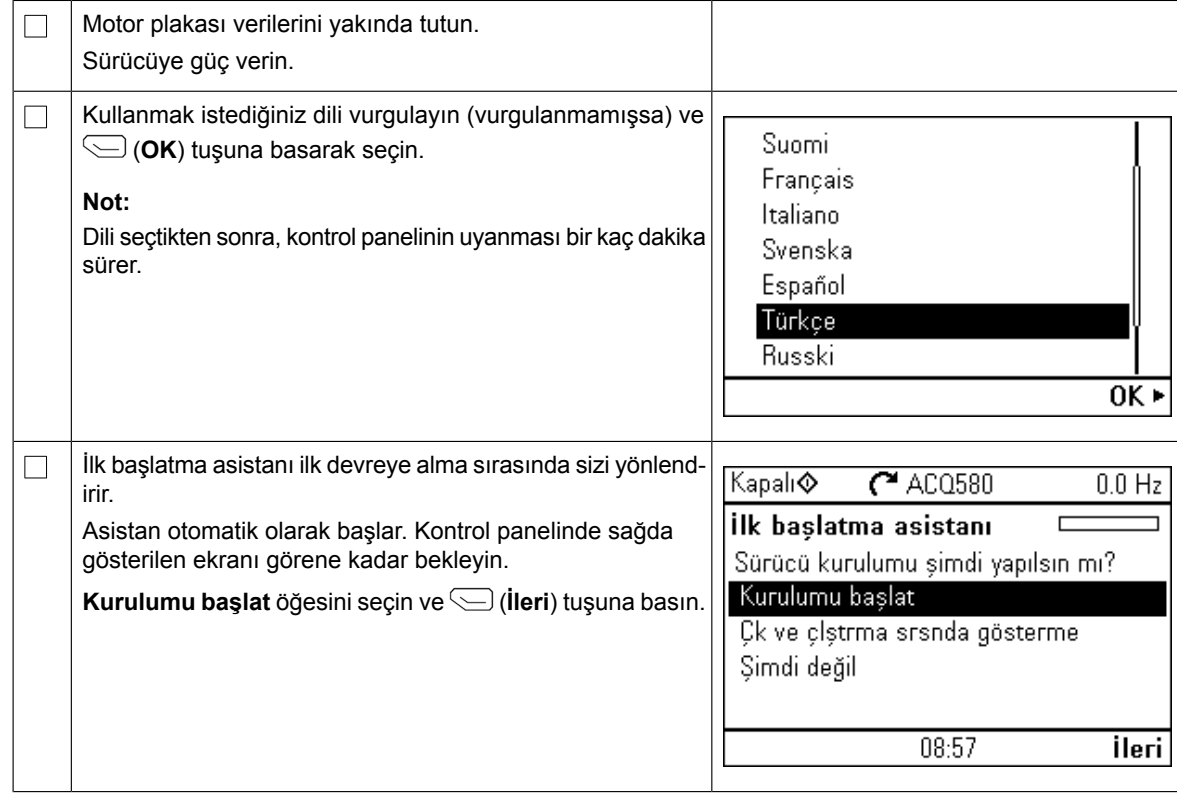

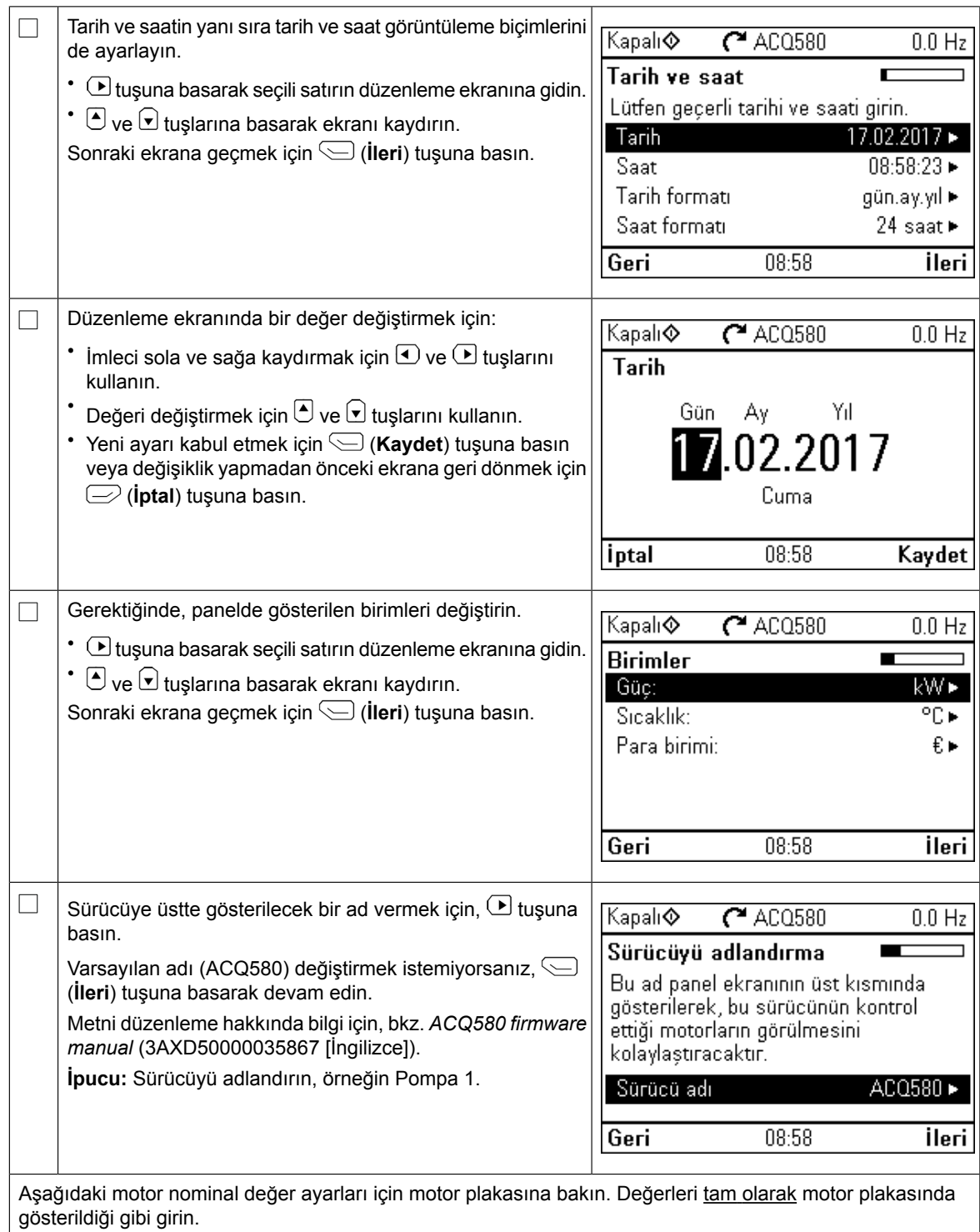

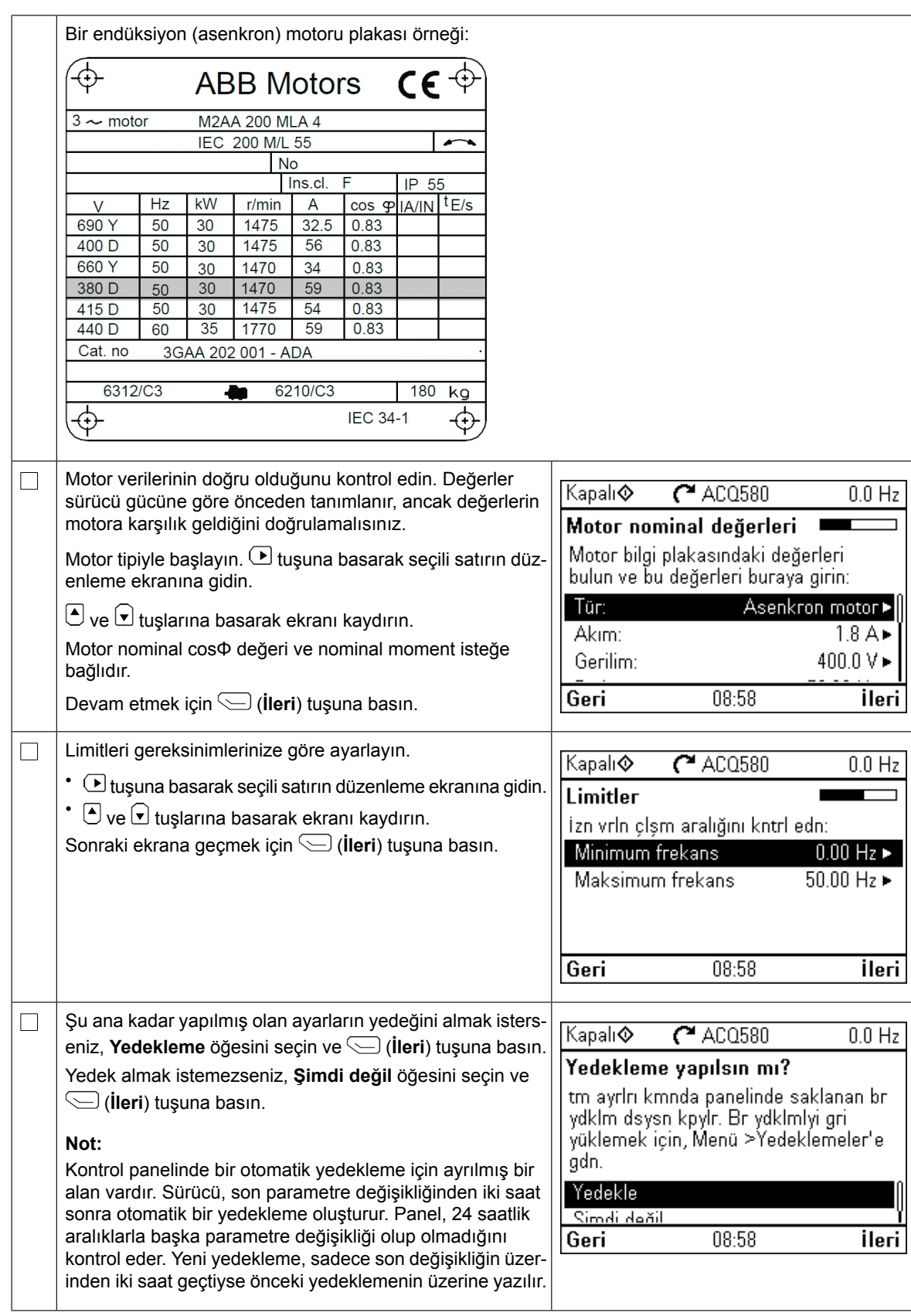

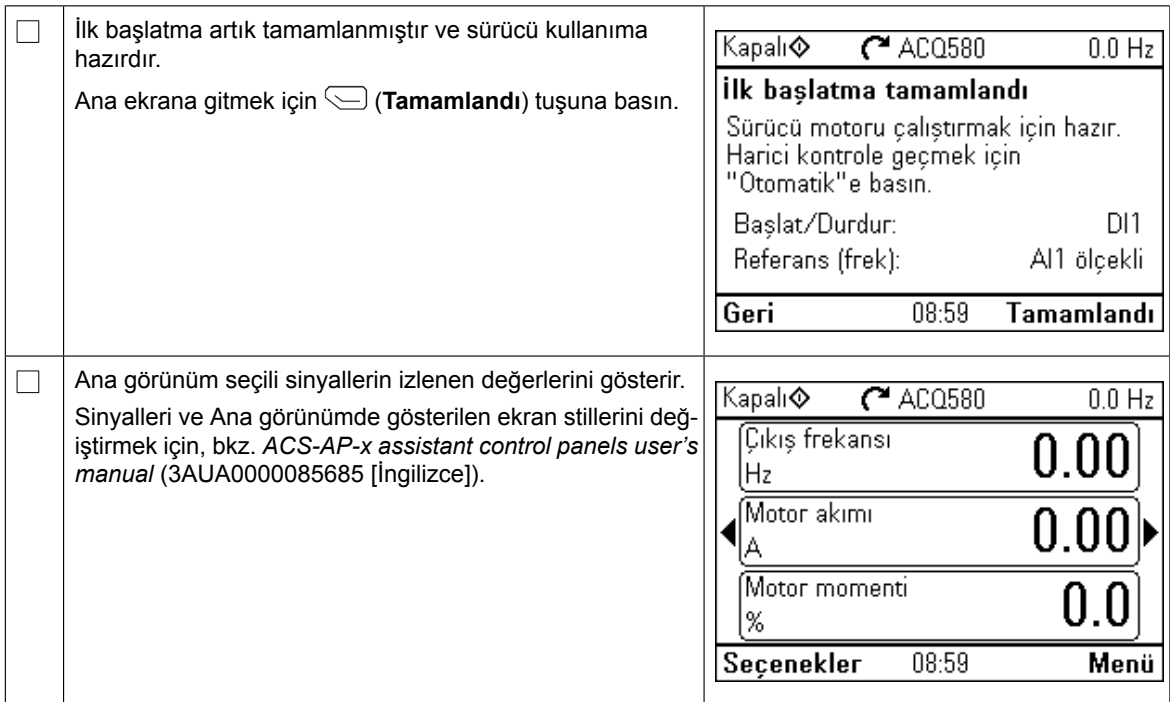

## **Temel ayarlar menüsünde ek ayarlar**

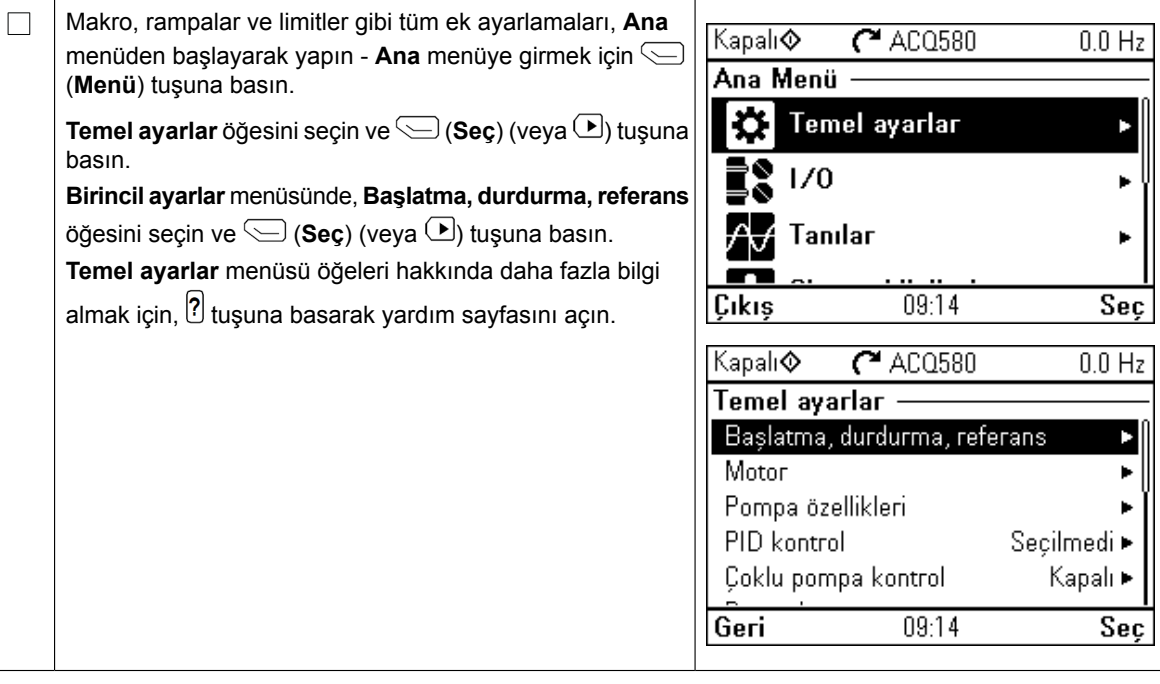

#### Hand/Off/Auto çalışma  $\overline{\phantom{a}}$ **ı**ɑ/Uπ/Auto çalışma

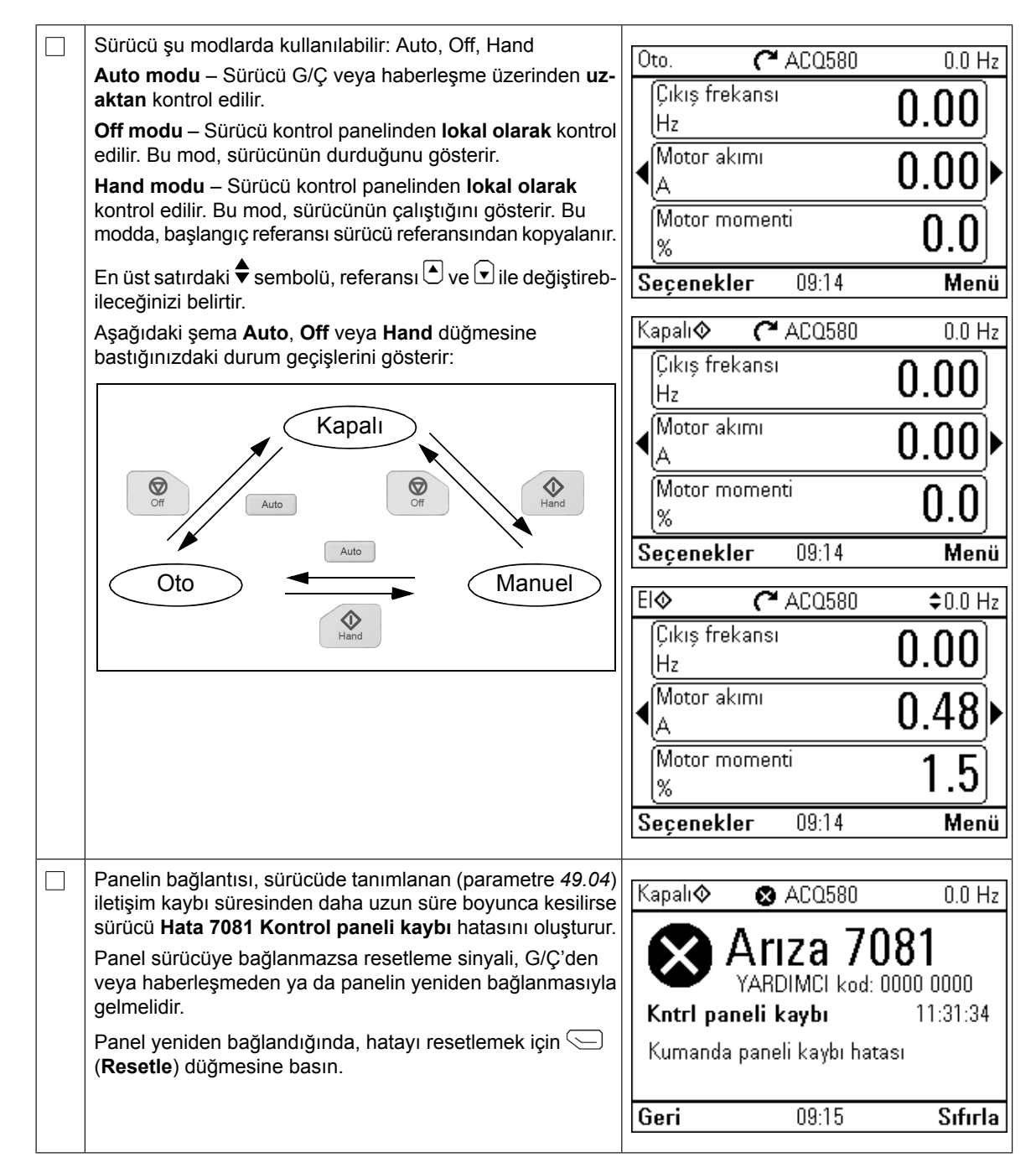

## **İthalatçı bilgisi**

ABB Elektrik Sanayi A.S.

#### Adres:

Y.Dudullu Esenkent Mah. DOSB 2.Cad. No:31-33 34776 Ümraniye, İstanbul Tel: +90 216 528 22 00 Fax: +90 216 365 29 45

## **Further information —**

#### Product and service inquiries

Address any inquiries about the product to your local ABB representative, quoting the type designation and serial number of the unit in question. A listing of ABB sales, support and service contacts can be found by navigating to <www.abb.com/searchchannels>.

#### Product training

For information on ABB product training, navigate to <new.abb.com/service/training>.

#### Providing feedback on ABB manuals

Your comments on our manuals are welcome. Navigate to <new.abb.com/drives/manuals-feedback-form>.

#### Document library on the Internet

You can find manuals and other product documents in PDF format on the Internet at <www.abb.com/drives/documents>.

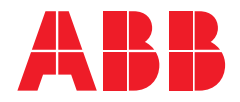

www.abb.com/drives

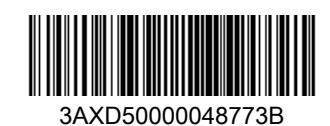

3AXD50000048773 Rev B (EN) EFFECTIVE 2019-03-15 3AXD50000048773 Rev B (EN) EFFECTIVE 2019-03-15